Вінницький національний технічний університет Факультет інформаційних технологій та комп'ютерної інженерії Кафедра захисту інформації

### МАГІСТЕРСЬКА КВАЛІФІКАЦІЙНА РОБОТА

на тему: «Метод підвищення захищеності Docker-контейнерів»

 $\bigoplus$ 

Виконав: студент 2-го курсу, групи 1БС-22м

спеціальності 125 - Кібербезпека

Вячеслав КОЗАЧОК

Керівник: к.т.н., доц., доц. каф. ЗІ

Віталій ЛУКІЧОВ

Опонент: к.т.н., доц., доц. каф. ПЗ

Володимир МАЙДАНЮК  $12$ 2023 p.

Допущено до захисту

Завідувач кафедри ЗІ

д.т.н., проф, Володимир ЛУЖЕЦЬКИЙ  $\kappa$  14»  $12$ 2023 p.

Вінниця ВНТУ - 2023 рік

Вінницький національний технічний університет Факультет інформаційних технологій та комп'ютерної інженерії Кафедра захисту інформації Рівень вищої освіти ІІ-й (магістерський) Галузь знань 12 Інформаційні технології Спеціальність 125 Кібербезпека Освітня програма - Безпека інформаційних і комунікаційних систем

#### **ЗАТВЕРДЖУЮ**

#### Завідувач кафедри ЗІ, д.т.н. / проф.

Володимир ЛУЖЕЦЬКИЙ  $(1, 19)$ 09 **2023 року** 

#### ЗАВДАННЯ НА МАГІСТЕРСЬКУ КВАЛІФІКАЦІЙНУ РОБОТУ СТУДЕНТУ Козачку Вячеславу Олександровичу

- 1. Тема роботи: «Метод підвищення захищеності Docker-контейнерів», керівник роботи: Лукічов Віталій Володимирович, к.т.н., доц. каф. 3I, затверджені наказом ректора ВНТУ від 18 вересня 2023 року, протокол №247.
- 2. Строк подання студентом роботи 13 грудня 2023 р.
- 3. Вихідні дані до роботи:
	- дані зібрані з інтернет-форм, стандартів безпеки. Фактори ризиків ІБ у контейнеризованих середовищах;
	- спосіб реалізації програма для сканування та виправлення помилок конфігурації Docker-контейнерів.
- 4. Зміст текстової частини: Вступ. 1. Аналіз інформаційних джерел. 2. Розробка методу підвищення захищеності Docker-контейнерів. 3. Розробка програмного додатку та експериментальне дослідження. 4. Економічна частина. Висновки. Список використаних джерел. Додатки.
- 5. Перелік ілюстративного матеріалу: Алгоритм роботи програми(плакат, А4). Рівні середовища Docker(плакат, А4). Схема взаємодії використовуваних компонентів(плакат, А4). Запущені Docker-контейнери для тестування(плакат, А4). Розрахунки приросту коефіцієнту захищеності контейнерів(плакат, А4).

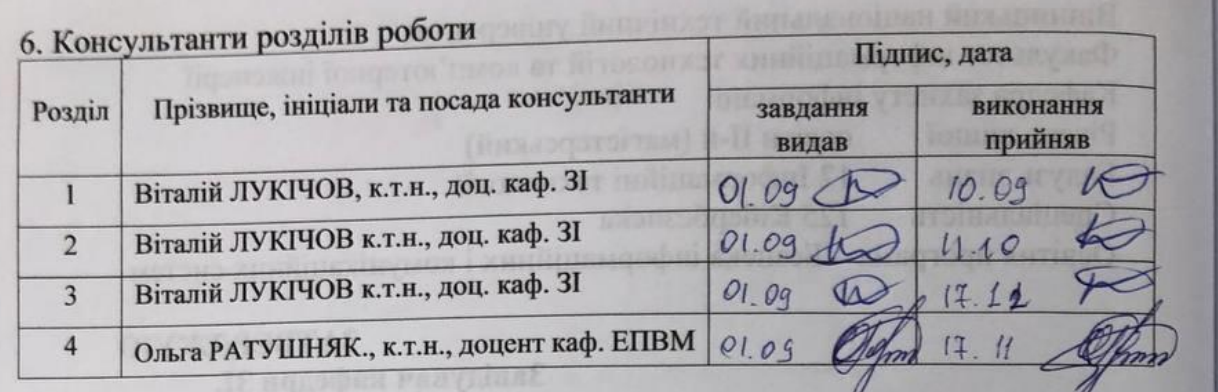

7. Дата видачі завдання 1 вересня 2023 року

# КАЛЕНДАРНИЙ ПЛАН

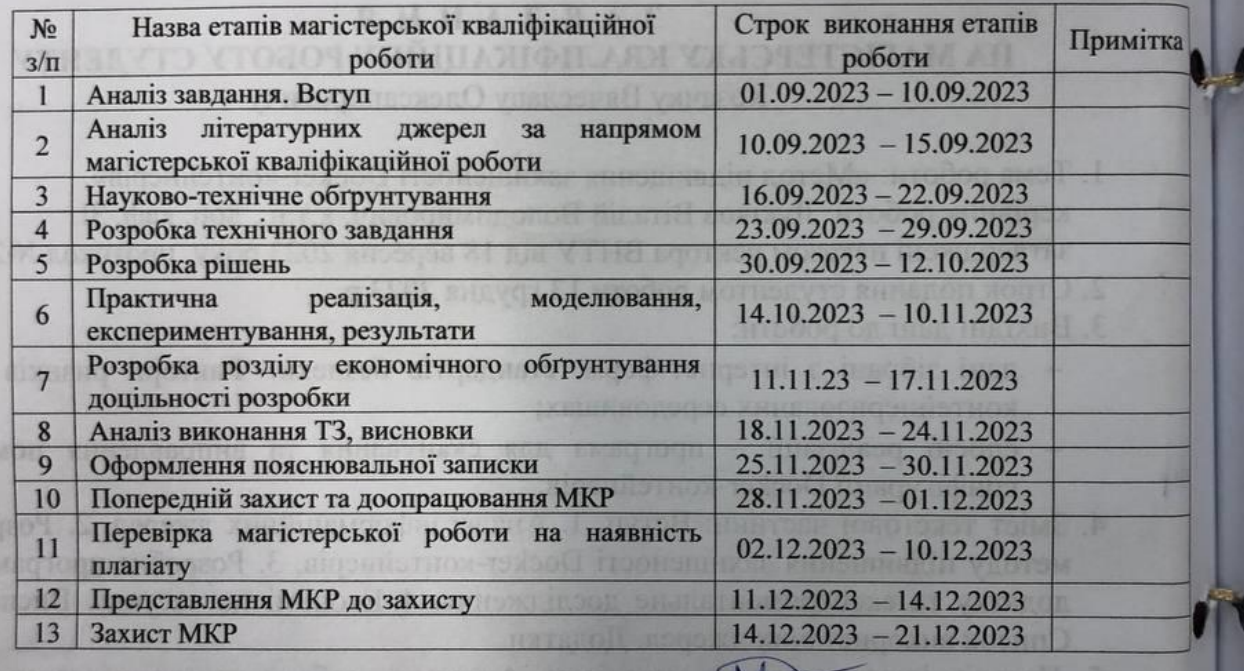

 $Cryqerr$ 

истории и керівник роботи

TO

Вячеслав КОЗАЧОК

Ú

Віталій ЛУКІЧОВ

#### **АНОТАЦІЯ**

УДК 004.056

Козачок В. О. Метод підвищення захищеності Docker-контейнерів. Магістерська кваліфікаційна робота зі спеціальності 125 – Кібербезпека, освітня програма – Безпека інформаційних і комунікаційних систем. Вінниця: ВНТУ, 2023. 73 с.

На укр. мові. Бібліогр.: 17 назв; рис.: 19; табл. 14.

Магістерська кваліфікаційна робота присвячена розробці методу, що підвищить захищеність Docker-контейнерів, а також створенню реалізації даного метода програмним шляхом. Для успішної розробки програмного засобу проведено дослідження наявних аналогів програмних реалізацій систем збирання та аналізування. Під час роботи обґрунтовано вибір власних методів, розроблено ряд схем і алгоритмів, здійснено програмну реалізацію. Засіб перевірено на коректність роботи.

Ілюстративна частина складається з 5 плакатів з демонстрацією схеми алгоритму роботи системи та прикладами її використання.

В економічному розділі оцінено витрати на розробку.

Ключові слова: аналіз конфігурації Docker контейнерів, підвищення захищеності Docker контейнерів, автоматизація виправлення помилок

#### **ABSTRACT**

Kozachok V. O. A method to increase the security of Docker containers. Master's qualification work in specialty 125 - Cybersecurity, educational program - Security of information and communication systems. Vinnytsia: VNTU, 2023. 73 p.

In Ukrainian. Bibliography: 17 titles; Figures: 19; Table 14.

The master's qualification work is devoted to the development of a method that will increase the security of Docker containers, as well as the creation of a software implementation of this method. For the successful development of the software tool, a study of existing analogues of software implementations of collection and analysis systems was conducted. In the course of the work, the choice of our own methods was substantiated, a number of schemes and algorithms were developed, and the software implementation was carried out. The tool has been tested for correct operation.

The illustrative part consists of 5 posters demonstrating the scheme of the system's algorithm and examples of its use.

The economic section estimates the development costs.

Keywords: analysis of Docker container configuration, increasing the security of Docker containers, automation of error correction.

## **ЗМІСТ**

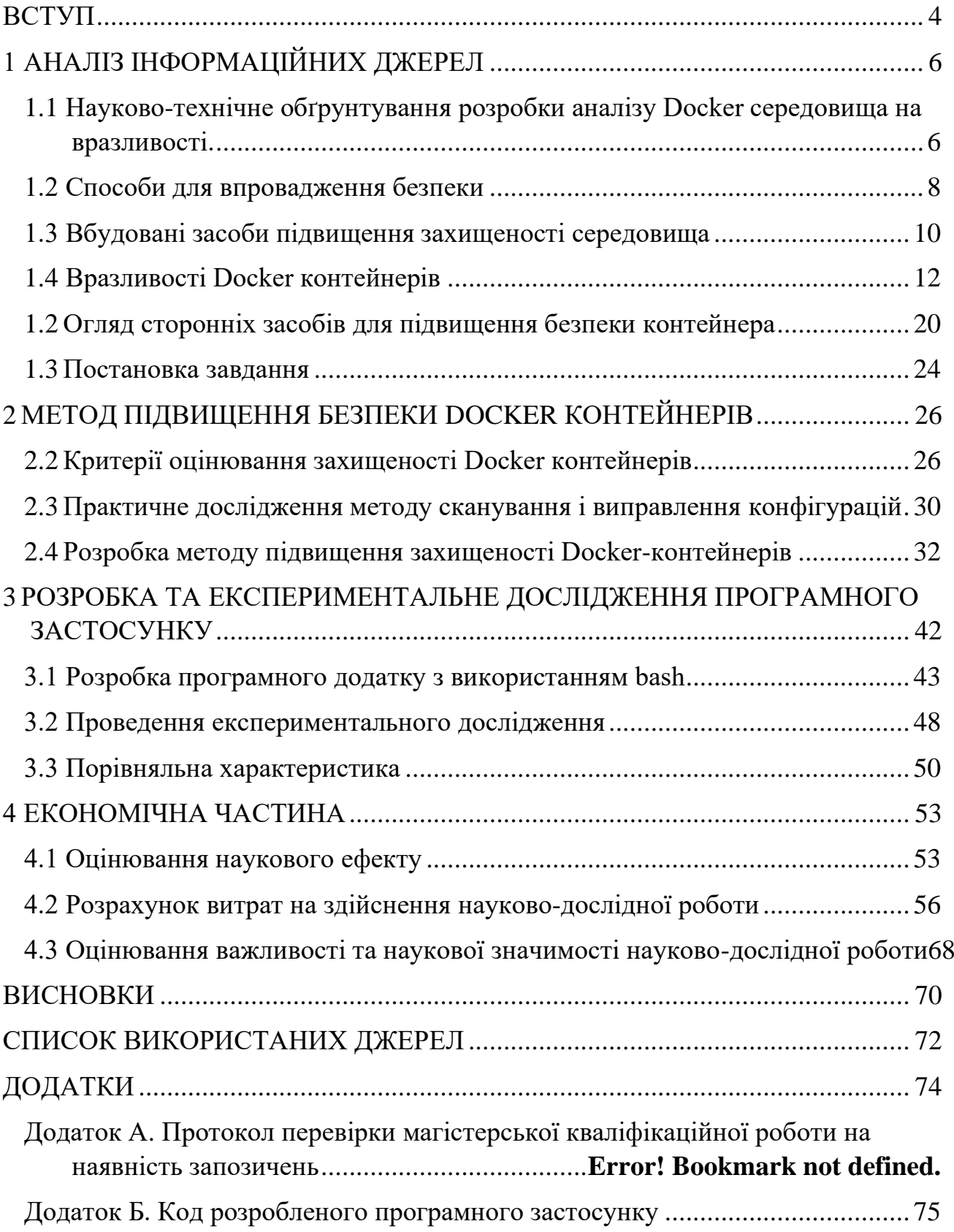

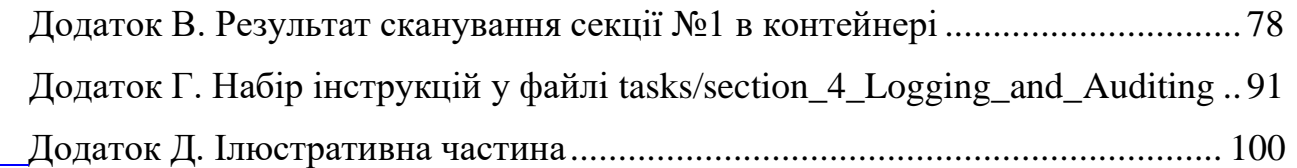

#### **ВСТУП**

<span id="page-7-0"></span>В епоху швидкого технологічного розвитку повсюдне поширення технологій контейнеризації зробило революцію в розробці, розгортанні та масштабуванні додатків. Docker, провідний лідер в управлінні контейнерами, надає потужну основу для інкапсуляції додатків та їх залежностей. Однак, з повсюдним впровадженням контейнерних рішень, проблеми з безпекою стають все більш актуальними. Забезпечення відмовостійкої та безпечної конфігурації контейнерів Docker стає першочерговим завданням, що вимагає надійних рішень для автоматизації.

Магістерська кваліфікаційна робота заглиблюється в інтеграцію Docker і Ansible, орієнтовану на безпеку, і досліджує, як об'єднані сили цих технологій можуть зміцнити контейнерні середовища. Оскільки організації стикаються з необхідністю захисту своїх додатків та даних, роль Ansible стає ключовим інструментом для організації безпечних конфігурацій та впровадження стандартів відповідності в інфраструктурах, побудованих на Docker.

Дослідження намагається розгадати тонкощі цієї інтеграції, ретельно вивчаючи перетин Docker та Ansible з точки зору безпеки. Шляхом всебічного аналізу найкращих практик безпеки, стратегій зменшення ризиків та практичних прикладів використання, ця робота має на меті надати фахівцям з безпеки та особам, які приймають рішення в ІТ, знання та інструменти, необхідні для створення надійної системи безпеки в їхніх контейнерних екосистемах.

Починаючи з вивчення основних функцій безпеки Docker і Ansible, це дослідження формулює їх індивідуальний внесок у захист контейнерних середовищ. Згодом фокус зміщується на точки інтеграції, де Ansible розширює можливості безпеки Docker, автоматизуючи конфігурацію засобів контролю безпеки, управління доступом і перевірку відповідності.

Завдяки аналізу реальних інцидентів безпеки, моделюванню загроз та практичним сценаріям впровадження, ця робота має на меті надати читачам всебічне розуміння того, як Ansible може бути використаний для підвищення

безпеки контейнерів Docker. Вона розглядає динамічний ландшафт проблем безпеки в контейнерних середовищах і надає прагматичні поради щодо захисту робочих процесів оркестрування контейнерів.

Оскільки безпека залишається наріжним каменем у цифровій сфері, ця робота слугує посібником для фахівців з безпеки та ІТ-спеціалістів, які орієнтуються у складному середовищі інтеграції Docker та Ansible. Наступні розділи заглиблюються в нюанси захисту контейнерів Docker, пропонуючи практичні стратегії для зменшення ризиків, впровадження безпечних конфігурацій та забезпечення відповідності вимогам в рамках контейнерних інфраструктур.

**Метою** є підвищення захищеності Docker-контейнерів та їх середовища.

**Об'єктом** дослідження є процес сканування та автоматизації виправлення помилок конфігурації контейнерів.

**Предметом** дослідження є система віддаленої конфігурації Docker контейнерів та віддалених машин.

**Наукова новизна** магістерської роботи полягає в подальшому розвитку методу сканування та виправлення помилок конфігурації у Docker-контейнерах за допомогою Ansible.

Результати здійснених досліджень під час виконання магістерської кваліфікаційної роботи будуть доповідатись на Міжнародній науково-практичній конференції студентів, аспірантів та молодих науковців «Молодь в науці: дослідження, проблеми, перспективи».

## **1 АНАЛІЗ ІНФОРМАЦІЙНИХ ДЖЕРЕЛ**

## <span id="page-9-1"></span><span id="page-9-0"></span>**1.1 Науково-технічне обґрунтування розробки аналізу Docker середовища на вразливості.**

Docker-контейнери – це легкі, портативні та самодостатні одиниці, які інкапсулюють програму та її залежності, включаючи бібліотеки, середовище виконання та системні інструменти. Ці контейнери забезпечують узгоджене та відтворюване середовище в різних обчислювальних середовищах, що дозволяє розробникам безперешкодно створювати, постачати та запускати додатки на різних платформах. До ключових особливостей контейнерів Docker належать ізоляція, переносимість, ефективність, керування версіями, реєстр образів, оркестрування [1].

В сучасному світі доводиться впроваджувати множину засобів, для забезпечення інфраструктури. Використання контейнерів хоч і зменшує кількість вразливостей з одного боку, проте дає зловмисникам нові вектори атак, які можна експлуатувати. Починаючи від рівня серверного обладнання та операційної системи, закінчуючи двигуном контейнерів, засобом управління контейнерами, середою виконання і власне самим контейнером рис. 1.1.

Контейнери використовують віртуалізацію на рівні операційної системи, щоб ізолювати програми від базової інфраструктури. Ця ізоляція гарантує, що програми працюють стабільно, незалежно від хост-середовища.

Docker контейнери пакують додатки та їхні залежності в єдиний стандартизований блок, це забезпечує їх переносимість. Тобто контейнер може працювати на будь-якій системі, що підтримує Docker, що полегшує переміщення додатків між середовищами розробки, тестування та виробництва.

Контейнери використовують ядро операційної системи хоста, зменшуючи накладні витрати, пов'язані з традиційною віртуалізацією, що забезпечує ефективність. Це призводить до більш швидкого запуску та більш ефективного використання ресурсів.

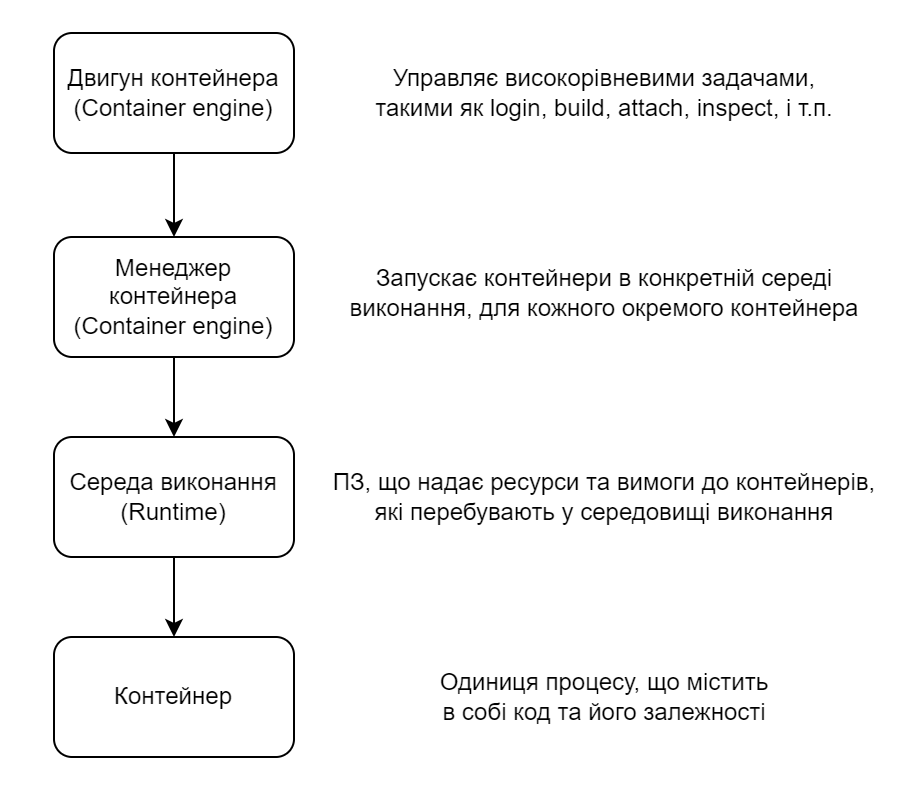

Рисунок 1.1 – Рівні середовища Docker

Docker використовує образи, які є знімками файлової системи та конфігурації контейнера. Ці образи можна версіонувати, надавати спільний доступ та зберігати у реєстрах, що полегшує спільну роботу та розповсюдження програм. Цей принцип Docker має назву "керування версіями та реєстр образів".

Оркестрація досягається за допомогою таких інструментів, як Kubernetes або Docker Swarm, що дозволяє керувати великомасштабними розгортаннями, балансуванням навантаження та автоматичним масштабуванням, часто згадується як оркестрування.

Загалом, контейнери Docker революціонізували спосіб розробки, розгортання та управління програмним забезпеченням, забезпечивши узгоджене та ізольоване середовище для додатків, спростивши процес розробки та покращивши масштабованість і надійність розгортання програмного забезпечення.

#### <span id="page-11-0"></span>**1.2 Способи для впровадження безпеки**

Безпека в контейнерних середовищах має першорядне значення через унікальні характеристики контейнерної технології та динамічний характер розгортання сучасних додатків.

Ізоляція та багатокористувацьке використання дозволяють контейнерам використовувати ядро операційної системи хоста, і без належної ізоляції один скомпрометований контейнер може потенційно вплинути на інші на тому ж хості. Забезпечення надійних механізмів ізоляції має вирішальне значення для запобігання порушенням безпеки та захисту конфіденційних даних [2].

Контейнерні програми будуються з образів, які слугують шаблоном для контейнерів. Забезпечення безпеки цих зображень є надзвичайно важливим. Це передбачає регулярне сканування на наявність вразливостей, використання надійних базових образів та ведення безпечного реєстру образів.

Моніторинг та захист контейнерів під час виконання є важливими аспектами безпеки контейнерів. Сюди входить виявлення загроз у реальному часі, сканування вразливостей та забезпечення запуску контейнерів з найменшими привілеями, необхідними для виконання їхніх функцій.

Контейнери взаємодіють один з одним і з зовнішніми сервісами через мережі. Впровадження заходів мережевої безпеки, таких як сегментація мережі, брандмауери та шифрування, має дуже велике значення для захисту даних під час передачі та запобігання несанкціонованому доступу.

Регулярне оновлення та виправлення як хост-системи, так і контейнерних додатків є життєво важливим. Це допомагає усунути відомі вразливості та гарантує, що все контейнерне середовище залишається безпечним протягом тривалого часу.

Таким чином, важливість безпеки в контейнерних середовищах обумовлена необхідністю захисту від особливих та виключних викликів, що виникають завдяки контейнерним технологіям. Для побудови і підтримки безпечної контейнерної інфраструктури необхідний цілісний підхід, що охоплює безпеку зображень, захист під час виконання, мережеву безпеку і відповідність нормативним вимогам.

Docker має вбудовані засоби безпеки, які допомагають створити безпечне середовище контейнеризації, які допомагають захистити Docker від більшості загроз. Розглянемо їх більш детально.

Docker використовує простори імен Linux для забезпечення ізоляції процесів. Простори імен розділяють різні системні ресурси, такі як процеси, мережа і файлові системи, між контейнерами, гарантуючи, що кожен контейнер працює у власному просторі імен і не має видимості або доступу до ресурсів інших контейнерів.

Docker використовує cgroups для керування та обмеження системних ресурсів, таких як процесор, пам'ять та дисковий ввід/вивід, для кожного контейнера. Це запобігає надмірному споживанню контейнерами ресурсів і допомагає забезпечити справедливий розподіл ресурсів у хост-системі.

Docker використовує багаторівневу файлову систему для образів контейнерів. Кожен рівень представляє певний набір змін у файловій системі. Така архітектура дозволяє повторно використовувати образи і ділитися ними. Образи Docker можна підписувати і перевіряти, що підвищує їх цілісність і безпеку.

Docker підтримує використання файлових систем тільки для читання в контейнерах. Це обмежує можливості процесів всередині контейнера вносити зміни до файлової системи, підвищуючи безпеку, запобігаючи несанкціонованим модифікаціям.

Простори імен користувачів у Docker дозволяють зіставляти користувачів контейнера з непривілейованими користувачами на хості, зменшуючи ризик, пов'язаний з виходом контейнера з-під контролю. Ця функція допомагає зменшити вплив потенційних вразливостей безпеки під час виконання контейнера.

Docker дозволяє використовувати Seccomp (режим безпечних обчислень) для обмеження системних викликів, доступних для контейнера. Це допомагає мінімізувати поверхню атаки контейнера, дозволяючи лише певний набір системних викликів, зменшуючи ризик використання вразливостей на рівні ядра.

Docker Content Trust забезпечує цілісність та автентичність зображень. Він використовує цифрові підписи для підпису зображень, що дозволяє користувачам перевіряти видавця та цілісність зображення перед тим, як витягнути та запустити його.

Docker забезпечує мережеву ізоляцію, щоб запобігти безпосередньому спілкуванню контейнерів між собою, якщо це явно не налаштовано. Це допомагає контролювати і захищати зв'язок між контейнерами і зовнішньою мережею.

#### <span id="page-13-0"></span>**1.3 Вбудовані засоби підвищення захищеності середовища**

Перший вбудований механізм, що буде розглянуто, це принцип найнижчих привілеїв. Демон Docker забезпечує режим rootless користувача, також відомий як "режим без прав root" [3]. Режим без прав root не потребує привілеїв адміністратора ані для запуску демонів Docker, ані для запуску контейнерів. Це дуже важлива особливість, яку завжди слід враховувати. Вона зменшує будь-які вразливості в демоні Docker і в процесах виконання контейнерів. Основний принцип полягає у тому, що у режимі без привілеїв користувача root будь-який процес Docker виконується у просторі імен користувача.

Спробуємо встановити rootless доступ на власній машині:

ubuntu@ip-172-31-93-29:~\$ /usr/bin/dockerd-rootless-setuptool.sh install [INFO] Creating /home/ubuntu/.config/systemd/user/docker.service [INFO] starting systemd service docker.service … [INFO] Installed docker.service successfully. [INFO] To control docker.service, run: `systemctl --user (start|stop|restart) docker.service` [INFO] To run docker.service on system startup, run: `sudo loginctl enable-linger ubuntu` [INFO] Creating CLI context "rootless" Successfully created context "rootless" [INFO] Using CLI context "rootless" Current context is now "rootless" [INFO] Make sure the following environment variable(s) are set (or add them to ~/.bashrc): export PATH=/usr/bin:\$PATH

<sup>[</sup>INFO] Some applications may require the following environment variable too: export DOCKER\_HOST=unix:///run/user/1000/docker.sock

#### Обов'язково треба встановити змінні оточення

ubuntu@ip-172-31-93-29:~\$ export PATH=/usr/bin:\$PATH ubuntu@ip-172-31-93-29:~\$ export DOCKER HOST=unix:///run/user/1000/docker.sock

Ось так відпрацьовує команда запуску nginx без встановленого rootless доступу:

ubuntu@ip-172-31-90-191:~\$ docker run -d --name nginx nginx docker: permission denied while trying to connect to the Docker daemon socket at unix:///var/run/docker.sock: Post "http://%2Fvar%2Frun%2Fdocker.sock/v1.24/containers/create?name=nginx": dial unix /var/run/docker.sock: connect: permission denied.

Друге, що буде розглянуто це управління ресурсів у Docker контейнерах.

Згідно з дизайном Docker, контейнери не мають обмежень на апаратні ресурси, які вони можуть використовувати; ось чому підтримка функцій Linux Cgroups є важливою. Безпека апаратного забезпечення та хостової ОС. Причина такого вибору очевидна: контейнер не знає, який сервіс або додаток буде запущено, тому він не зможе передбачити кількість ресурсів, які буде виділено для виконання конкретного завдання. Такий механізм досяжний лише у комплексних середовищах, де використовується штучний інтелект або передові методології управління.

Якщо контейнер скомпрометований, зловмисник може використовувати всі апаратні ресурси, які може надати механізм контейнера, якщо втеча з контейнера успішна, зловмисник може отримати доступ до основних ресурсів хоста, що може призвести до латеральних переміщень і компрометації мережі. Гарною практикою є встановлення квоти ресурсів для контейнерів, щоб встановити обмеження на ресурси там, де вони відсутні за замовчуванням. Багато з цих можливостей безпосередньо пов'язано з можливостями ядра Linux.

Ресурс пам'яті є одним з двох обчислювальних ресурсів, які є надзвичайно важливими; відсутність обмеження може призвести до виникнення такого виключення як Out Of Memory Exception (OOME), що потенційно може призвести до зупинки машини. Docker може встановлювати обмеження пам'яті, які дозволяють контейнеру споживати лише виділену пам'ять і не більше. Така методологія також відома як жорстке обмеження. Крім того, Docker може дозволити контейнеру споживати стільки пам'яті, скільки йому потрібно, але тільки якщо виконуються певні умови, також відомі як м'яке обмеження (soft limit).

Ресурс центрального процесора є другим важливим фактором при розгляді обчислювальних ресурсів. Аналогічно, за дизайном Docker, доступ контейнерів до ресурсів центрального процесора хост-машини є потенційно необмеженим. Існує два способи налаштувати обмеження ресурсів центрального процесора для контейнерів:

– Планувальник CFS

– Планувальник реального часу (Realtime scheduler)

Планувальник повністю справедливого розподілу ресурсів (CFS) - це функція ядра Linux, яка розподіляє та обробляє ресурси процесора для виконання процесів. Основною метою CFS є максимізація загальної ефективності роботи процесора з точки зору обробки процесів. Параметри CFS, Docker може змінювати налаштування Cgroups для контейнерів за допомогою наступних прапорців:

Пропонується застосувати сценарій безпеки до використання планувальника CFS [4]. У сценарії, коли хост має лише 1 процесор, контейнер може, залежно від програми, яку він обслуговує, споживати набагато більше процесорних циклів, ніж хост, на якому він знаходиться. Це може призвести до нестабільної роботи хоста і, врешті-решт, до аварійного завершення роботи або до зловживань з боку зловмисника. З огляду на це, контейнеру щосекунди виділяється максимум 50% процесорних ресурсів, що зберігає стабільність роботи хоста:

Приклад команди для обмеження кількості CPU для Docker контейнера. docker run -it --cpu-period=100000 --cpu-quota=50000 debian /bin/bash

#### **1.4 Вразливості Docker контейнерів**

<span id="page-15-0"></span>Докерні контейнери, надаючи численні переваги, також створюють унікальні проблеми з безпекою. Розуміння цих загальних загроз безпеці має важливе значення для ефективного захисту контейнерних середовищ. Перед тим як ми розглянемо вразливості контейнерів, буде доречно згадати, що у 2020 році команда з кібербезпеки Aqua Security виявила новий метод, за допомогою якого зловмисники створювали шкідливі образи безпосередньо на неправильно налаштованих хостах [5]. Представлені дослідницькі групи виступають за "динамічне сканування", яке було проведено в рамках цього дослідження, щоб виявити приховані загрози, які пропускаються при статичному аналізі вразливостей. Аналіз Prevasio, який проводився на 800 машинах протягом місяця, показав, що контейнери, запущені з багатьох підозрілих зображень, завантажували і виконували шкідливе програмне забезпечення табл. 1.1. Табличні дані можна представити у вигляді діаграми, які представлені на рис. 1.2. Дослідники запустили антивірус Clam проти шкідливого програмного забезпечення, виявленого під час виконання, та сканер вразливостей Trivy від Aqua Security.

| Назва ШПЗ                     | Кількість заражених<br>контейнерів | Кількість завантажень<br>заражених контейнерів |
|-------------------------------|------------------------------------|------------------------------------------------|
| Майнери                       | 2842 (44%)                         | 129.5M                                         |
| Утиліти для зламу             | 1269 (20%)                         | 70M                                            |
| ШПЗ для Windows               | 413 (6.4%)                         | 575K                                           |
| Викрадач біткоїн-<br>гаманців | 1482 (23%)                         | 95M                                            |
| Інше ШПЗ                      | $426(6.6\%)$                       | 9.7M                                           |

Таблиця 1.1 – Статистика заражень образів Docker-контейнерів

Треба підкреслити, що саме через неправильно налаштовані контейнери і виникає загроза зламу, тому треба більше приділяти часу правильній конфігурації контейнерного середовища. Адже саме через неправильну конфігурацію у контейнерах, можуть з'явитися ключові загрози безпеці, характерні для Docker.

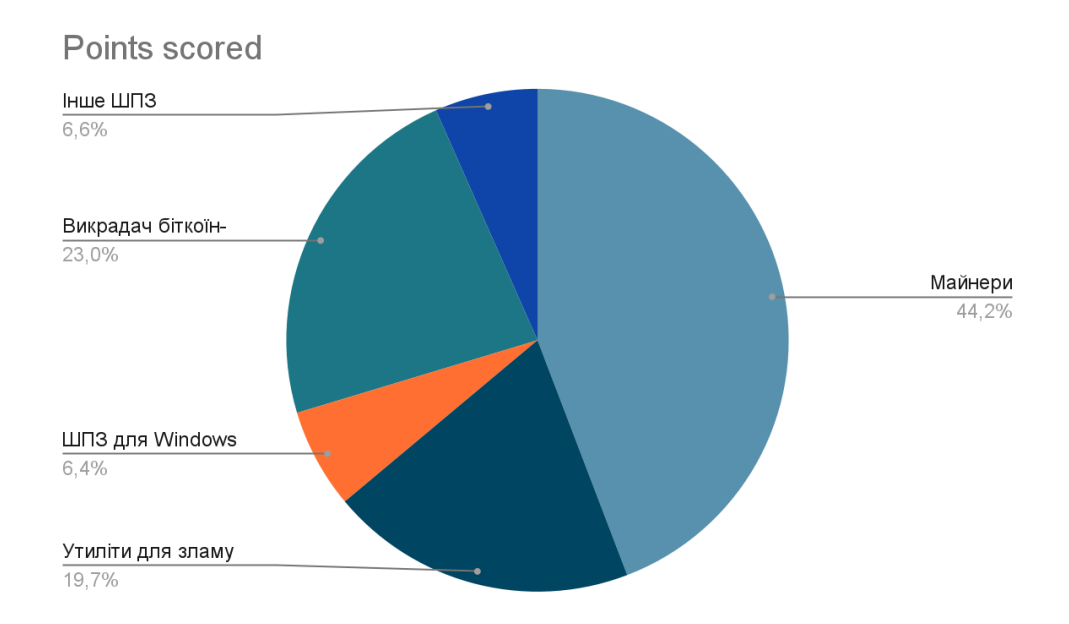

Рисунок 1.2 – Діаграма розподілення типів ШПЗ у образах Docker-контейнерів

Наприклад втеча з контейнера, яка означає, що зловмисник виходить за межі ізоляції контейнера і отримує несанкціонований доступ до основної хост-системи. Використання просторів імен користувачів та регулярне оновлення операційної системи і демону Docker, а також впровадження суворих принципів найменших привілеїв в контейнерах, щоб мінімізувати вплив успішних виходів з контейнера.

Ескалація привілеїв передбачає отримання зловмисником підвищених дозволів всередині контейнера, що потенційно може призвести до несанкціонованого доступу або маніпуляцій з ресурсами. Щоб знизити ризик необхідно використовувати принципи мінімальних привілеїв, запускаючи контейнери в просторів імен користувачів, що не мають прав root. Також необхідно уникати надання зайвих привілеїв процесам, що працюють у контейнерах [6].

Вагомою проблемою стає використання незахищених або скомпрометованих образів контейнерів може призвести до появи вразливостей у середовищі, що потенційно може призвести до експлуатації та компрометації. В якості заходів що можна вжити для зменшення ризику можна розглядати такі варіанти, як регулярну перевірку образів на наявність вразливостей за допомогою інструментів сканування безпеки, використання надійних базових образів.

Особливо часто розробники ПЗ неправильно розпоряджаються із секретами, що використовуються у Docker контейнерах. Зберігання конфіденційної інформації, такої як паролі або ключі API, у вигляді простого тексту в образах Docker або змінних середовища контейнера може призвести до несанкціонованого доступу до критично важливих даних. Для зменшення подібних інцидентів, необхідно використовувати інструменти оркестрування або безпечні рішення, такі як Docker Secrets, для керування та захисту конфіденційної інформації. Необхідно уникати вставлення секретів безпосередньо в Docker-файлах або змінних середовища, а також ні в якому разі не зберігати конфіденційні дані у git репозиторіях.

Недостатня мережева безпека також може стати вектором атаки зловмисників. Незахищені мережеві конфігурації можуть призвести до несанкціонованого доступу до контейнерів або підслуховування, особливо в архітектурах з декількома контейнерами або мікросервісами. Захиститися від цього допомагає впровадження сегментації мережі, використання брандмауерів для контролю трафіку між контейнерами та захищені оверлейні мереж для зв'язку між контейнерами.

Відсутність комплексної реєстрації та моніторингу може перешкоджати виявленню інцидентів безпеки, що ускладнює ідентифікацію та реагування на потенційні загрози. Тому треба впроваджувати найкращі практики ведення журналів, використовувати централізовані рішення для ведення журналів і налаштувати надійний моніторинг для контейнерних середовищ, щоб виявляти події безпеки та реагувати на них.

Зловмисники можуть скомпрометувати реєстри зображень контейнерів, що призведе до поширення шкідливих зображень, які можуть бути мимоволі завантажені користувачами. Використання довірених, автентифікованих реєстрів, підписання та перевірка образів, перевірка образів, отримані з реєстрів, на цілісність, забезпечить вас найновішими і безпечними образами контейнерів.

Невиправлене програмне забезпечення та залежності, якщо регулярно не оновлювати, може бути вразливими до відомих вразливостей у системі безпеки. Рішенням є регулярне оновлення та використання базових образів, а також впровадження процес моніторингу та своєчасне застосування патчів безпеки.

Усунення цих загроз передбачає поєднання безпечної конфігурації, регулярного моніторингу та дотримання найкращих практик безпеки. Дуже важливо бути в курсі нових загроз і впроваджувати стратегію глибокого захисту, щоб зменшити ризики, пов'язані з використанням контейнерних середовищ Docker. Захист контейнерів Docker передбачає застосування комбінації методів, які стосуються різних аспектів контейнеризації, включаючи безпеку образів, безпеку під час виконання, мережеву безпеку та загальну інфраструктуру. Далі буде наведено комплексний набір найкращих практик безпеки для контейнерів Docker.

Використовуйте інструменти сканування образів для виявлення та усунення вразливостей в образах контейнерів перед їх розгортанням. Зменшуйте кількість шарів в образах, щоб мінімізувати поверхню атаки і підвищити ефективність. Створюйте образи лише з необхідними залежностями та компонентами, мінімізуючи ризик вразливостей безпеки. Видаляйте непотрібні інструменти та утиліти з кінцевого образу, щоб зменшити ризик експлуатації.

Запускайте контейнери від імені користувачів, які не є користувачами root, щоб зменшити вплив порушень безпеки та обмежити потенційну ескалацію привілеїв.

Використовуйте простори імен користувачів для зіставлення ідентифікаторів користувачів контейнера з ідентифікаторами непривілейованих користувачів на хості, що підвищує безпеку.

Встановлюйте ліміт ресурсів за допомогою cgroups, щоб запобігти надмірному споживанню контейнерами процесора, пам'яті та інших ресурсів.

Також використовуйте мережеві простори імен для ізоляції контейнерів, запобігаючи прямому зв'язку між контейнерами, якщо це явно не налаштовано.

Використовуйте мережеві політики для контролю вхідного та вихідного трафіку між контейнерами та визначення правил взаємодії.

Постає питання, як керувати великою кількістю контейнерів з купою залежностей, адже управляти декількома контейнерами не складно, проте, якщо їх кількість постійно збільшується, як і буває в реальному світі, то треба впроваджувати системи оркестрації, такі як Kubernetes.

Необхідно ввести поняття Kubernetes. Kubernetes, часто скорочено K8s, – це платформа оркестрування контейнерів з відкритим вихідним кодом, призначена для автоматизації розгортання, масштабування та управління контейнерними додатками. Kubernetes забезпечує надійну і розширювану основу для розгортання і управління контейнерними додатками в масштабі.

У Kubernetes можливо захистити доступ до API за допомогою RBAC та впровадити контроль доступу на основі ролей для обмеження дозволів. Присутні вбудовані інструменти та зовнішні рішення для керування та безпечного розгортання конфіденційної інформації, наприклад, ключів API або паролів до баз даних.

Контейнери мають бути правильно налаштовані для створення журналів, і також має бути запроваджено централізоване рішення для збору для ведення журналів та регулярного їх перегляду на предмет подій безпеки.

Багаторівневий підхід до безпеки поєднує кілька заходів безпеки для створення більш надійного та стійкого захисту від потенційних загроз.

Інструменти оркестрування контейнерів, такі як Kubernetes, відіграють ключову роль в управлінні, розгортанні та масштабуванні контейнерних додатків. Хоча ці інструменти надають значні переваги з точки зору автоматизації та масштабованості, вони також створюють унікальні міркування та виклики для безпеки контейнерів. Нижче буде розглянуто, як інструменти оркестрування контейнерів впливають на безпеку контейнерів.

Оркестратори автоматизують розгортання і масштабування контейнерів, забезпечуючи узгоджену і передбачувану поведінку додатків. Автоматизовані процеси можуть зменшити ймовірність помилок ручного налаштування, які можуть призвести до вразливостей у системі безпеки.

Автоматизований характер оркестрування може також посилити вплив неправильних конфігурацій, якщо ним не керувати належним чином. Найкращі практики безпеки слід інтегрувати в робочі процеси автоматизації, щоб зменшити ризики.

Інструменти оркестрування надають вбудовані засоби виявлення сервісів і балансування навантаження, спрощуючи управління мікросервісами. Це сприяє підвищенню доступності та відмовостійкості.

Динамічна природа контейнерних середовищ може призвести до збільшення поверхні атаки та потенційних вразливостей, якщо конфігурації виявлення сервісів та балансування навантаження не захищені належним чином.

Оркестратори часто пропонують вбудовані механізми для керування та розповсюдження секретів, таких як ключі API та паролі до баз даних. Це допомагає уникнути жорсткого кодування конфіденційної інформації у файлах конфігурації.

Ефективне керування секретами вимагає ретельної конфігурації, щоб забезпечити безпечну обробку та передачу конфіденційних даних. Витік або неправильне керування секретами може призвести до серйозних порушень безпеки.

Оркестратори дозволяють визначати мережеві політики та сегментацію, що дає змогу тонко контролювати взаємодію між контейнерами. Це допомагає запобігти несанкціонованому доступу між контейнерами.

Складні мережеві конфігурації можуть створювати проблеми з безпекою, наприклад, неправильна конфігурація може призвести до ненавмисного вразливого доступу до сервісів. Належна сегментація мережі та застосування політик мають вирішальне значення.

Оркестратори полегшують застосування конфігурацій безпеки на рівні виконання, таких як політики безпеки контейнерів і контролери допуску, що підвищує загальний рівень безпеки контейнерів.

Налаштування та керування засобами безпеки на рівні виконання може бути складним завданням. Забезпечення належного застосування та регулярного аудиту політик безпеки має важливе значення для безпечного середовища.

Оркестранти, зокрема Kubernetes, використовують cgroups для керування та ізоляції ресурсів, забезпечуючи справедливий розподіл ресурсів між контейнерами. Це запобігає зловживанню ресурсами та підвищує загальну стабільність системи.

Неправильні конфігурації розподілу або обмеження ресурсів можуть вплинути на продуктивність додатків або призвести до сценаріїв відмови в обслуговуванні. Необхідний регулярний моніторинг та коригування налаштувань ресурсів.

Інструменти оркестрування спрощують процес оновлення та відкату програм, дозволяючи швидко реагувати на вразливості безпеки. Це сприяє проактивній позиції безпеки.

Автоматизовані оновлення можуть спричинити проблеми сумісності або неочікувану поведінку. Ретельне тестування та перевірка мають вирішальне значення для забезпечення того, щоб оновлення не ставили під загрозу стабільність або безпеку середовища.

Оркестранти часто надають централізовані можливості ведення журналів та моніторингу, агрегуючи журнали та метрики з усього контейнерного середовища. Це полегшує виявлення інцидентів безпеки.

Налаштування ефективного ведення журналів і моніторингу вимагає ретельного планування того, що саме реєструвати і як інтерпретувати дані. Важливо визначити пороги оповіщення та регулярно переглядати журнали на предмет подій безпеки.

Оркестратори інтегруються з системами керування ідентичностями та доступом, що дає змогу визначати ролі та дозволи для користувачів і служб. Це допомагає забезпечити дотримання принципу найменших привілеїв.

Складність керування конфігураціями контролю доступу на основі ролей (RBAC) може призвести до неправильних конфігурацій, що потенційно може призвести до вразливості конфіденційних ресурсів. Регулярні аудити та огляди є важливими для підтримання безпечного контролю доступу.

Оркестрування контейнерів сприяє розвитку концепції незмінної інфраструктури, де контейнери замінюються, а не оновлюються. Це зменшує ризик вразливостей під час виконання, що зберігаються у середовищі.

Впровадження незмінної інфраструктури вимагає надійних конвеєрів CI/CD та контролю версій. Забезпечення узгодженої збірки та розгортання образів має вирішальне значення для підтримки безпеки.

Інструменти оркестрування контейнерів суттєво впливають на безпеку контейнерів, автоматизуючи ключові аспекти управління контейнерами. Хоча ці інструменти пропонують численні переваги, організаціям важливо вирішувати пов'язані з ними проблеми і впроваджувати кращі практики безпеки в свої контейнерні робочі процеси. Регулярний аудит, моніторинг і проактивне управління ризиками мають вирішальне значення для підтримки безпечного середовища оркестрування контейнерів.

#### <span id="page-23-0"></span>**1.2 Огляд сторонніх засобів для підвищення безпеки контейнера**

Для посилення безпеки контейнерів Docker доступні численні сторонні інструменти та рішення. Ці інструменти стосуються різних аспектів безпеки контейнерів, зокрема сканування зображень, захисту під час виконання, управління вразливостями тощо. Майте на увазі, що ефективність цих інструментів може відрізнятися в залежності від конкретних випадків використання і вимог організації. Нижче наведено огляд деяких популярних сторонніх інструментів, призначених для підвищення безпеки контейнерів Docker.

Clair - це сканер безпеки зображень контейнерів з відкритим вихідним кодом [7]. Він виявляє вразливості в образах контейнерів, інтегрується з реєстрами контейнерів для автоматичного сканування зображень. Основною перевагою є забезпечення видимості потенційних вразливостей перед розгортанням контейнерів та підтримка інтеграцію з конвеєрами CI/CD для автоматичного сканування.

Anchore Engine - це інструмент для сканування образів і застосування політик з відкритим вихідним кодом. Основними функціями є сканування зображення контейнерів на наявність вразливостей і застосовує політики, що налаштовуються, підтримка аналіз зображень на предмет вмісту, метаданих і рівнів файлової системи.

Перевагами стануть інтегрування з робочими процесами CI/CD для безперервної перевірки безпеки, можливість перевіряти безпеку та відповідність вимогам на основі політик.

Aqua Security – це комплексна платформа для захисту контейнерів, що забезпечує захист під час виконання від атак і аномальної поведінки та впроваджує політики безпеки та засоби контролю під час виконання. Забезпечує сегментацію мережі, брандмауер і виявлення аномалій та підтримує криміналістику під час виконання та реагування на інциденти.

Sysdig Secure – це платформа для захисту та моніторингу контейнерів, яка забезпечує безпеку під час виконання з виявленням аномалій та скануванням вразливостей. Також забезпечує моніторинг цілісності файлів і сегментацію мережі. Інтегрується з платформами оркестрування для безперешкодного розгортання. Включає перевірку відповідності та аудиторські сліди.

K-Rail – це інструмент з відкритим вихідним кодом для впровадження політик безпеки у Kubernetes. Дозволяє визначати та застосовувати політики безпеки, та підтримувати перевірку політик у реальному часі та звітування.

Twistlock, який зараз є частиною хмарної платформи Palo Alto Networks Prisma Cloud, надає хмарну платформу безпеки. Забезпечує захист під час виконання, управління вразливостями та перевірку відповідності вимогам.

Для керування секретами можна використати HashiCorp Vault - рішення для керування секретами. Керує конфіденційною інформацією, такою як ключі API та паролі. Інтегрується з контейнерними середовищами для безпечного пошуку секретів. Забезпечує безпечне зберігання та динамічний пошук секретів. Підтримує детальний контроль доступу та ведення журналів аудиту.

Cilium – це проект з відкритим вихідним кодом у сфері мережевих технологій та безпеки. Забезпечує мережеву безпеку, балансування навантаження та видимість мережі з підтримкою API. Забезпечує дотримання детальних мережевих політик для обміну контейнерами. Підвищує рівень мережевої безпеки завдяки таким функціям, як eBPF та IPsec. Забезпечує захист мікросервісів на основі ідентичностей.

Snyk - це платформа для сканування безпеки та вразливостей контейнерів з відкритим вихідним кодом. Сканує зображення контейнерів на наявність вразливостей. Пропонує сканування залежностей для контейнерних додатків. Надає дієві висновки та рекомендації щодо усунення вразливостей. Інтегрується з конвеєрами CI/CD і реєстрами контейнерів.

Ці сторонні інструменти сприяють комплексному підходу до безпеки контейнерів Docker, розглядаючи різні аспекти життєвого циклу контейнера. При виборі інструментів організації повинні враховувати свої конкретні вимоги до безпеки, можливості інтеграції з існуючими робочими процесами, а також рівень автоматизації та наочності, який вони пропонують. Регулярне оновлення та тестування цих інструментів має важливе значення для того, щоб випереджати нові загрози та вразливості в середовищі контейнерної безпеки, що швидко розвивається. Розробки у сфері безпеки контейнерів Docker продовжують розвиватися. Найбільш популярними поглядами на безпеку середовища контейнерів описані нижче [8].

Підхід "зсув вліво" передбачає інтеграцію заходів безпеки на більш ранніх етапах життєвого циклу розробки програмного забезпечення, що дозволяє розробникам виявляти і вирішувати проблеми безпеки на етапі кодування. Ця тенденція підкреслює важливість включення практик безпеки в конвеєр DevOps, включаючи контейнерні додатки, з самого початку.

З ростом використання контейнерів у виробничих середовищах зросла увага до безпеки під час виконання. Це включає моніторинг та захист контейнерів під час їх виконання. Інструменти та платформи, які пропонують функції безпеки під час виконання, такі як виявлення аномалій, аналіз поведінки та криміналістика під час виконання, набувають все більшого значення для виявлення та реагування на загрози в режимі реального часу.

Безпека всього ланцюжка постачання контейнерів, від розробки до розгортання, стала критично важливою. Це включає забезпечення безпеки образів контейнерів, залежностей і конвеєра CI/CD. Рішення, що забезпечують сканування зображень, оцінку вразливостей та безпечні практики CI/CD, необхідні для запобігання впровадженню вразливостей на будь-якому етапі ланцюга постачання.

Модель безпеки з нульовою довірою передбачає, що жодному об'єкту - як всередині, так і поза мережею - не слід довіряти за замовчуванням. Цей підхід все частіше застосовується до контейнерних середовищ. Впровадження нульової довіри передбачає перевірку та підтвердження всіх комунікацій, автентифікацію користувачів та служб, а також постійний моніторинг на предмет аномальної поведінки.

Концепція незмінної інфраструктури, коли контейнери замінюються, а не оновлюються, набуває все більшої популярності. Практики GitOps, які передбачають використання репозиторіїв з контролем версій для управління інфраструктурою, також сприяють підвищенню безпеки. Інфраструктура зменшує поверхню атаки, гарантуючи, що контейнери завжди розгортаються з відомого і безпечного стану. GitOps підвищує безпеку, увімкнувши декларативні конфігурації, що зберігаються у контролі версій.

Оскільки безсерверні обчислення набувають популярності, вони перетинаються з безпекою контейнерів. Це передбачає захист середовища виконання для безсерверних функцій, які можуть виконуватися у контейнерах. Міркування безпеки для безсерверних архітектур, такі як захист середовища виконання функцій та керування контролем доступу, стають невід'ємною частиною загальних стратегій безпеки контейнерів.

Безпека контейнерів Docker продовжує розвиватися, щоб відповідати на виклики, пов'язані з витонченими кіберзагрозами і все більш широким впровадженням технологій контейнеризації. Організації застосовують комплексний підхід, інтегруючи заходи безпеки протягом усього життєвого циклу контейнера і використовуючи нові технології для поліпшення можливостей виявлення загроз і реагування на них. Будьте в курсі останніх подій у сфері безпеки контейнерів, щоб забезпечити надійну та адаптивну систему безпеки для ваших контейнерних додатків.

#### <span id="page-27-0"></span>**1.3 Постановка завдання**

Дослідивши вразливості та способи захисту від них було визначено перелік завдань, які потрібно виконати для розробки системи аналізу середовища, де саме контейнер буде знаходитись:

- Запропонувати метод для підвищення безпеки Docker-контейнерів.
- Розробити підхід до сканування операційної системи всередині Docker на вразливості, які стосуються можливостей порушення віртуалізації.
- Розробити модуль для перевірки налаштувань Docker контейнерів та сповіщення користувача про неправильну конфігурацію.
- Скомпонувати розроблені, та існуючі рішення в цілісний продукт аналізу вразливості системи і рекомендації по їх усуненню.

Отже було розглянуто, що таке Docker та як відбувається віртуалізація контейнерів, вбудовані механізми для впровадження безпеки та рекомендації для їх конфігурації, такі як rootless доступ, та використання різних просторів імен під час запуску контейнерів. Розглянуто структуру Docker системи, та як відбувається запуск і контроль контейнера. Проаналізовано існуючі вразливості Docker контейнерів та засобів віртуалізації в загальному.

Було розглянуто шляхи усунення вразливостей, таких як втеча з контейнера. Розглянуто існуючі системи сканування контейнерів на вразливості та проаналізовано їх сильні та слабкі сторони. Які бувають сторонні інструменти безпеки для docker-контейнерів, на які види вони поділяються та які краще застосовувати в тих чи інших умовах.

#### <span id="page-29-0"></span>**2 МЕТОД ПІДВИЩЕННЯ БЕЗПЕКИ DOCKER КОНТЕЙНЕРІВ**

### <span id="page-29-1"></span>**2.2Критерії оцінювання захищеності Docker контейнерів**

Досить важко виділити якісь специфічні критерії оцінювання захищеності в якійсь певній величині, адже складно оцінити наскільки вдало захищені ті чи інші компоненти системи. На це впливає доцільність обраних критеріїв оцінювання саме для цього контейнеру. Найбільш вдалим критерієм може слугувати перелік одиниць захисту, які можна імплементувати і далі за цим рахувати скільки з цих захистів впроваджено та скільки ні. Тобто формула оцінки захищеності зводиться до наступної формули.

$$
K = \frac{\text{KBKB}}{3\text{KKB}},\tag{2.1}
$$

де  $K$  – коефіцієнт захищеності системи;

КВКБ – кількість впроваджених критеріїв безпеки;

ЗККБ – загальна кількість критеріїв безпеки.

Існує розроблений стандарт, який описує заходи безпеки, що мають бути імплементовані в середовищі віртуалізації. Один з найвідоміших стандартів є CIS Benchmark [9]. Існують різні варіанти цього файлу під різні операційні системи. В даній роботі фокус саме на версії CIS Benchmark for Ubuntu Linux 22.04 v1.0.0 від 30.08.2022. Назви критеріїв безпеки, що розподілені по секціям представлені у табл. 2.1.

Таблиця 2.1 – Секції та критерії безпеки CIS Benchmark for Ubuntu 22.04

| Назва секції | Критерії безпеки                                              |  |  |  |  |  |  |
|--------------|---------------------------------------------------------------|--|--|--|--|--|--|
| Конфігурація | Ensure mounting of filesystems is disabled                    |  |  |  |  |  |  |
|              | Ensure / tmp is a separate partition                          |  |  |  |  |  |  |
| файлової     | Ensure nodev, noexec, nosuid option set on /tmp partition     |  |  |  |  |  |  |
|              | Configure /var                                                |  |  |  |  |  |  |
| системи      | Ensure separate partition exists for /var                     |  |  |  |  |  |  |
|              | Ensure nodev, nosuid option set on /var partition             |  |  |  |  |  |  |
|              | Protection of log data                                        |  |  |  |  |  |  |
|              | Ensure nodev, noexec, nosuid option set on /var/log partition |  |  |  |  |  |  |
|              | Protection of user data                                       |  |  |  |  |  |  |
|              | Ensure nodev, nosuid option set on /home partition            |  |  |  |  |  |  |
|              | Configure /dev/shm                                            |  |  |  |  |  |  |
|              | Ensure nodev, noexec, nosuid option set on /dev/shm partition |  |  |  |  |  |  |
|              | Ensure authentication required for single user mode           |  |  |  |  |  |  |

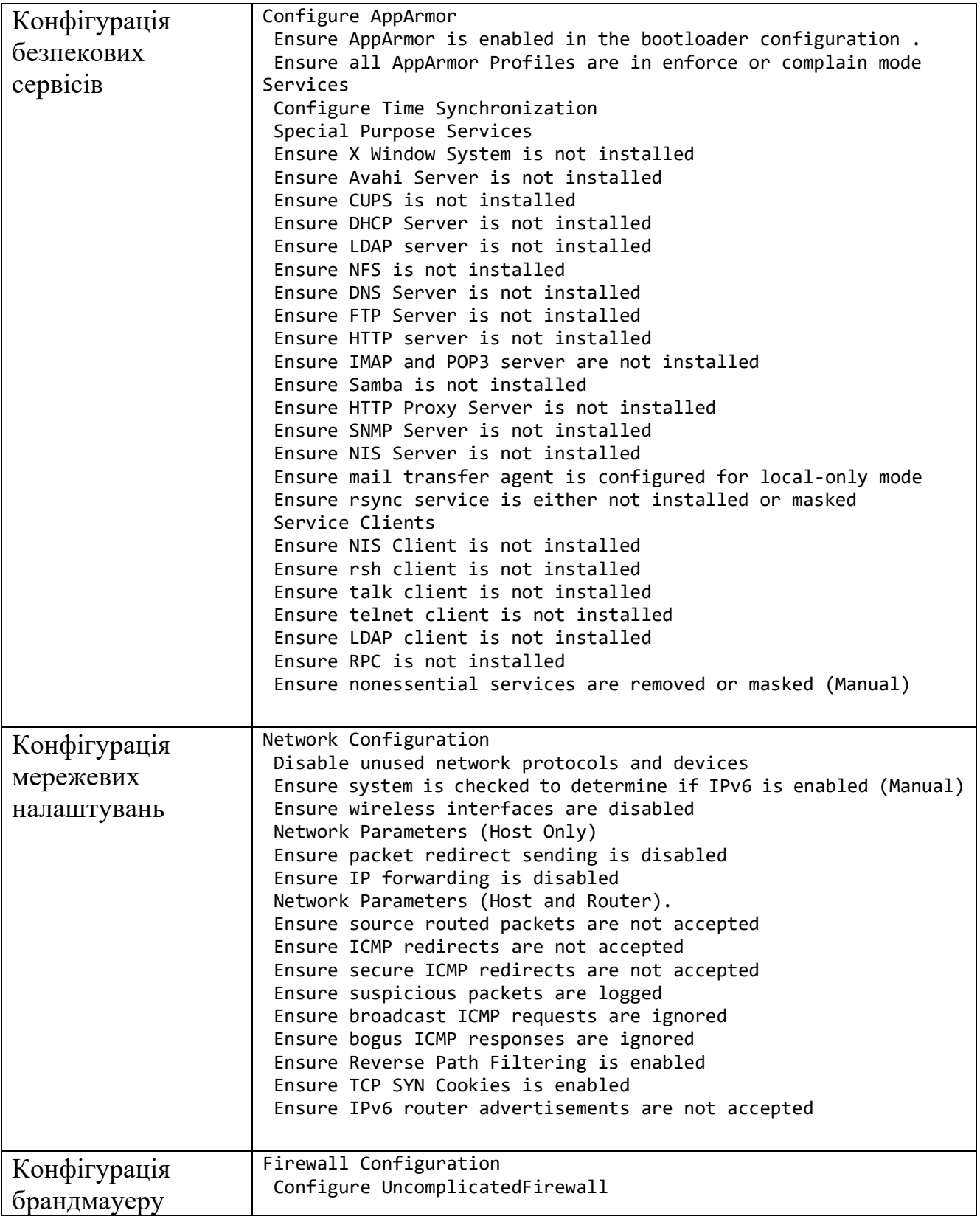

Продовження табл. 2.1

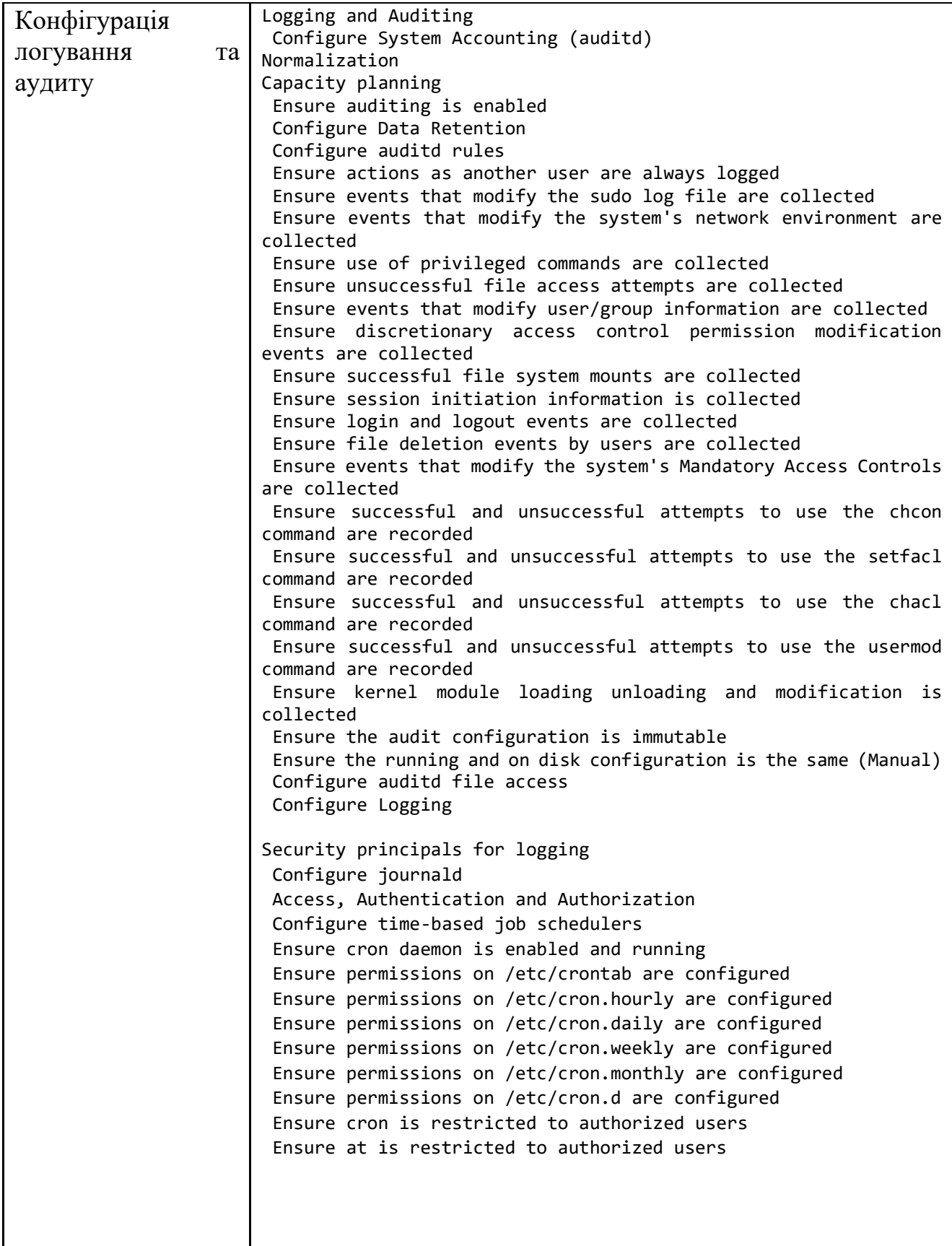

Продовження табл. 2.1

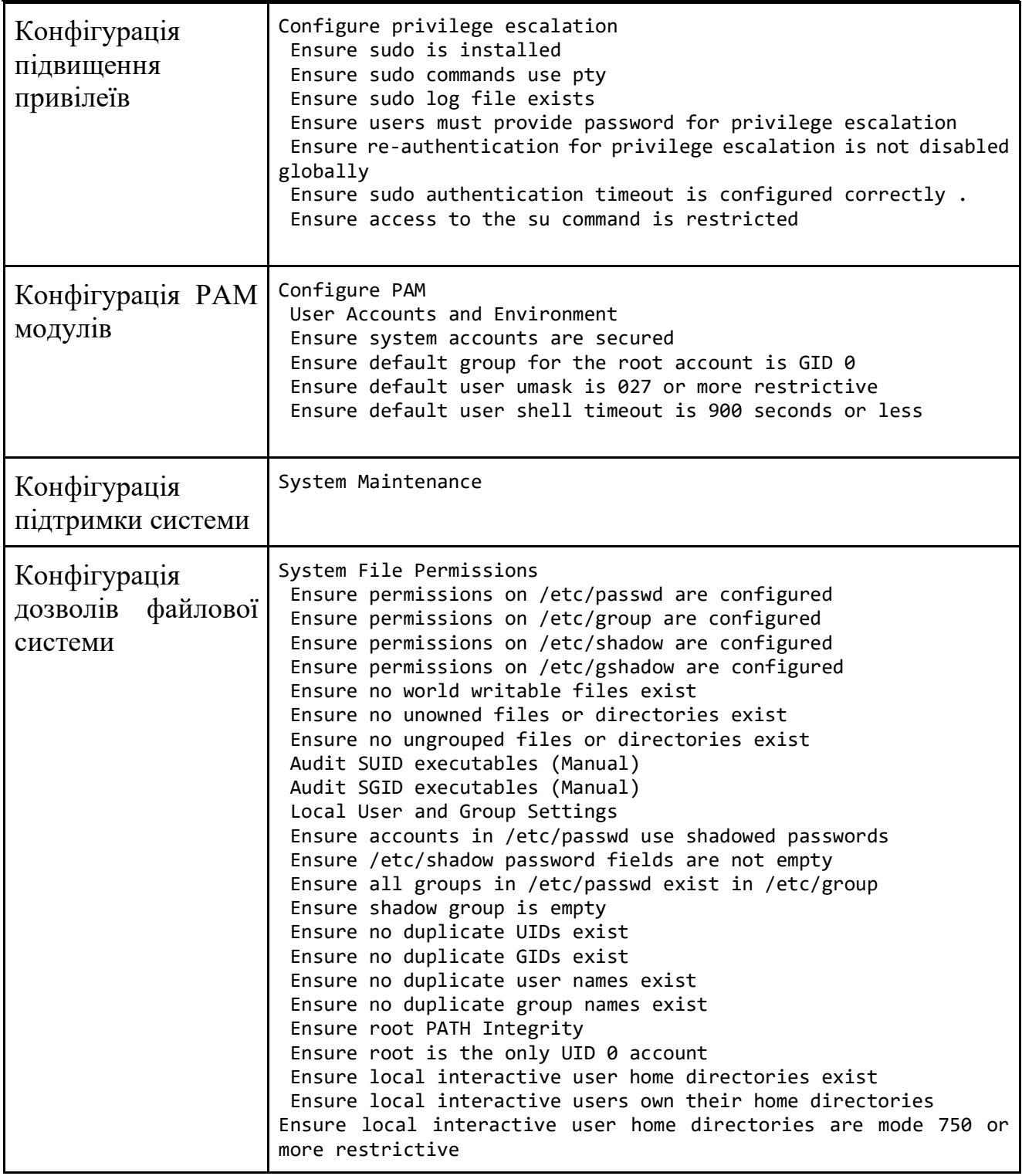

Усі ці критерії безпеки необхідно впроваджувати у Docker-контейнерах, але зазвичай адміністратори систем сподіваються на ізольованість середовища контейнеризації, і тому нехтують налаштуваннями всередині контейнеру. Але це

не так. Шкідливе програмне забезпечення може потрапити в контейнер зовсім неочікувано, і до цього треба бути готовим.

## <span id="page-33-0"></span>**2.3 Практичне дослідження методу сканування і виправлення конфігурацій**

Trivy – це сканер вразливостей з відкритим вихідним кодом, розроблений для контейнерних середовищ [10]. Його основне призначення – виявляти проблеми безпеки в образах контейнерів і файлових системах. Цей інструмент зазвичай використовується в конвеєрах DevOps і платформах оркестрування контейнерів, таких як Kubernetes.

Trivy пропонує кілька ключових функцій, включаючи можливість сканувати образи контейнерів на наявність вразливостей в програмних пакетах і бібліотеках. Він також аналізує файлову систему контейнерів для виявлення проблем безпеки, досліджуючи як встановлене програмне забезпечення, так і конфігурації.

Інструмент інтегрується з базами даних безпеки, використовуючи інформацію з таких джерел, як National Vulnerability Database (NVD), для виявлення відомих вразливостей, пов'язаних з версіями використовуваних програмних компонентів.

Trivy відомий своїми можливостями автоматизації та інтеграції, що дозволяє легко інтегрувати його в конвеєри CI/CD та робочі процеси оркестрування контейнерів. Це гарантує, що образи контейнерів автоматично скануються на наявність вразливостей в рамках процесів розробки та розгортання.

Швидкий і легкий, Trivy добре підходить для швидкого реагування на проблеми безпеки. Він підтримує декілька менеджерів пакетів, включаючи APT, Yum, Apk та інші, що робить його універсальним і сумісним з різними дистрибутивами Linux і системами управління пакетами.

Загалом, Trivy сприяє підвищенню рівня безпеки контейнерних середовищ, полегшуючи раннє виявлення та усунення вразливостей у життєвому циклі розробки програмного забезпечення. Його використання сприяє більш безпечному та надійному розгортанню контейнерних програм.

Однак використання Trivy не гарантує того, що ваш контейнер буде достатньо захищеним, адже він всього лиш повідомляє про наявність певних вразливостей та не виправляє їх. Ця задача дістається адміністраторам контейнеризованого середовища.

Давайте перевіримо, які вразливості Trivy зможе відшукати в образі контейнеру Ubuntu 20.04.

Для цього нам необхідно встановити Trivy. Для користувачів Mac все досить просто, всього на всього треба запустити команду

-> brew install trivy

Warning: trivy 0.48.0 is already installed and up-to-date.

Використання даного сканеру вразливостей досить просте. Необхідно вказати який образ сканувати, а решту він зробить сам.

```
(base) ➜ diploma trivy image ubuntu:20.04
```
2023-12-09T10:24:03.901+0200 INFO Vulnerability scanning is enabled 2023-12-09T10:24:03.901+0200 INFO Secret scanning is enabled 2023-12-09T10:24:03.901+0200 INFO If your scanning is slow, please try '- scanners vuln' to disable secret scanning 2023-12-09T10:24:03.933+0200 INFO Detected OS: ubuntu 2023-12-09T10:24:03.933+0200 INFO Detecting Ubuntu vulnerabilities... 2023-12-09T10:24:03.942+0200 INFO Number of language-specific files: 0

ubuntu:20.04 (ubuntu 20.04) Total: 17 (UNKNOWN: 0, LOW: 15, MEDIUM: 2, HIGH: 0, CRITICAL: 0)

З лістингу вище видно скорочено версію виводу даної утиліти, яка містить системну інформацію. Нижче на рис. 2.1. детально описано, які були знайдені вразливості, їх важливість, який файл або бібліотека є вразливою, а також посилання на CVE сайт, для більш детального ознайомлення з вибраною вразливістю.

Наприклад утиліта tar: (CVE-2023-39804): Уразливість переповнення стеку середньої важкості в GNU Tar до версії 1.34 включно.

| Library     | Vulnerability  | Severity      | <b>Status</b> | <b>Installed Version</b>         | <b>Fixed Version</b> | Title                                                                                                    |
|-------------|----------------|---------------|---------------|----------------------------------|----------------------|----------------------------------------------------------------------------------------------------|
| coreutils   | CVE-2016-2781  | LOW           | affected      | $8.30 - 3$ ubuntu $2$            |                      | coreutils: Non-privileged session can escape to the parent<br>session in chroot<br>https://avd.aquasec.com/nvd/cve-2016-2781  |
| gpgv        | CVE-2022-3219  |               |               | 2.2.19-3ubuntu2.2                |                      | denial of service issue (resource consumption) using<br>compressed packets<br>https://avd.aquasec.com/nvd/cve-2022-3219       |
| libc-bin    | CVE-2016-20013 |               |               | 2.31-0ubuntu9.12                 |                      | sha256crypt and sha512crypt through 0.6 allow attackers to<br>cause a denial of<br>https://avd.aquasec.com/nvd/cve-2016-20013 |
|             | CVE-2023-4806  |               | fixed         |                                  | 2.31-0ubuntu9.14     | glibc: potential use-after-free in getaddrinfo()<br>https://avd.aquasec.com/nvd/cve-2023-4806                                 |
|             | CVE-2023-4813  |               |               |                                  |                      | glibc: potential use-after-free in gaih inet()<br>https://avd.aquasec.com/nvd/cve-2023-4813                                   |
| libc6       | CVE-2016-20013 |               | affected      |                                  |                      | sha256crypt and sha512crypt through 0.6 allow attackers to<br>cause a denial of<br>https://avd.aquasec.com/nvd/cve-2016-20013 |
|             | CVE-2023-4806  |               | fixed         |                                  | 2.31-0ubuntu9.14     | glibc: potential use-after-free in getaddrinfo()<br>https://avd.aquasec.com/nvd/cve-2023-4806                                 |
|             | CVE-2023-4813  |               |               |                                  |                      | glibc: potential use-after-free in gaih inet()<br>https://avd.aquasec.com/nvd/cve-2023-4813                                   |
| liblzma5    | CVE-2020-22916 | <b>MEDIUM</b> | affected      | $5.2.4 - 1$ ubuntu $1.1$         |                      | Denial of service via decompression of crafted file<br>https://avd.aquasec.com/nvd/cve-2020-22916                             |
| libpcre3    | CVE-2017-11164 | LOW           |               | 2:8.39-12ubuntu0.1               |                      | OP_KETRMAX feature in the match function in pcre_exec.c<br>https://avd.aquasec.com/nvd/cve-2017-11164                         |
| libsystemd0 | CVE-2023-26604 |               |               | 245.4-4ubuntu3.22                |                      | systemd: privilege escalation via the less pager<br>https://avd.aquasec.com/nvd/cve-2023-26604                                |
| libudev1    |                |               |               |                                  |                      |                                                                                                    |
| login       | CVE-2013-4235  |               |               | $1:4.8.1 - 1$ ubuntu $5.20.04.4$ |                      | shadow-utils: TOCTOU race conditions by copying and removing<br>directory trees<br>https://avd.aquasec.com/nvd/cve-2013-4235  |
|             | CVE-2023-29383 |               |               |                                  |                      | Improper input validation in shadow-utils package utility<br>chfn<br>https://avd.aquasec.com/nvd/cve-2023-29383               |
| passwd      | CVE-2013-4235  |               |               |                                  |                      | shadow-utils: TOCTOU race conditions by copying and removing<br>directory trees<br>https://avd.aquasec.com/nvd/cve-2013-4235  |
|             | CVE-2023-29383 |               |               |                                  |                      | Improper input validation in shadow-utils package utility<br>chfn<br>https://avd.aquasec.com/nvd/cve-2023-29383               |
| tar         | CVE-2023-39804 | <b>MEDIUM</b> |               | 1.30+dfsq-7ubuntu0.20.04.3       |                      | [A stack overflow vulnerability exists in GNU Tar up to<br>including v1.34<br>https://avd.aquasec.com/nvd/cve-2023-39804      |

Рисунок 2.1 – Результат сканування образа Ubuntu утилітою Trivy

Вкрай важливо усунути цю вразливість шляхом оновлення до їхніх виправлених версій або застосуванням відповідних патчів. Регулярний моніторинг та оновлення програмних компонентів є важливими практиками для підтримки безпечної системи. Ця задача може бути виконана за допомогою Ansible та використанням методу, що буде описаний пізніше [11].

### <span id="page-35-0"></span>**2.4 Розробка методу підвищення захищеності Docker-контейнерів**

Групою користувачів було створено ansible-playbook, що дозволяє аналізувати і виправляти перелічені в попередньому підрозділі критерії безпеки для віддалених машин.
Необхідно розглянути як дане рішення працює, та які критерії перевірки в ньому присутні, для цього нам необхідно скачати з github.com репозиторій під назвою alivx/CIS-Ubuntu-20.04-Ansible та переглянути його вміст [12]. Всередині ми можемо бачити наступну структуру директорії, як на рис. 2.2.

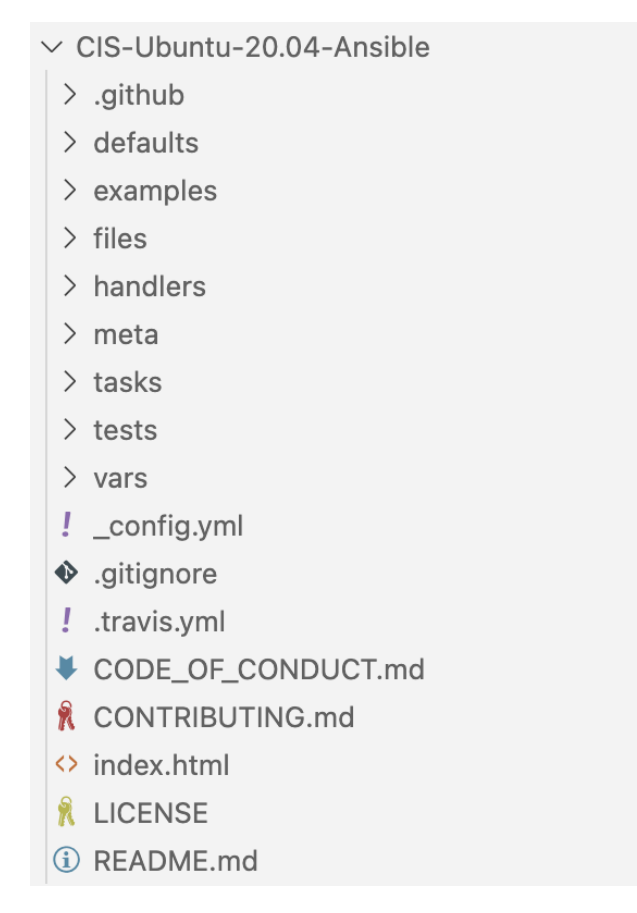

Рисунок 2.2 – Структура репозиторію alivx/CIS-Ubuntu-20.04-Ansible

Головна частина описана у директорії tasks, що описує усі представлені перевірки з файлу CIS Ubuntu 20.04 Benchmark. Як можна бачити з рис 2.3 для кожної секції є свій набір правил, описаний від початку до кінця. Можна перевіряти як і кожну секцію окремо, так і всі разом. Якщо необхідно включити або відключити деякі перевірки, їх можна знайти саме в цих файлах, та видалити або закоментувати, після чого використовувати вже виправлений варіант.

```
\times tasks
```
! main.vml

- ! section 1 Initial Setup.vaml
- section 2 Services.vaml
- ! section 3 Network Configuration.yaml
- ! section 4 Logging and Auditing.yaml
- ! section\_5\_Access\_Authentication\_and\_Authorization.yaml
- ! section\_6\_System\_Maintenance.yaml

Рисунок 2.3 – Структура директорії CIS-Ubuntu-20.04-Ansible/tasks

Розглянемо, що знаходиться у файлі section4\_Logging\_and\_Auditing.yaml.

Нижче наведена частина цього файлу. Повний файл можна переглянути у додатку Г.

```
# 4.1.2.1 Ensure audit log storage size is configured
- name: 4.1.2.1 Ensure audit log storage size is configured
lineinfile:
   dest: /etc/audit/auditd.conf
   regexp: "^max_log_file( |=)"
  line: "max log file = {{ max log file }}"
tags:
   - section4
  - level 2 server
  - level 2 workstation
  -4.1.2.1# 4.1.2.2 Ensure audit logs are not automatically deleted
- name: 4.1.2.2 Ensure audit logs are not automatically deleted
lineinfile:
   dest: /etc/audit/auditd.conf
   regexp: "^max_log_file_action"
  line: "max log file action = {{ max log file action }}"
 tags:
   - section4
  - level 2 server
   - level 2 workstation
   -4.1.2.2
```
З частини цієї YAML конфігурації ми можемо побачити дві перевірки, що здійснюються під час сканування:

- перевірка чи зконфігуровано розмір файлів для логування;
- чи видаляються автоматично лог файли.

Приклади роботи цього рішення будуть наведені далі. Для перевірки було створено віртуальну машину у хмарі AWS Ubuntu 20.04. Ось як це виглядає у Amazon Web Console рис. 2.4.

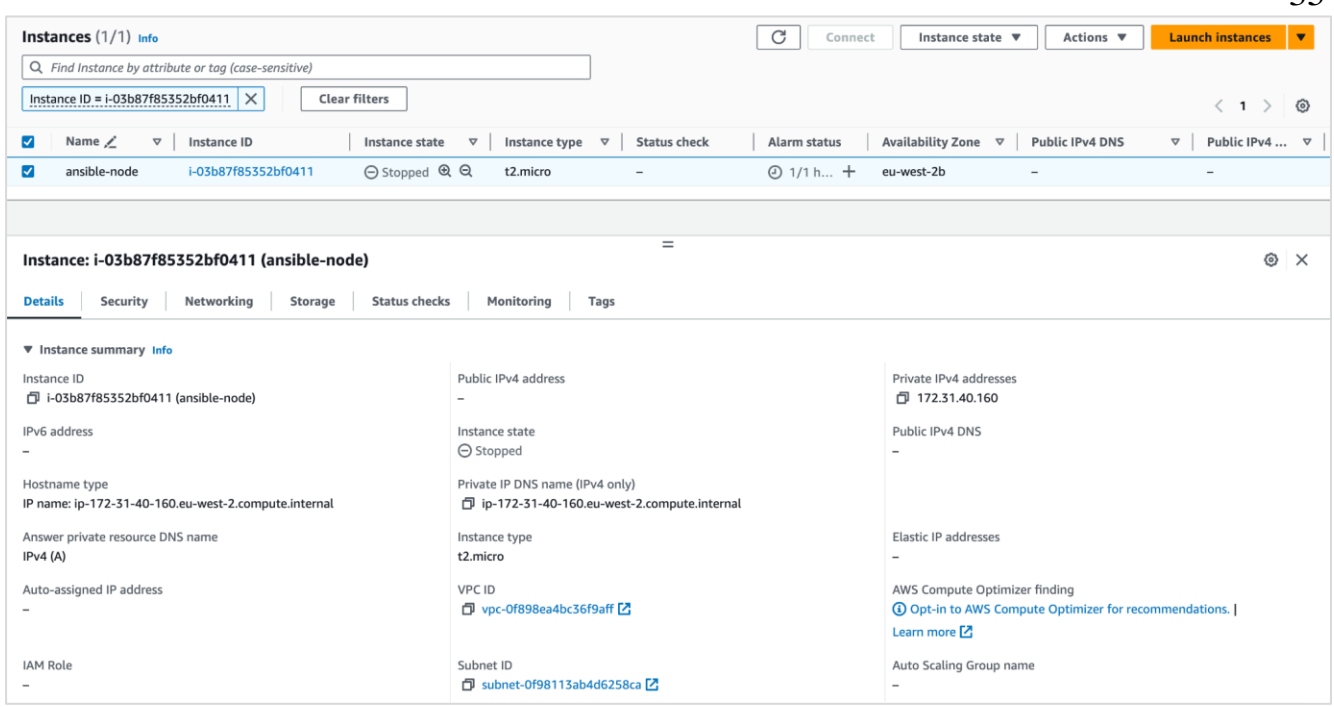

Рисунок 2.4 – Amazon Web Console з тестовою віртуальною машиною

Зконфігуровано SSH ключі певним чином, щоб був безпарольний доступ до віртуальної машини. Вказані правильні налаштування для використання ansibleplaybook, а саме ім'я віддаленого користувача та IP адреса віртуальної машини. Конфігурація складається з двох файлів: host та run.yaml зображених на рис. 2.5 та рис. 2.6.

Рисунок 2.5 – Файл host

Файл host в собі містить перелік всіх хостів, що будуть проскановані. Також в цьому файлі можна окремо вказати користувача від імені якого буде відбуватися автентифікація на віддаленій машині.

Після того, як всі файли кладені в одне місце, а репозиторій з необхідними конфігураціями склонований з GitHub, можна розпочинати тестування.

35

![](_page_39_Figure_0.jpeg)

Рисунок 2.6 – Файл run.yaml

Вигляд робочої директорії перед виконанням команди для сканування та виправлення помилок (рис. 2.7).

```
\vee UNI
  > CIS-Ubuntu-20.04-Ansible
  \equiv host
  ! run.yaml
```
Рисунок 2.7– Структура директорії перед запуском команди

Команда, яка запускає ansible-playbook та розпочинає сканування з виправленням конфігурації віддаленого хоста, відповідно до описаних конфігураційних файлів у директорії CIS-Ubuntu-20.04-Ansible представлена нижче.

ansible-playbook -i host run.yaml -v -t section3

В конкретно цьому прикладі ми скануємо тільки те, що стосується третьої секції документу CIS Benchmark. Повний вивід представлено в додатку В.

```
(base) ➜ Uni ansible-playbook -i host run.yaml -v -t section3 
No config file found; using defaults
TASK [CIS-Ubuntu-20.04-Ansible : 3.1.1 Disable IPv6] *************************************
ok: [54.224.177.250] => {"ansible_facts": {"discovered_interpreter_python": 
"/usr/bin/python3"}, "changed": false, "msg": "", "rc": 0}
TASK [CIS-Ubuntu-20.04-Ansible : verify no wireless interfaces are active on the system] 
**
changed: [54.224.177.250] => {"changed": true, "rc": 0, "stderr": "Shared connection to
54.224.177.250 closed.\r\n", "stderr_lines": ["Shared connection to 54.224.177.250 
closed."], "stdout": "Wireless is not enabled\r\n", "stdout_lines": ["Wireless is not
enabled"]}
```

```
TASK [CIS-Ubuntu-20.04-Ansible : 3.1.2 Ensure wireless interfaces are disabled] 
***********
skipping: [54.224.177.250] => {"changed": false, "false condition":
"wifiStatus.stdout lines == \"Wireless is not enabled\"", "skip reason": "Conditional
result was False"}
******************
SKIPPING OUTPUT
******************
PLAY RECAP *****************************************************************
54.224.177.250: ok=49 changed=44 unreachable=0 failed=0 skipped=3
ignored=0
```
З прикладу видно, як почалось сканування системи від імені користувача ubuntu на віддаленому хості з IP адресою 54.224.177.250. Було виконано три завдання: відключення IPv6, перевірка бездротових підключень та наявність бездротового інтерфейсу. Велика частину виводу програми була пропущена через велику кількість даних, проте система відпрацювала гарно.

Всього було виконано 49+44+3 перевірки. Але перед тим як продовжити необхідно визначити, що значить кожен зі статусів перевірки.

- Ok Кількість завдань, які були успішно виконані без проблем.
- Changed Кількість завдань, які спричинили зміни в системі. Це може означати, що щось було змінено або оновлено.
- Unreachable Кількість хостів, з якими Ansible не зміг зв'язатися. Це може бути пов'язано з мережевими проблемами, неправильними обліковими даними або несправністю хоста.
- Failed Кількість завдань, які зіткнулися з помилками або не змогли виконатися належним чином.
- Skipped Кількість завдань, які було пропущено під час виконання. Це може статися, якщо умову завдання не було виконано або якщо його було явно пропущено.
- Rescued Кількість завдань, які було врятовано блоком, що перехоплює помилки. Це важливо, якщо ви використовуєте рятувальне речення у завданнях Ansible.

– Ignored – Кількість завдань, які було проігноровано. Це може статися при використанні параметра ignore errors або подібних механізмів, які дозволяють продовжити виконання сценарію, незважаючи на помилки.

Проскановану систему можна оцінити за запропонованою раніше формулою (2.1) підставивши в неї відповідні значення.

$$
\frac{49+44}{49+44+3} = \frac{93}{96} = 0.96
$$

Отже наша система відповідно до секції 3 відповідає вимогам аудиту на 96%. Це є дуже високим рівнем захищеності, проте це тільки одна секція, щоб довести, що система має захист від різних векторів атак треба перевірити також і інші секції документа CIS.

Використаний метод можна представити за допомогою рис. 2.8.

![](_page_41_Figure_5.jpeg)

Рисунок 2.8 – Діаграма розташування хостів при проведенні скануванні

На рисунку зображено, що віддалена машина під'єднується до вразливої машини, щоб виконати сканування та виправлення помилок конфігурації. Слід зауважити, що це не одна і та сама машина, і сканування відбувається з іншого хоста.

Наразі відсутнє рішення, яке оцінювало б Docker-контейнери з системи хоста без вказання IP адрес, відкриття SSH портів, підкладання сертифікатів і створення

повноцінного звіту. Також відсутні інструменти для оцінки найновішої системи Ubuntu 22.04 з новими критеріями захисту.

Пропонується покращити існуюче рішення для сканування віртуальних машин та створити його модуль для аналізу та оцінки docker контейнерів на базі операційної системи Ubuntu, що вирішить задачу складної конфігурації контейнерів, зменшить кількість ручної роботи, створюватиме документ з оцінкою кожного окремого контейнера, хоста, та навіть групи хостів.

Новий метод для підвищення безпеки у Docker контейнерах може бути представлений такими кроками:

- 1) Виявлення Docker контейнера.
- 2) Збір інформації про Docker контейнер.
- 3) Створення Docker SSH сервер контейнеру для підключення.
- 4) Підключення до необхідного Docker контейнеру.
- 5) Аналіз Docker контейнера за критеріями CIS Ubuntu Linux 20.04 Benchmark.
- 6) Виправлення конфігурацій, що не відповідають критеріям:
	- вимкнути програми, що не використовуються;
	- − зміна конфігурації мережі;
	- − відключити пристрої та мережеві протоколи, що не використовуються.

7) Надсилаємо звіт адміністратору системи.

Даний метод можна реалізувати за допомогою різних мов програмування. Проте при виконанні даної роботи було вирішено використовувати наступні інструменти:

- Ansible інструмент для сканування та виправлення конфігурації.
- Bash скрипт набір команд командної оболонки, що збиратимуть метадані про контейнери, запускатимуть Ansible та розгортатимуть docker ssh server.
- Docker + Docker SSH Server.

Якщо представити даний момент у вигляді алгоритму, то буде отримано наступну схему, що зображено на рис. 2.9.

![](_page_43_Figure_0.jpeg)

Рисунок 2.9 – Алгоритм роботи методу

Перед початком розробки треба визначитися з інструментами, які будуть використовуватися для тих чи інших задач в залежності від потреби. З представленого алгоритму кожен крок використовує певні технології, які треба заздалегідь визначити, тож список наведено нижче.

- 1) Збір інформації про наявні контейнери збір відбуватиметься за допомогою docker inspect утиліти, яка дозволяє дізнатись дані про про контейнер, такі як: коли був запущений, яку адресу має, яке ім'я і таке інше.
- 2) Створення Docker SSH сервера за допомогою docker run ми маємо створити контейнер, який дозволить в майбутньому підключатися до вибраного контейнера з тим способом автентифікації, який нам потрібно [13]. Наприклад метод з відсутністю автентифікації нам цілком підходить, адже даний docker ssh server буде видалено після завершення тестування, тож це підвищує ризик на короткий чаc.
- 3) Підключення до контейнера підключення до контейнера відбувається під час використання Ansible Playbook. Ansible підключається до вказаного контейнера, в даному випадку це Docker SSH Server, який переправляє з'єднання до потрібного нам контейнера.
- 4) Перевірка критерію безпеки критерії безпеки описані в директорії CIS-Ubuntu-20.04-Ansible/tasks. Критерії безпеки вже були згадані у попередньому розділі. Увімкнення чи вимкнення тих чи інших перевірок відбувається у файлі CIS-Ubuntu-20.04-Ansible/defaults/main.yml
- 5) Перевірка, чи критерій застосований, якщо так, то перевірити чи ще присутні критерії для перевірки. Якщо присутні, продовжити перевірку, якщо ж ні, то закінчити роботу над вказаним контейнером. Якщо критерій не застосований, то виправити його та перевірити, чи ще присутні критерії безпеки для перевірки.
- 6) Якщо з контейнером закінчено, то взяти наступний, або якщо це був останній, то видалити SSH Docker Server.
- 7) Згенерувати звіт та відправити адміністратору.

# **3 РОЗРОБКА ТА ЕКСПЕРИМЕНТАЛЬНЕ ДОСЛІДЖЕННЯ ПРОГРАМНОГО ЗАСТОСУНКУ**

Для початку розробки програмного додатку для методу підвищення захисту Docker-контейнерів встановимо інтерпретатор python, адже він потрібний для Ansible. Для цього необхідно перейти на офіційний сайт python (рис. 3.1) та завантажити його для операційної системи встановленої на комп'ютері [14].

![](_page_45_Picture_2.jpeg)

Рисунок 3.1 – Офіційний сайт Python

Це не єдиний спосіб для встановлення python, користувач може сам обрати зручний йому спосіб. Наприклад через такі пакетні менеджери як apt, yum, pacman, brew, тощо.

Перевірити чи успішно його встановлено можна за допомогою терміналу встановленого на вашому комп'ютері. Достатньо набрати команду як показано на рис. 3.2.

![](_page_45_Picture_6.jpeg)

Рисунок 3.2 – Команда для перевірки версії Python

Необхідна версія python хоча б 3.8 або вища. Наступним кроком йде встановлення ansible за допомогою python. Необхідно відмітити, що необхідна версія ansible 5.1.0. Адже деякі компоненти використовуваного ansible-playbook вже встигли застаріти, але вони знаходяться в процесі оновлення автором. Команда для встановлення ansible продемонстрована на рисунку 3.3.

| (base) $\rightarrow$ Projects python -m pip install ansible==5.1.0                                                          |
|----------------------------------------------------------------------------------------------------|
| Requirement already satisfied: ansible==5.1.0 in /Users/viacheslav.kozachok/miniconda3/lib/python3.11/site-packages (5.1.0) |
| Requirement already satisfied: ansible-core~=2.12.1 in /Users/viacheslav.kozachok/miniconda3/lib/python3.11/site-packages ( |
| from $ansible==5.1.0)$ $(2.12.10)$                                                                                          |
| Requirement already satisfied: jinja2 in /Users/viacheslav.kozachok/miniconda3/lib/python3.11/site-packages (from ansible-c |
| ore $\sim$ =2.12.1->ansible==5.1.0) (3.1.2)                                                                                 |
| Requirement already satisfied: PyYAML in /Users/viacheslav.kozachok/miniconda3/lib/python3.11/site-packages (from ansible-c |
| ore~=2.12.1->ansible==5.1.0) $(6.0.1)$                                                                                      |
| Requirement already satisfied: cryptography in /Users/viacheslav.kozachok/miniconda3/lib/python3.11/site-packages (from ans |
| ible-core $\sim$ =2.12.1->ansible==5.1.0) (41.0.3)                                                                          |
| Requirement already satisfied: packaging in /Users/viacheslav.kozachok/miniconda3/lib/python3.11/site-packages (from ansibl |
| e-core $\sim$ =2.12.1->ansible==5.1.0) (23.1)                                                                               |
| Requirement already satisfied: resolvelib<0.6.0,>=0.5.3 in /Users/viacheslav.kozachok/miniconda3/lib/python3.11/site-packag |
| es (from ansible-core~=2.12.1->ansible==5.1.0) $(0.5.4)$                                                                    |
| Requirement already satisfied: cffi>=1.12 in /Users/viacheslav.kozachok/miniconda3/lib/python3.11/site-packages (from crypt |
| ography->ansible-core~=2.12.1->ansible==5.1.0) $(1.15.1)$                                                                   |
| Requirement already satisfied: MarkupSafe>=2.0 in /Users/viacheslav.kozachok/miniconda3/lib/python3.11/site-packages (from  |
| $\{1, 2\}$ =>ansible-core~=2.12.1->ansible==5.1.0) (2.1.3)                                                                  |
| Requirement already satisfied: pycparser in /Users/viacheslav.kozachok/miniconda3/lib/python3.11/site-packages (from cffi>= |
| 1.12->cryptography->ansible-core~=2.12.1->ansible==5.1.0) (2.21)                                                            |
| $(base)$ + Projects                                                                                                    |

Рисунок 3.3 – Встановлення ansible конкретної вверсії

Також треба підготувати репозиторій з критеріями безпеки, які буде впроваджено у вразливі Docker-контейнери. Для цього необхідно склонувати репозиторій за допомогою git або завантажити його як архів, з github і розпакувати в робочій директорії

### **3.1 Розробка програмного додатку з використанням bash**

Для розробки запропонованого методу використовуватимуться такі технології як Docker, Ansible та протокол захищенної комунікації SSH.

Також необхідно створити контейнери, з якими наша программа буде працювати. Для цього пропонується використати docker-compose-ubuntus.yaml файл, який створить нам три Ubuntu Server 20.04, що будуть піддослідними під час виконання нашої роботи. Саме на них буде тестуватися виконання програми, яка буде створена.

Приклад docker-compose-ubuntus.yaml файлу:

```
version: '3'
 ubuntu-web:
    image: ubuntu:20.04
    entrypoint: sleep infinity
    networks:
     - web
 ubuntu-db:
    image: ubuntu:20.04
    entrypoint: sleep infinity
    networks:
     - web
 ubuntu-proxy:
    image: ubuntu-local-proxy
    build: ./ubuntu-proxy/
    entrypoint: sleep infinity
    networks:
      - web
networks:
 web:
```
Результат виконання файлу представлений нижче. Варто зазначити, що дані контейнери створені з іменами по типу ubuntu-db, ubuntu-web та ubuntu-proxy для того, щоб імітувати набір контейнерів, який справді може зустрітися у мережі певної компанії, як зображено на рисунку 3.4. Також на них буде додатково встановлено відповідні компоненти. У якості веб сервера буде встановлено nginx, у якості бази даних PostgreSQL, у вигляді проксі Traefik.

![](_page_47_Picture_3.jpeg)

Рисунок 3.4 – Результат виконання команди docker compose up -d

Після вдалого запуску контейнерів необхідно необхідно зібрати інформацію про ці контейнери, таку як IP адреси, щоб виконати сканування контейнерів.

Створено таку команду, щоб створити список IP адрес

```
(base) \rightarrow diploma docker ps -q | xargs -n 1 docker inspect \
   --format '{{range .NetworkSettings.Networks}}{{.IPAddress}}{{end}}' \
```

```
 | sed 's#^/##'
172.20.0.2
172.20.0.4
172.20.0.3
```
Як показано на рисунку 3.5, запущено 3 контейнери з попереднього кроку. Через графічний інтерфейс можемо впевнитись, що все відпрацювало коректно.

|              | Container CPU usage (i)<br>0.00% / 1200% (12 cores available) |                                        |                              | Container memory usage (i)<br>1.18MB / 7.48GB |                     | Show charts $\vee$              |
|--------------|---------------------------------------------------------------|----------------------------------------|------------------------------|-----------------------------------------------|---------------------|---------------------------------|
| Q Search     |                                                               | $\mathbf{u}$                           | Only show running containers |                                               |                     |                                 |
|              | Name                                                          | Image                                  | <b>Status</b>                | $CPU(%)$ Port(s)                              | <b>Last started</b> | <b>Actions</b>                  |
| $\checkmark$ | Ձ<br>diploma                                                  |                                        | Running (3/3)                | $0\%$                                         | 14 hours ago        | û<br>ш<br>$\ddot{ }$            |
|              |                                                               | ubuntu-dl<br>ubuntu:20.04<br>430014317 | Running                      | $0\%$                                         | 14 hours ago        | 薄<br>$\ddot{\ddot{\cdot}}$<br>ш |
|              |                                                               | ubuntu-pi                              |                              |                                               |                     |                                 |

Рисунок 3.5 – Вигляд запущених Docker-контейнерів через графічний інтерфейс

На даному етапі можна приступити до розробки програмного коду. За наведеним алгоритмом у попередньому розділі було розроблено програму, код якої представлено у додатку Б.

Цей скрипт є сценарієм Ansible, призначеним для виконання сканування безпеки контейнерів Docker за допомогою тестів CIS (Center for Internet Security) для Ubuntu 20.04.

Першим кроком є встановлення змінних оточення, таких як `SCAN\_DIR`, що вказує каталог `container-ansible-scan`, в якому буде виконано сканування Ansible. Наступна зміна, це `ANSIBLE\_CONFIGURATION`, що містить конфігурацію

плейбука Ansible у форматі YAML. Вона визначає плейбук з назвою "CIS", націлений на хости з іменами "myhosts" з певними ролями, зокрема "CIS-Ubuntu-20.04-Ansible".

Наступним кроком необхідно зібрати інформацію про запущені Dockerконтейнери, а найголовніше зібрати їх IP-адреси. Отримані IP-адреси запущених контейнерів Docker зберігаються у зміну `DOCKER\_HOSTS\_IPS`.

Наступним кроком треба підготувати Ansible для виконання. Створюється вказаний каталог `\$SCAN\_DIR` і записується конфігурація Ansible `\$ANSIBLE\_CONFIGURATION` у файл плейбука з назвою `playbook.yaml` у цьому каталозі. Клонується певний репозиторій GitHub `CIS-Ubuntu-20.04- Ansible`, якщо його не існує у поточному каталозі. Перевіряється версію `CIS\_v1.1.0` ролі Ansible.

Наступним кроком є перебирання кожної IP-адреси хостів Docker у `DOCKER\_HOSTS\_IPS`. Для кожного хоста отримується ім'я контейнера, пов'язане з IP-адресою за допомогою команд Docker. Запускається контейнер Docker з ім'ям `docker-server-ssh` для роботи в якості SSH-сервера. Отримується IPадреса контейнера SSH-сервера `SSH\_SERVER\_IP`. Створюється файл інвентаризації Ansible `hosts` з IP-адресою SSH-сервера. Запускається цикл для виконання сканування безпеки різних розділів (від 1 до 6) плейбука, створюючи звіти для кожного розділу. Після успішного сканування контейнер `docker-serverssh` зупиняється.

Як фінальний крок виводиться повідомлення про те, що звіти згенеровано у вказаному каталозі `SCAN\_DIR`.

Важливо зазначити, що цей скрипт спеціально розроблено для сканування Docker-контейнерів на основі бенчмарків CIS для Ubuntu 20.04. Сканування безпеки проводиться за допомогою плейбука Ansible, який включає вказані ролі та розділи.

Скрипт використовує контейнери Docker для налаштування SSH-сервера для зв'язку між Ansible і цільовими хостами. Результати сканування зберігаються в окремих файлах звітів для кожного розділу і кожного хоста Docker.

Ця програма повністю відображає розроблений алгоритм сканування і виправлення помилок у нашій Docker-інфраструктурі. Для оцінки його роботи було проведено тестування на машинах розгорнутих раніше. Процес тестування наведено в наступному підрозділі.

Розроблена програма буде використовуватись на тому самому хості де і розміщені контейнери, за цим принципом можна зобразити наступну діаграму, що зображена на рисунку 3.6.

![](_page_50_Figure_3.jpeg)

Рисунок 3.6 – Схема взаємодії використовуваних компонентів

З основної машини виправлення помилок відбувається на контейнерах, проте слід також зауважити, що комунікація відбувається через посередника, а саме SSH Docker-контейнер, що надає доступ до всіх інших контейнерів. Повна діаграма зображена на рис. 3.7.

![](_page_51_Figure_0.jpeg)

Рисунок 3.7 – Повна схема взаємодії використовуваних компонентів

Отже в цьому підрозділі було розроблено програму та розглянуто схеми взаємодії компонентів, що програма використовує.

### **3.2 Проведення експериментального дослідження**

У попередньому розділі було розгорнуто плацдарм (середовище) для тестування, що складається з трьох контейнерів Ubuntu 20.04, що імітують справжні машини з встановленим ПЗ.

Для запуску скрипта необхідно зайти в програмну оболонку Linux або Mac та скористатися стандартною bash оболонкою.

Нижче наведено приклад запуску програми.

 $(\text{ansible}) \rightarrow \text{diploma}$ ./scan\_containers.sh HEAD is now at d537155 Merge pull request #64 from alivx/update v1.1.0 [!] Scanning host 172.20.0.4 ----------- Scanning Section 1 -------------. Done! ------------ Scanning Section 2 -------------. Done! ----------- Scanning Section 3 -------------. Done! ----------- Scanning Section 4 -------------. Done! ----------- Scanning Section 5 -------------. Done! ------------ Scanning Section 6 -------------. Done! [!] Scanning host 172.20.0.4 ------------ Scanning Section 1 -------------. Done! ------------ Scanning Section 2 -------------. Done! ------------ Scanning Section 3 -------------. Done! ------------ Scanning Section 4 -------------. Done! ----------- Scanning Section 5 -------------. Done!

![](_page_52_Picture_134.jpeg)

Після виконання програма генерує звіти по кожному хосту та секції в окремі файли. Всі звіти зберігаються у новій створеній директорії container-ansible-scan. На рис. 3.8 зображена структура даної директорії після успішного сканування.

> $\vee$  container-ansible-scan > CIS-Ubuntu-20.04-Ansible  $\equiv$  172.20.0.3.section1.report  $\equiv$  172.20.0.3.section2.report  $\equiv$  172.20.0.3. section 3. report  $\equiv$  172.20.0.3.section4.report  $\equiv$  172.20.0.3. section 5. report  $\equiv$  172.20.0.3. section 6. report  $\equiv$  172.20.0.4. section 1. report  $\equiv$  172.20.0.4. section 2. report  $\equiv$  172.20.0.4. section 3. report  $\equiv$  172.20.0.4. section 4. report  $\equiv$  172.20.0.4.section5.report  $\equiv$  172.20.0.4. section 6. report  $\equiv$  172.20.0.5.section1.report  $\equiv$  172.20.0.5. section 2. report  $\equiv 172.20.0.5$ .section3.report  $\equiv$  172.20.0.5.section4.report  $\equiv$  172.20.0.5. section 5. report  $\equiv$  172.20.0.5. section 6. report  $\equiv$  hosts ! playbook.yaml  $\equiv$  test4

Рисунок 3.8 – Структура директорії container-ansible-scan

Кожен звіт містить в собі детальну інформацію про всі критерії безпеки, що були або просто перевірені або виправлені. Звіти названі відповідно до IP адреси контейнера і також секції, що була просканована. Також в них міститься короткий звіт з кількістю виправлених або просканованих конфігурацій.

### **3.3 Порівняльна характеристика**

Для оцінки ефективності метода необхідно зібрати статистику по всім секціям представленим у файлі CIS Benchmark for Ubuntu 20.04. Відкривши звіти виконання програми можна побачити статистику успішно виконаних секцій, та які критерії безпеки були впроваджені, які пропущені або скасовані через певні обставини. Відповідно даних знайдених у звітах було скомпоновано таблицю з розрахунками приросту захищеності.

Для порівняння коефіцієнту захищеності до відпрацювання створеної програми та після введемо умовні позначення  $K_{\text{nic},\text{ns}}$  та  $K_{\text{no}}$ .

 $K_{\text{mic,15}}$  – числове значення коефіцієнту захищеності системи після проведення сканування та виправлення помилок.

 $K_{\text{0}}$  – числове значення коефіцієнту захищеності системи до проведення сканування та виправлення помилок.

| Номер секції | Позначення<br>коефіцієнта  | Розрахунки                      | Коефіцієнт<br>захищеності | Приріст<br>захищеності |
|--------------|----------------------------|---------------------------------|---------------------------|------------------------|
| Секція 1     | $K_{\mu 0}$                | 65<br>$65 + 34 + 11 + 3$        | $\frac{65}{113} = 0.57$   | $+0.3$                 |
|              | $K_{\text{nic},\text{IR}}$ | $65 + 34$<br>$65 + 34 + 11 + 3$ | $\frac{99}{113} = 0.87$   |                        |

Таблиця 3.1 – Розрахунки приросту коефіцієнту захищеності контейнерів

## Продовження таблиці 3.1

![](_page_54_Picture_329.jpeg)

Можна побачити, що приріст безпеки у всіх секціях додатній. Щоб оцінити на скільки в середньому збільшилась захищеність системи, порахуємо середнє арифметичне коефіцієнту захищеності до та після застосування нашої програми. Варто також зазначити, що так як контейнери були запущені з одної і тої самої версії образу Ubuntu 20.04, то дані для всіх трьох аналогічні, тож таблиця 3.1 репрезентує результати для кожного контейнера.

$$
K_{A0} = \frac{0.57 + 0.66 + 0.44 + 0.52 + 0.52 + 0.5}{6} = 0.535
$$

$$
K_{\text{nic},B} = \frac{0.87 + 0.78 + 0.83 + 0.98 + 0.97 + 0.94}{6} = 0.894
$$

Як можна побачити з підрахунків, що виконані по формулі  $(2.1)$ ,  $K_{\pi 0}$  менше за  $K_{\text{micro}}$  на 0.359. Тобто загальна безпека нашого середовища відповідно до критеріїв безпеки збільшилась на майже 36%. Це гарний показник, враховуючи, що дані зміни впроваджуються автоматизованим шляхом, та за достатньо короткий проміжок часу підвищують безпеку на третину.

Для прикладу буде розглянуто певний критерій безпеки, який був застосований у наших контейнерах. Використаємо критерій під номером 6.1.11, що відповідає за те, щоб у системі не були присутні файли без власника. Ось як виглядає опис цього критерію.

```
# 6.1.11 Ensure no unowned files or directories exist
- name: 6.1.11 Ensure no unowned files or directories exist
block:
    - name: 6.1.11 Ensure no unowned files or directories exist | Find
    shell: df -local -P | awk {'if (NR!=1) print $6'} | xargs -I '{}' find '{}' -xdevnouser 2> /dev/null && true || true
     register: output_6_1_11
   - name: 6.1.11 Ensure no unowned files or directories exist | Save output
     copy:
       dest: "{{ outputfiles }}/6.1.11"
      content: "{{ output_6_1_11.stdout_lines }}"
   - name: 6.1.11 Ensure no unowned files or directories exist | Fix
     file:
       path: "{{ item }}"
        owner: "{{ withoutOwnerFileDirOwner }}"
       group: "{{ withoutGroupFilesDirGroup }}"
    with items: "{ {\ }{\ } output 6 1 11.stdout lines }}"
tags:
    - section6
   - level 1 server
    - level_1_workstation
   - 6.1.11
```
Як можна побачити з опису цього критерію зо допомогою певної команди шукаються файли які не мають власника, і потім власник цих файлів змінюється на такого, який вказаний у main.yml, основній конфігурації Ansible [15].

Розроблений метод захисту буде представлено на науково-практичні інтернет-конференції "Молодь в науці: дослідження, проблеми, перспективи (МН-2024) [20].

### **4 ЕКОНОМІЧНА ЧАСТИНА**

Виконання науково-дослідної роботи завжди передбачає отримання певних результатів і вимагає відповідних витрат. Результати виконаної роботи завжди дають нам нові знання, які в подальшому можуть бути використані для удосконалення та/або розробки (побудови) нових, більш продуктивних зразків техніки, процесів та програмного забезпечення.

Дослідження на тему «Метод підвищення захищеності Docker-контейнерів» може бути віднесено до фундаментальних і пошукових наукових досліджень і спрямоване на вирішення наукових проблем, пов'язаних з практичним застосуванням. Основою таких досліджень є науковий ефект, який виражається в отриманні наукових результатів, які збільшують обсяг знань про природу, техніку та суспільство, які розвивають теоретичну базу в тому чи іншому науковому напрямку, що дозволяє виявити нові закономірності, які можуть використовуватися на практиці.

Для цього випадку виконаємо такі етапи робіт:

1) здійснимо проведення наукового аудиту досліджень, тобто встановлення їх наукового рівня та значимості;

2) проведемо планування витрат на проведення наукових досліджень;

3) здійснимо розрахунок рівня важливості наукового дослідження та перспективності, визначимо ефективність наукових досліджень.

### **4.1 Оцінювання наукового ефекту**

Основними ознаками наукового ефекту науково-дослідної роботи є новизна роботи, рівень її теоретичного опрацювання, перспективність, рівень розповсюдження результатів, можливість реалізації [17]. Науковий ефект НДР на тему «Метод підвищення захищеності Docker-контейнерів» можна охарактеризувати двома показниками: ступенем наукової новизни та рівнем теоретичного опрацювання.

Значення показників ступеня новизни і рівня теоретичного опрацювання науково-дослідної роботи в балах наведені в табл. 4.1 та 4.2.

# Таблиця 4.1 – Показники ступеня новизни науково-дослідної роботи виставлені експертами

![](_page_57_Picture_202.jpeg)

Згідно отриманого середнього значення балів експертів ступінь новизни характеризується як нова, тобто отримана нова інформація, яка суттєво зменшує невизначеність наявних знань (по-новому або вперше пояснені відомі факти,

закономірності, впроваджені нові поняття, розкрита структура змісту) та проведено суттєве вдосконалення, доповнення і уточнення раніше досягнутих результатів.

Таблиця 4.2 – Показники рівня теоретичного опрацювання науково-дослідної роботи виставлені експертами

![](_page_58_Picture_193.jpeg)

Згідно отриманого середнього значення балів експертів рівень теоретичного опрацювання науково-дослідної роботи характеризується як глибоке опрацювання проблеми: багатоаспектний аналіз зв'язків, взаємозалежності між фактами з наявністю пояснень, наукової систематизації з побудовою евристичної моделі або комплексного прогнозу.

Показник, який характеризує рівень наукового ефекту, визначаємо за формулою [22]:

$$
E_{_{\text{Hay}}} = 0, 6 \cdot k_{_{\text{HOB}}} + 0, 4 \cdot k_{_{\text{meop}}}, \tag{4.1}
$$

де  $k_{_{\text{\tiny{moop}}}}, k_{_{\text{\tiny{moop}}}}$ - показники ступеня новизни та рівня теоретичного опрацювання науково-дослідної роботи,  $k_{_{\textit{moe}}}=$  57,7, $k_{_{\textit{meop}}}=$  66,7 балів;

*0,6 та 0,4* – питома вага (значимість) показників ступеня новизни та рівня теоретичного опрацювання науково-дослідної роботи.

$$
E_{\mu ay} = 0,6 \cdot k_{\mu oo} + 0,4 \cdot k_{\mu eop} = 0,6 \cdot 57,7 + 0,4 \cdot 66,67 = 61,27 \text{ Gauib.}
$$

Визначення характеристики показника *Енау* проводиться на основі висновків експертів виходячи з граничних значень, які наведені в табл. 4.3.

| Досягнутий рівень показника     | Кількість балів |
|---------------------------------|-----------------|
| Високий                         | 70100           |
| Середній                        | 5069            |
| Достатній                       | 1549            |
| Низький (помилкові дослідження) | 114             |

Таблиця 4.3 – Граничні значення показника наукового ефекту

Відповідно до визначеного рівня наукового ефекту проведеної науководослідної роботи на тему «Метод підвищення захищеності Docker-контейнерів», даний рівень становить 61,27 балів і відповідає статусу - середній рівень. Тобто у даному випадку можна вести мову про потенційну фактичну ефективність науководослідної роботи.

## **4.2 Розрахунок витрат на здійснення науково-дослідної роботи**

Витрати, пов'язані з проведенням науково-дослідної роботи на тему «Метод підвищення захищеності Docker-контейнерів», під час планування, обліку і калькулювання собівартості науково-дослідної роботи групуємо за відповідними статтями.

4.2.1 Витрати на оплату праці

До статті «Витрати на оплату праці» належать витрати на виплату основної та додаткової заробітної плати керівникам відділів, лабораторій, секторів і груп,

науковим, інженерно-технічним працівникам, конструкторам, технологам, креслярам, копіювальникам, лаборантам, робітникам, студентам, аспірантам та іншим працівникам, безпосередньо зайнятим виконанням конкретної теми, обчисленої за посадовими окладами, відрядними розцінками, тарифними ставками згідно з чинними в організаціях системами оплати праці.

Основна заробітна плата дослідників

Витрати на основну заробітну плату дослідників (*Зо*) розраховуємо у відповідності до посадових окладів працівників, за формулою [22]:

$$
3_o = \sum_{i=1}^{k} \frac{M_{ni} \cdot t_i}{T_p},
$$
\n(4.2)

де *k* – кількість посад дослідників залучених до процесу досліджень;

*Мпі* – місячний посадовий оклад конкретного дослідника, грн;

*t<sup>i</sup>* – число днів роботи конкретного дослідника, дн.;

*Т<sup>р</sup>* – середнє число робочих днів в місяці, *Тр=*21 дні.

$$
3_0 = 17400,00 \cdot 21 / 21 = 17400,00
$$
zph.

Проведені розрахунки зведемо до таблиці 4.4.

| Найменування посади                      | Місячний<br>посадовий<br>оклад, грн | Оплата за<br>робочий<br>день, грн | Число днів<br>роботи | Витрати на<br>заробітну<br>плату, грн |
|------------------------------------------|-------------------------------------|-----------------------------------|----------------------|---------------------------------------|
| Керівник проекту                         | 17400,00                            | 828,57                            | 21                   | 17400,00                              |
| Науковий співробітник                    | 17150,00                            | 816,67                            | 12                   | 9800,00                               |
| $1-i$<br>Інженер-програміст<br>категорії | 17050,00                            | 811,90                            | 21                   | 17050,00                              |
| Лаборант                                 | 6750,00                             | 321,43                            | 10                   | 3214,29                               |
| Всього                                   |                                     |                                   |                      | 47464,29                              |

Таблиця 4.4 – Витрати на заробітну плату дослідників

Основна заробітна плата робітників

Витрати на основну заробітну плату робітників (*Зр*) за відповідними найменуваннями робіт НДР на тему «Метод підвищення захищеності Dockerконтейнерів» розраховуємо за формулою:

$$
3_p = \sum_{i=1}^n C_i \cdot t_i, \qquad (4.3)
$$

де *С<sup>і</sup>* – погодинна тарифна ставка робітника відповідного розряду, за виконану відповідну роботу, грн/год;

 $t_i$  – час роботи робітника при виконанні визначеної роботи, год.

Погодинну тарифну ставку робітника відповідного розряду *С<sup>і</sup>* можна визначити за формулою:

$$
C_i = \frac{M_M \cdot K_i \cdot K_c}{T_p \cdot t_{3M}},
$$
\n(4.4)

де *М<sup>М</sup>* – розмір прожиткового мінімуму працездатної особи, або мінімальної місячної заробітної плати (в залежності від діючого законодавства), приймемо *Мм*=6700,00 грн;

*К<sup>і</sup>* – коефіцієнт міжкваліфікаційного співвідношення для встановлення тарифної ставки робітнику відповідного розряду (табл. Б.2, додаток Б) [22];

*К<sup>с</sup>* – мінімальний коефіцієнт співвідношень місячних тарифних ставок робітників першого розряду з нормальними умовами праці виробничих об'єднань і підприємств до законодавчо встановленого розміру мінімальної заробітної плати.

*Т<sup>р</sup>* – середнє число робочих днів в місяці, приблизно *Т<sup>р</sup> =* 21 дн; *tзм* – тривалість зміни, год.

$$
C_l = 6700,00 \cdot 1,10 \cdot 1,65 / (21 \cdot 8) = 72,38
$$
 zph.  

$$
3_{pl} = 72,38 \cdot 10,50 = 760,03
$$
 zph.

|                                            |             |                |            | Погодинн  | Величина  |
|--------------------------------------------|-------------|----------------|------------|-----------|-----------|
|                                            | Тривалість  | Розряд         | Тарифний   | а тарифна | оплати на |
| Найменування робіт                         | роботи, год | роботи         | коефіцієнт | ставка,   | робітника |
|                                            |             |                |            | грн       | грн       |
| Встановлення                               |             | $\overline{2}$ |            |           |           |
| допоміжного                                | 10,50       |                | 1,10       | 72,38     | 760,03    |
| обладнання                                 |             |                |            |           |           |
| Інсталяція                                 |             | $\overline{3}$ |            |           |           |
| програмного                                | 6,25        |                | 1,35       | 88,83     | 555,22    |
| забезпечення                               |             |                |            |           |           |
| Встановлення                               |             |                |            |           |           |
| цифрових                                   | 5,15        | 5              | 1,70       | 111,87    | 576,11    |
| обчислювальних<br>систем                   |             |                |            |           |           |
| Відлагодження                              |             |                |            |           |           |
| програмних модулів                         | 5,75        | $\overline{4}$ | 1,50       | 98,71     | 567,56    |
| аналізу даних                              |             |                |            |           |           |
| Підготовка                                 | 9,12        | $\overline{4}$ | 1,50       | 98,71     | 900,19    |
| дослідження                                |             |                |            |           |           |
| Формування<br>бази<br>результатів<br>даних | 16,00       | $\overline{2}$ | 1,10       | 72,38     | 1158,14   |
| дослідження                                |             |                |            |           |           |
| Всього                                     |             |                |            |           | 4517,25   |

Таблиця 4.5 – Величина витрат на основну заробітну плату робітників

Додаткова заробітна плата дослідників та робітників

Додаткову заробітну плату розраховуємо як 10 … 12% від суми основної заробітної плати дослідників та робітників за формулою:

$$
3_{\text{_{}}= (3_{\text{o}} + 3_{\text{p}}) \cdot \frac{H_{\text{}}}{100\%},
$$
\n(4.5)

де *Ндод* – норма нарахування додаткової заробітної плати. Приймемо 11%.

*Здод = (47464,29 + 4517,25) · 11 / 100% = 5717,97 грн.*

### 4.2.2 Відрахування на соціальні заходи

Нарахування на заробітну плату дослідників та робітників розраховуємо як 22% від суми основної та додаткової заробітної плати дослідників і робітників за формулою:

$$
3_{n} = (3_{o} + 3_{p} + 3_{oo}) \cdot \frac{H_{m}}{100\%}, \qquad (4.6)
$$

де *Нзп* – норма нарахування на заробітну плату. Приймаємо 22%.

*Зн = (47464,29 + 4517,25 + 5717,97) · 22 / 100% = 12693,89 грн.*

4.2.3 Сировина та матеріали

До статті «Сировина та матеріали» належать витрати на сировину, основні та допоміжні матеріали, інструменти, пристрої та інші засоби і предмети праці, які придбані у сторонніх підприємств, установ і організацій та витрачені на проведення досліджень за темою «Метод підвищення захищеності Docker-контейнерів».

Витрати на матеріали на даному етапі проведення досліджень в основному пов'язані з використанням моделей елементів та моделювання роботи і досліджень за допомогою комп'ютерної техніки та створення експериментальних математичних моделей або програмного забезпечення, тому дані витрати формуються на основі витратних матеріалів характерних для офісних робіт.

Витрати на матеріали (*М*), у вартісному вираженні розраховуються окремо по кожному виду матеріалів за формулою:

1aJIB 3a формyJIOIO:  
\n
$$
M = \sum_{j=1}^{n} H_j \cdot H_j \cdot K_j - \sum_{j=1}^{n} B_j \cdot H_{\epsilon j} ,
$$
\n(4.7)

де *Н<sup>j</sup>* – норма витрат матеріалу *j*-го найменування, кг;

*n* – кількість видів матеріалів;

*Ц<sup>j</sup>* – вартість матеріалу *j*-го найменування, грн/кг;

*К*<sup>*j*</sup> – коефіцієнт транспортних витрат,  $(K_i = 1, 1 \ldots 1, 15)$ ;

*В<sup>j</sup>* – маса відходів *j*-го найменування, кг;

*Цвj* – вартість відходів *j*-го найменування, грн/кг.

*М<sup>1</sup> = 2,0 · 225,00 · 1,1 - 0 · 0 = 495,00 грн.*

Проведені розрахунки зведемо до таблиці 4.6.

![](_page_64_Picture_295.jpeg)

![](_page_64_Picture_296.jpeg)

## 4.2.4 Розрахунок витрат на комплектуючі

Витрати на комплектуючі *(Кв)*, які використовують при проведенні НДР на тему «Метод підвищення захищеності Docker-контейнерів», розраховуємо, згідно з їхньою номенклатурою, за формулою:

$$
K_{s} = \sum_{j=1}^{n} H_{j} \cdot H_{j} \cdot K_{j} \tag{4.8}
$$

де *H<sup>j</sup>* – кількість комплектуючих *j*-го виду, шт.;

*Ц<sup>j</sup>* – покупна ціна комплектуючих *j*-го виду, грн;

*К*<sup>*j*</sup> – коефіцієнт транспортних витрат,  $(K_j = 1, 1 \ldots 1, 15)$ .

*К<sup>в</sup> = 1 · 3079,00 · 1,1 = 3386,90 грн.*

Проведені розрахунки зведемо до таблиці 4.7.

Таблиця 4.7 – Витрати на комплектуючі

| Найменування комплектуючих         | Кількість, шт. | Ціна за штуку,<br>$\Gamma$ pH | Сума, грн |
|------------------------------------|----------------|-------------------------------|-----------|
| Зовнішній жорсткий диск 2.5" 2ТВ 1 |                | 3079,00                       | 3386,90   |
| Seagate (STGD2000200)              |                |                               |           |
| Миша бездротова Logitech M185   1  |                | 754,00                        | 829,40    |
| WL Swift Grey 910-002238           |                |                               |           |
| Всього                             |                |                               | 4216,30   |

4.2.5 Спецустаткування для наукових (експериментальних) робіт

До статті «Спецустаткування для наукових (експериментальних) робіт» належать витрати на виготовлення та придбання спецустаткування необхідного для проведення досліджень, також витрати на їх проектування, виготовлення, транспортування, монтаж та встановлення.

Балансову вартість спецустаткування розраховуємо за формулою:

$$
B_{\text{cneu}} = \sum_{i=1}^{k} H_i \cdot C_{\text{np.i}} \cdot K_i , \qquad (4.9)
$$

де *Ц<sup>і</sup>* – ціна придбання одиниці спецустаткування даного виду, марки, грн;

–кількість одиниць устаткування відповідного найменування, які придбані *Cпр*.*і*для проведення досліджень, шт.;

*К<sup>і</sup>* – коефіцієнт, що враховує доставку, монтаж, налагодження устаткування тощо,  $(K_i = 1, 10, \ldots, 1, 12)$ ;

*k* – кількість найменувань устаткування.

*Вспец = 75563,00 · 1 · 1,1 = 83119,30 грн.*

Отримані результати зведемо до таблиці 4.8.

4.2.6 Програмне забезпечення для наукових (експериментальних) робіт

До статті «Програмне забезпечення для наукових (експериментальних) робіт» належать витрати на розробку та придбання спеціальних програмних засобів і програмного забезпечення, (програм, алгоритмів, баз даних) необхідних для проведення досліджень, також витрати на їх проектування, формування та встановлення.

| Найменування устаткування                                                                 | Кількість,<br>ШT | Ціна за<br>одиницю, грн | Вартість,<br>$\Gamma$ pH |
|-------------------------------------------------------------------------------------------|------------------|-------------------------|--------------------------|
| Ноутбук Apple MacBook Pro 16 1<br>Retina, Silver 512GB (MVVL2)<br>2019. Intel Core i7     |                  | 75 563,00               | 83119,30                 |
| AWS Cloud Computing. XMaphi <sup>2</sup><br>обчислення. Віртуальні машини<br>Ubuntu 20.04 |                  | 646,00                  | 1421,20                  |
| Всього                                                                                    |                  |                         | 84540,50                 |

Таблиця 4.8 – Витрати на придбання спецустаткування по кожному виду

Балансову вартість програмного забезпечення розраховуємо за формулою:

$$
B_{\eta p z} = \sum_{i=1}^{k} H_{\text{imp} z} \cdot C_{\eta p z.i} \cdot K_{i} , \qquad (4.10)
$$

де *Ціпрг* – ціна придбання одиниці програмного засобу даного виду, грн;

 $C_{\textit{nn2 i}}$ – кількість одиниць програмного забезпечення відповідного найменування, які придбані для проведення досліджень, шт.;

*К<sup>і</sup>* – коефіцієнт, що враховує інсталяцію, налагодження програмного засобу тощо,  $(K_i = 1, 10...1, 12)$ ;

 $k$  – кількість найменувань програмних засобів.

*Впрг = 7910,00 · 1 · 1,1 = 8701,00 грн.*

Отримані результати зведемо до таблиці 4.9.

![](_page_66_Picture_226.jpeg)

![](_page_66_Picture_227.jpeg)

4.2.7 Амортизація обладнання, програмних засобів та приміщень

В спрощеному вигляді амортизаційні відрахування по кожному виду обладнання, приміщень та програмному забезпеченню тощо, розраховуємо з використанням прямолінійного методу амортизації за формулою:

$$
A_{o\tilde{o}n} = \frac{H_{\tilde{o}}}{T_e} \cdot \frac{t_{\text{aux}}}{12},\tag{4.11}
$$

де *Ц<sup>б</sup>* – балансова вартість обладнання, програмних засобів, приміщень тощо, які використовувались для проведення досліджень, грн;

*tвик* – термін використання обладнання, програмних засобів, приміщень під час досліджень, місяців;

*Т<sup>в</sup>* – строк корисного використання обладнання, програмних засобів, приміщень тощо, років.

*Аобл = (35830,00 · 1) / (2 · 12) = 1492,92 грн.*

Проведені розрахунки зведемо до таблиці.

| Найменування<br>обладнання | Балансова<br>вартість,<br>грн | Строк<br>корисного<br>використання,<br>років | Термін<br>використання<br>обладнання,<br>місяців | Амортизаційні<br>відрахування,<br>грн |
|----------------------------|-------------------------------|----------------------------------------------|--------------------------------------------------|---------------------------------------|
| Програмно-                 | 35830,00                      | $\overline{2}$                               |                                                  | 1492,92                               |
| обчислювальний             |                               |                                              |                                                  |                                       |
| комплекс                   |                               |                                              |                                                  |                                       |
| розробки                   |                               |                                              |                                                  |                                       |
| аналізу<br>системи         |                               |                                              |                                                  |                                       |
| даних                      |                               |                                              |                                                  |                                       |
| Місце оператора            | 8200,00                       | 5                                            |                                                  | 136,67                                |
| спеціалізоване             |                               |                                              |                                                  |                                       |
| Офісна                     | 9600,00                       | $\overline{4}$                               |                                                  | 200,00                                |
| оргтехніка                 |                               |                                              |                                                  |                                       |
| Дослідницька               | 500000,00                     | 20                                           |                                                  | 2083,33                               |
| лабораторія                |                               |                                              |                                                  |                                       |
| Всього                     |                               |                                              |                                                  | 3912,92                               |

Таблиця 4.10 – Амортизаційні відрахування по кожному виду обладнання

### 4.2.8 Паливо та енергія для науково-виробничих цілей

Витрати на силову електроенергію (*Ве*) розраховуємо за формулою:

$$
B_e = \sum_{i=1}^{n} \frac{W_{yi} \cdot t_i \cdot H_e \cdot K_{eni}}{\eta_i}, \qquad (4.12)
$$

де  $W_{yi}$  — встановлена потужність обладнання на визначеному етапі розробки, кВт;

*t<sup>i</sup>* – тривалість роботи обладнання на етапі дослідження, год;

*Ц<sup>е</sup>* – вартість 1 кВт-години електроенергії, грн; (вартість електроенергії визначається за даними енергопостачальної компанії), приймемо  $L_e = 7,20$  грн;

*Квпі* – коефіцієнт, що враховує використання потужності, *Квпі <1*;

 $\eta_i$  — коефіцієнт корисної дії обладнання,  $\eta_i$ <1.

*В<sup>е</sup> = 0,05 · 200,0 · 7,20 · 0,95 / 0,97 = 72,00 грн.*

Проведені розрахунки зведемо до таблиці.

| Найменування обладнання                                                                         | Встановлена<br>потужність, кВт | Тривалість роботи,<br>ГОД | Сума, грн |
|-------------------------------------------------------------------------------------------------|--------------------------------|---------------------------|-----------|
| Ноутбук Apple MacBook Pro $(0,05)$<br>Retina, Silver 512GB<br>16<br>(MVVL2) 2019. Intel Core i7 |                                | 200,0                     | 72,00     |
| Програмно-обчислювальний<br>комплекс розробки системи<br>аналізу даних                          | 0,42                           | 200,0                     | 604,80    |
| Місце<br>оператора<br>спеціалізоване                                                            | 0,10                           | 200,0                     | 144,00    |
| Офісна оргтехніка                                                                               | 0,60                           | 5,0                       | 21,60     |
| Всього                                                                                          |                                |                           | 824,40    |

Таблиця 4.11 – Витрати на електроенергію

## 4.2.9 Службові відрядження

До статті «Службові відрядження» дослідної роботи на тему «Метод підвищення захищеності Docker-контейнерів» належать витрати на відрядження штатних працівників, працівників організацій, які працюють за договорами цивільно-правового характеру, аспірантів, зайнятих розробленням досліджень, відрядження, пов'язані з проведенням випробувань машин та приладів, а також

витрати на відрядження на наукові з'їзди, конференції, наради, пов'язані з виконанням конкретних досліджень.

Витрати за статтею «Службові відрядження» розраховуємо як 20…25% від суми основної заробітної плати дослідників та робітників за формулою:

$$
B_{cs} = (3_o + 3_p) \cdot \frac{H_{cs}}{100\%},
$$
\n(4.13)

де *Нсв* – норма нарахування за статтею «Службові відрядження», приймемо Нсв = 20%.

$$
B_{cs} = (47464.29 + 4517.25) \cdot 20 / 100\% = 10396.31
$$
 zph.

4.2.10 Витрати на роботи, які виконують сторонні підприємства, установи і організації

Витрати за статтею «Витрати на роботи, які виконують сторонні підприємства, установи і організації» відсутні.

### 4.2.11 Інші витрати

До статті «Інші витрати» належать витрати, які не знайшли відображення у зазначених статтях витрат і можуть бути віднесені безпосередньо на собівартість досліджень за прямими ознаками.

Витрати за статтею «Інші витрати» розраховуємо як 50…100% від суми основної заробітної плати дослідників та робітників за формулою:

$$
I_{\rm s} = (3_{\rm o} + 3_{\rm p}) \cdot \frac{H_{\rm is}}{100\%},\tag{4.14}
$$

де *Нів* – норма нарахування за статтею «Інші витрати», приймемо Нів = 70%.

$$
I_{\rm s} = (47464.29 + 4517.25) \cdot 70 / 100\% = 36387.08
$$
 zph.

#### 4.2.12 Накладні (загальновиробничі) витрати

До статті «Накладні (загальновиробничі) витрати» належать: витрати, пов'язані з управлінням організацією; витрати на винахідництво та раціоналізацію; витрати на підготовку (перепідготовку) та навчання кадрів; витрати, пов'язані з набором робочої сили; витрати на оплату послуг банків; витрати, пов'язані з освоєнням виробництва продукції; витрати на науково-технічну інформацію та рекламу та ін.

Витрати за статтею «Накладні (загальновиробничі) витрати» розраховуємо як 100…150% від суми основної заробітної плати дослідників та робітників за формулою:

$$
B_{\mu_{36}} = (3_o + 3_p) \cdot \frac{H_{\mu_{36}}}{100\%},
$$
\n(4.15)

де *Ннзв* – норма нарахування за статтею «Накладні (загальновиробничі) витрати», приймемо  $H_{H3B} = 100\%$ .

$$
B_{\mu 36} = (47464.29 + 4517.25) \cdot 100 / 100\% = 51981.54
$$
 zph.

Витрати на проведення науково-дослідної роботи на тему «Метод підвищення захищеності Docker-контейнерів» розраховуємо як суму всіх попередніх статей витрат за формулою: ння захищеності Docker-контейнерів» розраховуємо як суму всіх<br> *B*<sub>заг</sub> = 3<sub>0</sub> + 3<sub>p</sub> + 3<sub>000</sub> + 3<sub>n</sub> + M + K<sub>e</sub> + B<sub>cney</sub> + B<sub>npz</sub> + A<sub>06n</sub> + B<sub>e</sub> + B<sub>ce</sub> + B<sub>cn</sub> + I<sub>e</sub> + B<sub>nse</sub>. (4.16)

. (4.16) *Взаг= 47464,29 +4517,25 +5717,97 +12693,89118 +3297,80 +4216,30 + 84540,50 + 8701,00 + 3912,92 +725,40 +10396,31 +0,00 +36387,08 +51981,54 = 274651,23 грн.*

Загальні витрати *ЗВ* на завершення науково-дослідної (науково-технічної) роботи та оформлення її результатів розраховується за формулою:

$$
3B = \frac{B_{\text{3a2}}}{\eta},\tag{4.17}
$$

де  $\eta$  - коефіцієнт, який характеризує етап (стадію) виконання науково-дослідної роботи, приймемо  $\eta$  =0,95.

$$
3B = 274651, 23 / 0, 95 = 289106, 56
$$
zph.

# **4.3 Оцінювання важливості та наукової значимості науково-дослідної роботи**

Оцінювання та доведення ефективності виконання науково-дослідної роботи фундаментального чи пошукового характеру є достатньо складним процесом і часто базується на експертних оцінках, тому має вірогідний характер.

Для обґрунтування доцільності виконання науково-дослідної роботи на тему «Метод підвищення захищеності Docker-контейнерів» використовується спеціальний комплексний показник, що враховує важливість, результативність роботи, можливість впровадження її результатів у виробництво, величину витрат на роботу.

Комплексний показник *KP* рівня науково-дослідної роботи може бути розрахований за формулою:

$$
K_p = \frac{I^n \cdot T_c \cdot R}{B \cdot t},\tag{4.18}
$$

де *I* – коефіцієнт важливості роботи. Приймемо *I* = 4;

*n* – коефіцієнт використання результатів роботи; *n* = 0 , коли результати роботи не будуть використовуватись;  $n=1$ , , коли результати роботи будуть використовуватись частково;  $n=2$ , , коли результати роботи будуть використовуватись в дослідно-конструкторських розробках; *n* = 3 , коли результати можуть використовуватись навіть без проведення дослідно-конструкторських розробок. Приймемо *n=*2;

 $T_c$  – коефіцієнт складності роботи. Приймемо  $T_c$  = 3;

*R* – коефіцієнт результативності роботи; якщо результати роботи плануються вище відомих, то  $R = 4$ ; якщо результати роботи відповідають відомому рівню, то  $R = 3$ ; якщо нижче відомих результатів, то  $R = 1$ . Приймемо  $R = 4$ ;

*В* – вартість науково-дослідної роботи, тис. грн. Приймемо *В =*245702,88 грн;

*<sup>t</sup>* – час проведення дослідження. Приймемо *t =* 0,08 років, (1 міс.).
Визначення показників *I, n, TС, R, B, t* здійснюється експертним шляхом або на основі нормативів [22].

$$
K_P = \frac{I^n \cdot T_C \cdot R}{B \cdot t} = 4^2 \cdot 3 \cdot 4 / 245, 7 \cdot 0, 08 = 9, 38.
$$

Якщо  $K_p > 1$ , то науково-дослідну роботу на тему «Метод підвищення захищеності Docker-контейнерів» можна вважати ефективною з високим науковим, технічним і економічним рівнем.

Витрати на проведення науково-дослідної роботи на тему «Метод підвищення захищеності Docker-контейнерів» складають 245702,88 грн. Відповідно до проведеного аналізу та розрахунків рівень науково-економічного ефекту проведеної науково-дослідної роботи на тему «Метод підвищення захищеності Docker-контейнерів» є середній, а дослідження актуальними, рівень доцільності виконання науково-дослідної роботи *K<sup>P</sup>* 1 , що свідчить про потенційну ефективність з високим науковим, технічним і економічним рівнем.

#### **ВИСНОВКИ**

В магістерській кваліфікаційній роботі було проведено комплексний аналіз стану безпеки Docker з метою зміцнення контейнерних середовищ. Дослідження було зосереджено на розробці системного підходу до посилення безпеки контейнерів Docker, використовуючи автоматизацію Ansible і дотримуючись Центру інтернет-безпеки CIS Ubuntu Benchmark версії 20.04.

Перший етап дослідження включав ретельне вивчення існуючих заходів безпеки Docker, виявлення потенційних вразливостей та оцінку загального стану безпеки контейнерних розгортань. Цей аналіз заклав основу для розробки методу усунення прогалин у безпеці та підвищення надійності контейнерів Docker.

Основний метод була зосереджена на інтеграції Ansible, потужного інструменту автоматизації, та CIS Ubuntu Benchmark v20.04. Плейбуки Ansible були використані для автоматизації впровадження засобів контролю безпеки, дотримання найкращих практик та коригування конфігурації в контейнерах Docker. Також було використано bash для автоматизації процесів. CIS Ubuntu Benchmark v20.04 містить повний набір рекомендацій і тестів, які слугують орієнтиром для встановлення безпечної базової конфігурації.

Для перевірки ефективності запропонованого методу було виконано практичне впровадження та ретельне тестування. Рішення передбачало розгортання плейбуків Ansible у контейнерах Docker, застосування рекомендованих конфігурацій безпеки та оцінку результатів у порівнянні з попередньо визначеними критеріями безпеки. За допомогою тестування дослідження було продемонстровано ефективність розробленого рішення для зменшення ризиків безпеки та покращення загального стану безпеки контейнерів Docker.

Таким чином, у цій роботі було проаналізовано ландшафт безпеки Docker, але й запропоновано практичну метод для підвищення безпеки контейнерів за допомогою інтеграції автоматизації Ansible та CIS Ubuntu Benchmark v20.04.

Результати етапу тестування надали докази ефективності рішення для досягнення підвищення захищеності в середовищах з використанням Docker-контейнерів. Також було проаналізовано та представлено доцільність та ефективність економічної складової роботи.

Результати представлені в цьому дослідженні, пропонують цінну інформацію для організацій, які прагнуть підвищити безпеку своїх контейнерних додатків, зберігаючи при цьому відповідність встановленим критеріям і кращим практикам.

#### **СПИСОК ВИКОРИСТАНИХ ДЖЕРЕЛ**

- 1. Docker Security Documentation. URL:<https://docs.docker.com/engine/security/> (дата звернення: 10.09.2023)
- 2. Top 22 Docker Security Best Practices, Ultimate Guide. URL: https://blog.aquasec.com/docker-security-best-practices (дата звернення: 19.09.2023)
- 3. Security for Containers and Kubernetes. Luigi Aversa. (дата звернення 21.09.2023)
- 4. Runtime options with Memory, CPUs, and GPUs. URL: https://docs.docker.com/config/containers/resource\_constraints/ (дата звернення 2.10.2023)
- 5. Half of 4 Million Public Docker Hub Images Found to Have Critical Vulnerabilities. URL: https://www.infoq.com/news/2020/12/dockerhub-image -vulnerabilities/ (дата звернення 05.10.2023)
- 6. NIST SP 800-190. Application Container Security Guide. URL: https://csrc.nist.gov/pubs/sp/800/190/final (дата звернення 09.10.2023)
- 7. Getting started with Clair. URL: https://quay.github.io/clair/howto/ getting\_started.html (дата звернення 10.10.2023)
- 8. OpenShift Container Platform security and compliance. URL: <https://docs.openshift.com/container-platform/4.10/security/> (дата звернення 13.10.2023)
- 9. CIS Benchmark for Ubuntu 20.04. URL: [https://www.cisecurity.org/benchmark](https://www.cisecurity.org/benchmark/docker) [/docker](https://www.cisecurity.org/benchmark/docker) (дата звернення 15.10.2023)
- 10.Trivy. Сканер образів Docker-контейнерів. URL: https://www.aquasec.com/ products/trivy/ (дата звернення 18.10.2023)
- 11.Ansible documentation. URL: https://docs.ansible.com/ansible/latest/ getting\_started/index.html (дата звернення 24.10.2023)
- 12.Git репозиторій для Ansible. Ansible + CIS Ubuntu v20.04 Benchmark. URL: https://github.com/alivx/CIS-Ubuntu-20.04-Ansible (дата звернення 25.10.2023)
- 13.Docker SSH Server для підключення до контейнерів застосунків. URL: https://github.com/maxivak/docker-ssh (дата звернення 01.11.2023)
- 14.Python documentation. How to use. URL: https://www.python.org/doc/ (дата звернення 10.11.2023)
- 15.What Is Ansible? Uses, Working, Architecture, Features. URL: https://www.spiceworks.com/tech/devops/articles/what-is-ansible/ (дата звернення 16.11.2023)
- 16.Козачок В. О., Лукічов В. В. Метод підвищення захищеності docker-контейнерів Матеріали Всеукраїнської науково-практичної інтернет-конференції Молодь в науці: дослідження, проблеми, перспективи (МН-2024), Вінниця, 11-20 травня 2024 р. [Електронний ресурс] URL: https://conferences.vntu.edu.ua/ index.php/mn/mn2024/paper/view/19774
- 17.Методичні вказівки до виконання економічної частини магістерських кваліфікаційних робіт / Уклад. : В. О. Козловський, О. Й. Лесько, В. В. Кавецький. – Вінниця : ВНТУ, 2021. – 42 с.

**ДОДАТКИ**

Додаток А

#### ПРОТОКОЛ ПЕРЕВІРКИ МАГІСТЕРСЬКОЇ КВАЛІФІКАЦІЙНОЇ РОБОТИ НА НАЯВНІСТЬ ТЕКСТОВИХ ЗАПОЗИЧЕНЬ

Назва роботи: Метод підвищення захищеності Docker-контейнерів. Автор роботи: Козачок Вячеслав Олександрович Тип роботи: магістерська кваліфікаційна робота

Підрозділ кафедра захисту інформації ФІТКІ

Показники звіту подібності Unicheck

Оригінальність - 91,08 %.

Схожість - 8,92 %.

Аналіз звіту подібності (відмітити потрібне):

 $\sqrt{1.3$ апозичення, виявлені у роботі, оформлені коректно і не містять ознак плагіату.

• 2. Виявлені у роботі запозичення не мають ознак плагіату, але їх надмірна • 2. Виявлені у роботі запозичення не мають ознак платату,<br>кількість викликає сумніви щодо цінності роботи і відсутності самостійності кількість викликає сумніви щодо цінності кількість викликає сумніви щодо цінності роботи тъде телевити.<br>По виконання автором. Роботу направити на розгляд експертної комісії кафедри.

кафедри.<br>• 3. Виявлені у роботі запозичення є недобросовісними і мають ознаки<br>• 3. Виявлені у роботі запозичення є недобросовісними і мають ознаки • 3. Виявлені у роботі запозичення є недооросовісними і мають чиви.<br>платіату та/або в ній містяться навмисні спотворення тексту, що вказують на плагіату та/або в нимистяться навкиси столичены.<br>спроби приховування недобросовісних запозичень.

Особа, відповідальна за перевірку

Валентина КАПЛУН

Ознайомлені з повним звітом подібності, який був згенерований системою Unicheck щодо роботи.

Автор роботи

Вячеслав КОЗАЧОК

Керівник робот

Віталій ЛУКІЧОВ

75

#### **Додаток Б**

#### Код розробленого програмного застосунку

```
SCAN_DIR="./container-ansible-scan"
ANSIBLE_CONFIGURATION=$(cat << EOF
- name: CIS
hosts: myhosts
become: yes
remote_user: ubuntu
 gather_facts: no
roles:
   - { role: "CIS-Ubuntu-20.04-Ansible" }
EOF
)
DOCKER HOSTS IPS=$(docker ps -q | xargs -n 1 docker inspect \
   --format \lceil {\frac{1}{2}} \rceil { range .NetworkSettings.Networks } } { {.IPAddress } } { {end } }' \
    | sed 's#^/##')
# Prepare Ansible configuration
mkdir -p $SCAN_DIR
echo "$ANSIBLE CONFIGURATION" > $SCAN DIR/playbook.yaml
cd "$SCAN_DIR"
if [ ! -d<sup>"</sup>./CIS-Ubuntu-20.04-Ansible" ]; then
    git clone https://github.com/alivx/CIS-Ubuntu-20.04-Ansible.git
fi
cd CIS-Ubuntu-20.04-Ansible
git checkout CIS_v1.1.0
cd ../../
for ip in DOCKER_HOSTS_IPS
do
    echo "[!] Scanning host $ip"
   CONTAINER NAME=$(docker ps -q | xargs -n 1 docker inspect --format '{{range
.NetworkSettings.Networks}}{{.IPAddress}}{{end}} {{.Name}}' | grep $ip | awk -F 
'/' '{ print $2 }')
   SSH_CONTAINER_NAME="docker-server-ssh"
   docker run -d --rm -p 2222:22 \
            -v /var/run/docker.sock:/var/run/docker.sock \
           -e FILTERS='{\"name\":[\"^/${SSH_CONTAINER_NAME}$\"]}' -e
AUTH MECHANISM=noAuth \
            --name $SSH_CONTAINER_NAME jeroenpeeters/docker-ssh
   SSH_SERVER_IP=$(docker_inspect --format '{{range
.NetworkSettings.Networks}}{{.IPAddress}}{{end}}' $SSH_CONTAINER_NAME)
   ANSIBLE INVENTORY="[myhosts]\n$SSH SERVER IP"
   echo $ANSIBLE INVENTORY > "$SCAN DIR/hosts"
    cd $SCAN_DIR
    for i in {1..6}
```
do

ansible-playbook -i hosts playbook.yaml -t section\$i -v | tee \$CONTAINER\_NAME.\$ip.section\$i.report

echo "Done!"

done

```
 docker stop docker-server-ssh
    sleep(1)
done
```
echo Reports are generated in the \$SCAN\_DIR.

#### **Додаток В**

#### Результат сканування секції №1 в контейнері

PLAY [CIS] \*\*\*\*\*\*\*\*\*\*\*\*\*\*\*\*\*\*\*\*\*\*\*\*\*\*\*\*\*\*\*\*\*\*\*\*\*\*\*\*\*\*\*\*\*\*\*\*\*\*\*\*\*\*\*\*\*\*\*\*\*\*\*\*\*\*\*\*\* TASK [CIS-Ubuntu-20.04-Ansible : 1.1.1.1 Ensure mounting of cramfs filesystems is disabled] \*\*\* ok: [172.20.0.4] => {"ansible facts": {"discovered interpreter python": "/usr/bin/python3"}, "backup": "", "changed": false, "msg": ""} TASK [CIS-Ubuntu-20.04-Ansible : 1.1.1.1 Ensure mounting of cramfs filesystems is disabled | modprobe] \*\*\* ok: [172.20.0.4] => {"changed": false, "name": "cramfs", "params": "", "state": "absent"} TASK [CIS-Ubuntu-20.04-Ansible : 1.1.1.2 Ensure mounting of freevxfs filesystems is disabled] \*\*\* ok: [172.20.0.4] => {"backup": "", "changed": false, "msg": ""} TASK [CIS-Ubuntu-20.04-Ansible : 1.1.1.2 Ensure mounting of freevxfs filesystems is disabled | modprobe] \*\*\* ok: [172.20.0.4] => {"changed": false, "name": "freevxfs", "params": "", "state": "absent"} TASK [CIS-Ubuntu-20.04-Ansible : 1.1.1.3 Ensure mounting of jffs2 filesystems is disabled] \*\*\* ok: [172.20.0.4] => {"backup": "", "changed": false, "msg": ""} TASK [CIS-Ubuntu-20.04-Ansible : 1.1.1.3 Ensure mounting of jffs2 filesystems is disabled] \*\*\* ok: [172.20.0.4] => {"changed": false, "name": "jffs2", "params": "", "state": "absent"} TASK [CIS-Ubuntu-20.04-Ansible : 1.1.1.4 Ensure mounting of hfs filesystems is disabled] \*\*\* changed:  $[172.20.0.4]$  => {"backup": "", "changed": true, "msg": "line added"} TASK [CIS-Ubuntu-20.04-Ansible : 1.1.1.4 Ensure mounting of hfs filesystems is disabled | modprobe] \*\*\* ok: [172.20.0.4] => {"changed": false, "name": "hfs", "params": "", "state": "absent"} TASK [CIS-Ubuntu-20.04-Ansible : 1.1.1.5 Ensure mounting of hfsplus filesystems is disabled] \*\*\* changed:  $[172.20.0.4]$  => {"backup": "", "changed": true, "msg": "line added"} TASK [CIS-Ubuntu-20.04-Ansible : 1.1.1.5 Ensure mounting of hfsplus filesystems is disabled | modprobe] \*\*\* ok: [172.20.0.4] => {"changed": false, "name": "hfsplus", "params": "", "state": "absent"} TASK [CIS-Ubuntu-20.04-Ansible : 1.1.1.6 Ensure mounting of squashfs filesystems is disabled] \*\*\* skipping: [172.20.0.4] => {"changed": false, "skip reason": "Conditional result was False"} TASK [CIS-Ubuntu-20.04-Ansible : 1.1.1.6 Ensure mounting of squashfs filesystems is disabled | modprobe] \*\*\* skipping: [172.20.0.4] => {"changed": false, "skip reason": "Conditional result was False"} TASK [CIS-Ubuntu-20.04-Ansible : 1.1.1.7 Ensure mounting of udf filesystems is disabled] \*\*\* changed:  $[172.20.0.4]$  => {"backup": "", "changed": true, "msg": "line added"} TASK [CIS-Ubuntu-20.04-Ansible : 1.1.1.7 Ensure mounting of udf filesystems is disabled | modprobe] \*\*\* ok: [172.20.0.4] => {"changed": false, "name": "udf", "params": "", "state": "absent"} TASK [CIS-Ubuntu-20.04-Ansible : 1.1.1.7 Ensure mounting of FAT filesystems is limited] \*\*\* changed:  $[172.20.0.4]$  => {"backup": "", "changed": true, "msg": "line added"} TASK [CIS-Ubuntu-20.04-Ansible : 1.1.1.7 Ensure mounting of FAT filesystems is limited | modprobe] \*\*\* fatal: [172.20.0.4]: FAILED! => {"changed": false, "msg": "modprobe: FATAL: Module vfat is builtin.\n", "name": "vfat", "params": "", "rc": 1, "state": "absent", "stderr": "modprobe: FATAL: Module vfat is builtin.\n", "stderr\_lines": ["modprobe: FATAL: Module vfat is builtin."], "stdout": "", "stdout\_lines": []} ...ignoring

TASK [CIS-Ubuntu-20.04-Ansible : 1.1.2 Ensure /tmp is configured] \*\*\*\*\*\*\*\*\*\*\*\*\*\* changed:  $[172.20.0.4]$   $\Rightarrow$  {"changed": true, "checksum": "996d1da8dccde51f23657745a2feb2f5b4ee3e69", "dest": "/etc/systemd/system/tmp.mount", "gid": 0, "group": "root", "md5sum": "d5f00e8f3f8a3a820ec32e102f57716b", "mode": "0644", "owner": "root", "size": 805, "src": "/usr/share/systemd/tmp.mount", "state": "file", "uid": 0}

TASK [CIS-Ubuntu-20.04-Ansible : 1.1.2 Ensure /tmp is configured | edit file] \*\*\* changed:  $[172.20.0.4]$  => {"backup": "", "changed": true, "msg": "line replaced"}

TASK [CIS-Ubuntu-20.04-Ansible : 1.1.2 Ensure /tmp is configured | reload demon] \*\*\* ok: [172.20.0.4] => {"changed": false, "name": null, "status": {}}

TASK [CIS-Ubuntu-20.04-Ansible : 1.1.2 Ensure /tmp is configured | enable and start tmp.mount] \*\*\*

changed: [172.20.0.4] => {"changed": true, "enabled": true, "name": "tmp.mount", "state": "started", "status": {"ActiveEnterTimestampMonotonic": "0", "ActiveExitTimestampMonotonic": "0", "ActiveState": "inactive", "After": "-.mount system.slice systemd-journald.socket swap.target", "AllowIsolate": "no", "AllowedCPUs": "", "AllowedMemoryNodes": "", "AmbientCapabilities": "", "AssertResult": "no", "AssertTimestampMonotonic": "0", "Before": "local-fs.target e2scrub reap.service basic.target logrotate.service systemd-resolved.service open-vmtools.service systemd-logind.service systemd-timesyncd.service umount.target ModemManager.service", "BlockIOAccounting": "no", "BlockIOWeight": "[not set]", "CPUAccounting": "no", "CPUAffinity": "", "CPUAffinityFromNUMA": "no", "CPUQuotaPerSecUSec": "infinity", "CPUQuotaPeriodUSec": "infinity", "CPUSchedulingPolicy": "0", "CPUSchedulingPriority": "0", "CPUSchedulingResetOnFork": "no", "CPUShares": "[not set]", "CPUUsageNSec": "[not set]", "CPUWeight": "[not set]", "CacheDirectoryMode": "0755", "CanIsolate": "no", "CanReload": "yes", "CanStart": "yes", "CanStop": "yes", "CapabilityBoundingSet": "cap\_chown cap\_dac\_override cap dac read search cap fowner cap fsetid cap kill cap setgid cap setuid cap setpcap cap\_linux\_immutable cap\_net\_bind\_service cap\_net\_broadcast cap\_net\_admin cap\_net\_raw cap\_ipc\_lock cap\_ipc\_owner cap\_sys\_module cap\_sys\_rawio cap\_sys\_chroot cap\_sys\_ptrace cap\_sys\_pacct cap\_sys\_admin cap\_sys\_boot cap\_sys\_nice cap\_sys\_resource cap\_sys\_time cap\_sys\_tty\_config cap\_mknod cap\_lease cap\_audit\_write cap\_audit\_control cap\_setfcap\_cap\_mac\_override cap\_mac\_admin cap\_syslog cap\_wake\_alarm cap\_block\_suspend cap\_audit\_read 0x26 0x27 0x28", "CollectMode": "inactive", "ConditionResult": "no", "ConditionTimestampMonotonic": "0", "ConfigurationDirectoryMode": "0755", "Conflicts": "umount.target", "ControlPID": "0", "DefaultDependencies": "no", "DefaultMemoryLow": "0", "DefaultMemoryMin": "0", "Delegate": "no", "Description": "Temporary Directory (/tmp)", "DevicePolicy": "auto", "DirectoryMode": "0755", "Documentation": "https://systemd.io/TEMPORARY\_DIRECTORIES man:file-hierarchy(7) https://www.freedesktop.org/wiki/Software/systemd/APIFileSystems", "DynamicUser": "no", "EffectiveCPUs": "", "EffectiveMemoryNodes": "", "FailureAction": "none", "FinalKillSignal": "9", "ForceUnmount": "no", "FragmentPath": "/etc/systemd/system/tmp.mount", "GID": "[not set]", "IOAccounting": "no", "IOReadBytes": "18446744073709551615", "IOReadOperations": "18446744073709551615", "IOSchedulingClass": "0", "IOSchedulingPriority": "0", "IOWeight": "[not set]", "IOWriteBytes": "18446744073709551615", "IOWriteOperations": "18446744073709551615", "IPAccounting": "no", "IPEgressBytes": "[no data]", "IPEgressPackets": "[no data]", "IPIngressBytes": "[no data]", "IPIngressPackets": "[no data]", "Id": "tmp.mount", "IgnoreOnIsolate": "yes", "IgnoreSIGPIPE": "yes", "InactiveEnterTimestampMonotonic": "0", "InactiveExitTimestampMonotonic": "0", "JobRunningTimeoutUSec": "infinity", "JobTimeoutAction": "none", "JobTimeoutUSec": "infinity", "KeyringMode": "shared", "KillMode": "control-group", "KillSignal": "15", "LazyUnmount": "no", "LimitAS": "infinity", "LimitASSoft": "infinity", "LimitCORE": "infinity", "LimitCORESoft": "0", "LimitCPU": "infinity", "LimitCPUSoft": "infinity", "LimitDATA": "infinity", "LimitDATASoft": "infinity", "LimitFSIZE": "infinity", "LimitFSIZESoft": "infinity", "LimitLOCKS": "infinity", "LimitLOCKSSoft": "infinity", "LimitMEMLOCK": "65536", "LimitMEMLOCKSoft": "65536", "LimitMSGQUEUE": "819200", "LimitMSGQUEUESoft": "819200", "LimitNICE": "0", "LimitNICESoft": "0", "LimitNOFILE": "524288", "LimitNOFILESoft": "1024", "LimitNPROC": "3754", "LimitNPROCSoft": "3754", "LimitRSS": "infinity", "LimitRSSSoft": "infinity", "LimitRTPRIO": "0", "LimitRTPRIOSoft": "0", "LimitRTTIME": "infinity", "LimitRTTIMESoft": "infinity", "LimitSIGPENDING": "3754", "LimitSIGPENDINGSoft": "3754", "LimitSTACK": "infinity", "LimitSTACKSoft": "8388608", "LoadState": "loaded", "LockPersonality": "no", "LogLevelMax": "-1", "LogRateLimitBurst": "0", "LogRateLimitIntervalUSec": "0", "LogsDirectoryMode": "0755", "MemoryAccounting": "yes", "MemoryCurrent": "[not set]", "MemoryDenyWriteExecute": "no", "MemoryHigh": "infinity", "MemoryLimit": "infinity", "MemoryLow": "0", "MemoryMax": "infinity", "MemoryMin": "0", "MemorySwapMax": "infinity", "MountAPIVFS": "no", "MountFlags": "", "NUMAMask": "", "NUMAPolicy": "n/a", "Names": "tmp.mount", "NeedDaemonReload": "no", "Nice": "0", "NoNewPrivileges": "no", "NonBlocking": "no", "OOMScoreAdjust": "0", "OnFailureJobMode": "replace", "Options": "mode=1777,strictatime,nosuid,nodev,noexec,size=1G", "Perpetual": "no", "PrivateDevices": "no",

```
80
"PrivateMounts": "no", "PrivateNetwork": "no", "PrivateTmp": "no", "PrivateUsers": "no", 
"ProtectControlGroups": "no", "ProtectHome": "no", "ProtectHostname": "no", "ProtectKernelLogs": 
"no", "ProtectKernelModules": "no", "ProtectKernelTunables": "no", "ProtectSystem": "no", 
"RefuseManualStart": "no", "RefuseManualStop": "no", "RemoveIPC": "no", "RequiredBy": "systemd-
timesyncd.service e2scrub_reap.service systemd-resolved.service ModemManager.service
logrotate.service systemd-logind.service open-vm-tools.service", "Requires": "-.mount 
system.slice", "RequiresMountsFor": "/", "RestartKillSignal": "15", "RestrictNamespaces": "no", 
"RestrictRealtime": "no", "RestrictSUIDSGID": "no", "Result": "success", "RuntimeDirectoryMode": 
"0755", "RuntimeDirectoryPreserve": "no", "SameProcessGroup": "yes", "SecureBits": "0", 
"SendSIGHUP": "no", "SendSIGKILL": "yes", "Slice": "system.slice", "SloppyOptions": "no", 
"StandardError": "inherit", "StandardInput": "null", "StandardInputData": "", "StandardOutput": 
"journal", "StartLimitAction": "none", "StartLimitBurst": "5", "StartLimitIntervalUSec": "10s", 
"StartupBlockIOWeight": "[not set]", "StartupCPUShares": "[not set]", "StartupCPUWeight": "[not 
set]", "StartupIOWeight": "[not set]", "StateChangeTimestamp": "Sat 2023-12-09 15:35:11 UTC", 
"StateChangeTimestampMonotonic": "43447561", "StateDirectoryMode": "0755", "StopWhenUnneeded": 
"no", "SubState": "dead", "SuccessAction": "none", "SyslogFacility": "3", "SyslogLevel": "6", 
"SyslogLevelPrefix": "yes", "SyslogPriority": "30", "SystemCallErrorNumber": "0", "TTYReset": 
"no", "TTYVHangup": "no", "TTYVTDisallocate": "no", "TasksAccounting": "yes", "TasksCurrent": 
"[not set]", "TasksMax": "1126", "TimeoutCleanUSec": "infinity", "TimeoutUSec": "1min 30s", 
"TimerSlackNSec": "50000", "Transient": "no", "Type": "tmpfs", "UID": "[not set]", "UMask": 
"0022", "UnitFilePreset": "enabled", "UnitFileState": "disabled", "UtmpMode": "init", "WantedBy": 
"basic.target", "WatchdogSignal": "6", "What": "tmpfs", "Where": "/tmp"}}
TASK [CIS-Ubuntu-20.04-Ansible : 1.1.6 Ensure /dev/shm is configured
1.1.7 Ensure nodev option set on /dev/shm partition
1.1.8 Ensure nosuid option set on /dev/shm partition
1.1.9 Ensure noexec option set on /dev/shm partition] ***
changed: [172.20.0.4] => {"backup_file": "", "boot": "yes", "changed": true, "dump": "0", "fstab": 
"/etc/fstab", "fstype": "tmpfs", "name": "/dev/shm", "opts": "defaults,nodev,nosuid,noexec", 
"passno": "0", "src": "tmpfs"}
TASK [CIS-Ubuntu-20.04-Ansible : 1.1.10 Ensure separate partition exists for /var] ***
ok: [172.20.0.4] => {
    "msg": "during setup step\nFor new installations, during installation create a custom partition 
setup and specify a\nseparate partition for /var .\nFor systems that were previously installed, 
create a new partition and configure\n/etc/fstab as appropriate."
}
TASK [CIS-Ubuntu-20.04-Ansible : 1.1.12 Ensure nodev option set on /var/tmp partitions] ***
changed: [172.20.0.4] => {"changed": true, "cmd": "mount | grep \"on /var/tmp\" && true ||
true\n", "delta": "0:00:00.005782", "end": "2023-12-09 16:04:40.062983", "msg": "", "rc": 0, 
"start": "2023-12-09 16:04:40.057201", "stderr": "", "stderr_lines": [], "stdout": "", 
"stdout lines": []}
TASK [CIS-Ubuntu-20.04-Ansible : /var/tmp partitions] **************************
ok: [172.20.0.4] => {
    "msg": []
}
TASK [CIS-Ubuntu-20.04-Ansible : 1.1.15 Ensure separate partition exists for /var/log] ***
ok: [172.20.0.4] => {
    "msg": "For new installations, during installation create a custom partition setup and specify 
a separate partition"
}
TASK [CIS-Ubuntu-20.04-Ansible : 1.1.16 Ensure separate partition exists for /var/log/audit] ***
ok: [172.20.0.4] => {
   "msg": "For new installations, during installation create a custom partition setup and specify 
a separate partition"
}
TASK [CIS-Ubuntu-20.04-Ansible : 1.1.17 Ensure separate partition exists for /home] ***
ok: [172.20.0.4] => {
    'msq": "For new installations, during installation create a custom partition setup and specify
a separate partition"
}
TASK [CIS-Ubuntu-20.04-Ansible : 1.1.18 Ensure nodev option set on /home partition] ***
```

```
ok: [172.20.0.4] => {
    "msg": "For new installations, during installation create a custom partition setup and specify 
a separate partition"
}
TASK [CIS-Ubuntu-20.04-Ansible : 1.1.19 Ensure nodev option set on removable media partitions] 
***
ok: [172.20.0.41] => {
    "msg": "For new installations, during installation create a custom partition setup and specify 
a separate partition"
}
TASK [CIS-Ubuntu-20.04-Ansible : 1.1.20 Ensure nosuid option set on removable media partitions] 
***
ok: [172.20.0.41] => {
    "msg": "For new installations, during installation create a custom partition setup and specify 
a separate partition"
}
TASK [CIS-Ubuntu-20.04-Ansible : 1.1.21 Ensure noexec option set on removable media partitions] 
***
ok: [172.20.0.4] => {
    "msg": "For new installations, during installation create a custom partition setup and specify 
a separate partition"
}
TASK [CIS-Ubuntu-20.04-Ansible : 1.1.22 Ensure sticky bit is set on all world-writable directories 
| get info] ***
changed: [172.20.0.4] => {"changed": true, "cmd": "df --local -P | awk '{if (NR!=1) print $6}' |
xargs -I '{}' find '{}' -xdev -type d \\( -perm -0002 -a ! -perm -1000 \\) 2>/dev/null\n", 
"delta": "0:00:03.347229", "end": "2023-12-09 16:04:44.961464", "msg": "", "rc": 0, "start": 
"2023-12-09 16:04:41.614235", "stderr": "", "stderr lines": [], "stdout": "", "stdout lines": []}
TASK [CIS-Ubuntu-20.04-Ansible : 1.1.22 Ensure sticky bit is set on all world-writable directories 
| fix] ***
skipping: [172.20.0.4] => {"changed": false, "skip reason": "Conditional result was False"}
TASK [CIS-Ubuntu-20.04-Ansible : 1.1.23 Disable Automounting | service disable] ***
fatal: [172.20.0.4]: FAILED! => {"changed": false, "msg": "Could not find the requested service 
autofs: host"}
...ignoring
TASK [CIS-Ubuntu-20.04-Ansible : 1.1.23 Disable Automounting | package remove] ***
ok: [172.20.0.4] => {"changed": false}
TASK [CIS-Ubuntu-20.04-Ansible : 1.1.24 Disable USB Storage | modprobe] ********
changed: [172.20.0.4] => {"backup": "", "changed": true, "msg": "line added"}
TASK [CIS-Ubuntu-20.04-Ansible : 1.1.24 Disable USB Storage] *******************
ok: [172.20.0.4] => {"changed": false, "name": "usb-storage", "params": "", "state": "absent"}
TASK [CIS-Ubuntu-20.04-Ansible : 1.2.1 Ensure package manager repositories are configured] ***
ok: [172.20.0.4] => {
    "msg": "Run the following command and verify package repositories are configured correctly\n> 
apt-cache policy\nRemediation:\nConfigure your package manager repositories according to site 
policy\n"
}
TASK [CIS-Ubuntu-20.04-Ansible : 1.2.2 Ensure GPG keys are configured] *********
ok: [172.20.0.4] => {
    "msg": "Audit:\nVerify GPG keys are configured correctly for your package manager:\n> apt-key 
list\nRemediation:\nUpdate your package manager GPG keys in accordance with site policy.\n"
}
TASK [CIS-Ubuntu-20.04-Ansible : 1.3.1 Ensure sudo is installed] ***************
ok: [172.20.0.4] => {"cache update time": 1698270825, "cache updated": false, "changed": false}
TASK [CIS-Ubuntu-20.04-Ansible : 1.3.2 Ensure sudo commands use pty] ***********
```
changed:  $[172.20.0.4]$  => {"backup": "", "changed": true, "msq": "line added"}

TASK [CIS-Ubuntu-20.04-Ansible : 1.3.3 Ensure sudo log file exists] \*\*\*\*\*\*\*\*\*\*\*\* changed:  $[172.20.0.4]$  => {"backup": "", "changed": true, "msq": "line added"}

TASK [CIS-Ubuntu-20.04-Ansible : 1.3.1 Ensure AIDE is installed] \*\*\*\*\*\*\*\*\*\*\*\*\*\*\*\*

changed: [172.20.0.4] => {"cache\_update\_time": 1698270825, "cache\_updated": false, "changed": true, "stderr": "Can't exec \"/tmp/ssl-cert.config.mBH9HZ\": Permission denied at /usr/share/perl/5.30/IPC/Open3.pm line 281.\nopen2: exec of /tmp/ssl-cert.config.mBH9HZ configure failed: Permission denied at /usr/share/perl5/Debconf/ConfModule.pm line 59.\n", "stderr\_lines": ["Can't exec \"/tmp/ssl-cert.config.mBH9HZ\": Permission denied at /usr/share/perl/5.30/IPC/Open3.pm line 281.", "open2: exec of /tmp/ssl-cert.config.mBH9HZ configure failed: Permission denied at /usr/share/perl5/Debconf/ConfModule.pm line 59."], "stdout": "Reading package lists...\nBuilding dependency tree...\nReading state information...\nThe following additional packages will be installed:\n bsd-mailx liblockfilebin liblockfile1 postfix ssl-cert\nSuggested packages:\n figlet procmail postfix-mysql postfixpgsql postfix-ldap postfix-pcre\n postfix-lmdb postfix-sqlite sasl2-bin | dovecot-common resolvconf\n postfix-cdb postfix-doc openssl-blacklist\nThe following NEW packages will be installed:\n aide aide-common bsd-mailx liblockfile-bin liblockfile1 postfix ssl-cert\n0 upgraded, 7 newly installed, 0 to remove and 0 not upgraded.\nNeed to get 2135 kB of archives.\nAfter this operation, 7494 kB of additional disk space will be used.\nGet:1 http://euwest-2.ec2.archive.ubuntu.com/ubuntu focal-updates/main amd64 aide amd64 0.16.1-1ubuntu0.1 [765 kB]\nGet:2 http://eu-west-2.ec2.archive.ubuntu.com/ubuntu focal/main amd64 ssl-cert all 1.0.39 [17.0 kB]\nGet:3 http://eu-west-2.ec2.archive.ubuntu.com/ubuntu focal-updates/main amd64 postfix amd64 3.4.13-0ubuntu1.2 [1201 kB]\nGet:4 http://eu-west-2.ec2.archive.ubuntu.com/ubuntu focal/main amd64 liblockfile-bin amd64 1.16-1.1 [11.7 kB]\nGet:5 http://eu-west-2.ec2.archive.ubuntu.com/ubuntu focal/main amd64 liblockfile1 amd64 1.16-1.1 [6680 B]\nGet:6 http://eu-west-2.ec2.archive.ubuntu.com/ubuntu focal/main amd64 bsd-mailx amd64 8.1.2- 0.20180807cvs-1 [67.2 kB]\nGet:7 http://eu-west-2.ec2.archive.ubuntu.com/ubuntu focalupdates/main amd64 aide-common all 0.16.1-1ubuntu0.1 [66.4 kB]\nPreconfiguring packages ...\nFetched 2135 kB in 0s (29.1 MB/s)\nSelecting previously unselected package aide.\r\n(Reading database ... \r(Reading database ... 5%\r(Reading database ... 10%\r(Reading database ... 15%\r(Reading database ... 20%\r(Reading database ... 25%\r(Reading database ... 30%\r(Reading database ... 35%\r(Reading database ... 40%\r(Reading database ... 45%\r(Reading database ... 50%\r(Reading database ... 55%\r(Reading database ... 60%\r(Reading database ... 65%\r(Reading database ... 70%\r(Reading database ... 75%\r(Reading database ... 80%\r(Reading database ... 85%\r(Reading database ... 90%\r(Reading database ... 95%\r(Reading database ... 100%\r(Reading database ... 62002 files and directories currently installed.)\r\nPreparing to unpack .../0 aide\_0.16.1-1ubuntu0.1\_amd64.deb ...\r\nUnpacking aide  $(0.16.1-1$ ubuntu0.1) ...\r\nSelecting previously unselected package ssl-cert.\r\nPreparing to unpack .../1-ssl-cert\_1.0.39\_all.deb ...\r\nUnpacking ssl-cert (1.0.39) ...\r\nSelecting previously unselected package postfix.\r\nPreparing to unpack .../2-postfix\_3.4.13-0ubuntu1.2\_amd64.deb ...\r\nUnpacking postfix (3.4.13-0ubuntu1.2) ...\r\nSelecting previously unselected package liblockfilebin.\r\nPreparing to unpack .../3-liblockfile-bin 1.16-1.1 amd64.deb ...\r\nUnpacking liblockfile-bin (1.16-1.1) ...\r\nSelecting previously unselected package liblockfile1:amd64.\r\nPreparing to unpack .../4-liblockfile1\_1.16-1.1\_amd64.deb ...\r\nUnpacking liblockfile1:amd64 (1.16-1.1) ...\r\nSelecting previously unselected package bsd-mailx.\r\nPreparing to unpack .../5-bsd-mailx\_8.1.2-0.20180807cvs-1\_amd64.deb ...\r\nUnpacking bsd-mailx (8.1.2-0.20180807cvs-1) ...\r\nSelecting previously unselected package aide-common.\r\nPreparing to unpack .../6-aide-common\_0.16.1-1ubuntu0.1\_all.deb ...\r\nUnpacking aide-common (0.16.1-1ubuntu0.1) ...\r\nSetting up aide (0.16.1-1ubuntu0.1) ...\r\nSetting up liblockfile-bin (1.16-1.1) ...\r\nSetting up ssl-cert (1.0.39) ...\r\nSetting up postfix (3.4.13- 0ubuntu1.2) ...\r\nAdding group `postfix' (GID 121) ...\r\nDone.\r\nAdding system user `postfix' (UID 114) ...\r\nAdding new user `postfix' (UID 114) with group `postfix' ...\r\nNot creating home directory `/var/spool/postfix'.\r\nCreating /etc/postfix/dynamicmaps.cf\r\nAdding group `postdrop' (GID 122) ...\r\nDone.\r\nsetting myhostname: ip-172-31-32-140.eu-west-2.compute.internal\r\nsetting alias maps\r\nsetting alias database\r\nchanging /etc/mailname to ip-172-31-32-140.eu-west-2.compute.internal\r\nsetting myorigin\r\nsetting destinations: \$myhostname, ip-172-31-32-140.eu-west-2.compute.internal, localhost.eu-west-2.compute.internal, , localhost\r\nsetting relayhost: \r\nsetting mynetworks: 127.0.0.0/8 [::ffff:127.0.0.0]/104 [::1]/128\r\nsetting mailbox\_size\_limit: 0\r\nsetting recipient\_delimiter: +\r\nsetting inet\_interfaces: all\r\nsetting inet\_protocols: all\r\n/etc/aliases does not exist, creating it.\r\nWARNING: /etc/aliases exists, but does not have a root alias.\r\n\r\nPostfix (main.cf) is now set up with a default configuration. If you need to \r\nmake changes, edit /etc/postfix/main.cf (and others) as needed. To view \r\nPostfix configuration values, see

83<br>reload  $postconf(1).\r\n\r\nAfter modifying main.cf, be sure to run 'systemctl$ postfix'.\r\n\r\nRunning newaliases\r\nCreated symlink /etc/systemd/system/multiuser.target.wants/postfix.service → /lib/systemd/system/postfix.service.\r\nSetting up liblockfile1:amd64 (1.16-1.1) ...\r\nSetting up bsd-mailx (8.1.2-0.20180807cvs-1) ...\r\nupdatealternatives: using /usr/bin/bsd-mailx to provide /usr/bin/mailx (mailx) in auto mode\r\nSetting up aide-common (0.16.1-1ubuntu0.1) ...\r\n\r\nCreating config file /etc/cron.daily/aide with new version\r\n\r\nCreating config file /etc/default/aide with new version\r\n\r\nCreating config file /etc/aide/aide.conf.d/31\_aide\_adjtime with new version\r\n\r\nCreating config file /etc/aide/aide.conf.d/31\_aide\_util-linux with new version\r\n\r\nCreating config file /etc/aide/aide.conf.d/31\_aide\_munin-nodes with new version\r\n\r\nCreating config file /etc/aide/aide.conf.d/31\_aide\_proftpd with new version\r\n\r\nCreating config file /etc/aide/aide.conf.d/31\_aide\_tetex-bin with new version\r\n\r\nCreating config file /etc/aide/aide.conf.d/31\_aide\_slrn with new version\r\n\r\nCreating config file /etc/aide/aide.conf.d/31\_aide\_acpid with new version\r\n\r\nCreating config file /etc/aide/aide.conf.d/31\_aide\_opie-server with new version\r\n\r\nCreating config file /etc/aide/aide.conf.d/31\_aide\_aide with new version\r\n\r\nCreating config file /etc/aide/aide.conf.d/31\_aide\_initramfs-tools with new version\r\n\r\nCreating config file /etc/aide/aide.conf.d/31\_aide\_dovecot with new version\r\n\r\nCreating config file /etc/aide/aide.conf.d/31\_aide\_nagios2 with new version\r\n\r\nCreating config file /etc/aide/aide.conf.d/31\_aide\_cron-apt with new version\r\n\r\nCreating config file /etc/aide/aide.conf.d/31\_aide\_openvpn with new version\r\n\r\nCreating config file /etc/aide/aide.conf.d/31\_aide\_apache2 with new version\r\n\r\nCreating config file /etc/aide/aide.conf.d/31\_aide\_nagios3 with new version\r\n\r\nCreating config file /etc/aide/aide.conf.d/31\_aide\_clamav with new version\r\n\r\nCreating config file /etc/aide/aide.conf.d/31\_aide\_systemd\_journal with new version\r\n\r\nCreating config file /etc/aide/aide.conf.d/31\_aide\_privoxy with new version\r\n\r\nCreating config file /etc/aide/aide.conf.d/31\_aide\_isc-dhcp-client with new version\r\n\r\nCreating config file /etc/aide/aide.conf.d/31\_aide\_ssh-server with new version\r\n\r\nCreating config file /etc/aide/aide.conf.d/31\_aide\_amavisd-new with new version\r\n\r\nCreating config file /etc/aide/aide.conf.d/31\_aide\_postgresql with new version\r\n\r\nCreating config file /etc/aide/aide.conf.d/31\_aide\_lastlog with new version\r\n\r\nCreating config file /etc/aide/aide.conf.d/31\_aide\_xfree86-common with new version\r\n\r\nCreating config file /etc/aide/aide.conf.d/70\_aide\_run with new version\r\n\r\nCreating config file /etc/aide/aide.conf.d/31\_aide\_mlocate with new version\r\n\r\nCreating config file /etc/aide/aide.conf.d/31\_aide\_wtmp with new version\r\n\r\nCreating config file /etc/aide/aide.conf.d/31\_aide\_isc-dhcp-server with new version\r\n\r\nCreating config file /etc/aide/aide.conf.d/10\_aide\_constants with new version\r\n\r\nCreating config file /etc/aide/aide.conf.d/31\_aide\_apt with new version\r\n\r\nCreating config file /etc/aide/aide.conf.d/31\_aide\_btmp with new version\r\n\r\nCreating config file /etc/aide/aide.conf.d/31\_aide\_initscripts with new version\r\n\r\nCreating config file /etc/aide/aide.conf.d/31\_aide\_logrotate with new version\r\n\r\nCreating config file /etc/aide/aide.conf.d/31\_aide\_ifplugd with new version\r\n\r\nCreating config file /etc/aide/aide.conf.d/31\_aide\_cereal with new version\r\n\r\nCreating config file /etc/aide/aide.conf.d/31\_aide\_dokuwiki with new version\r\n\r\nCreating config file /etc/aide/aide.conf.d/31\_aide\_exim4\_logs with new version\r\n\r\nCreating config file /etc/aide/aide.conf.d/31\_aide\_mdadm with new version\r\n\r\nCreating config file /etc/aide/aide.conf.d/31\_aide\_rsyslog with new version\r\n\r\nCreating config file /etc/aide/aide.conf.d/10\_aide\_run with new version\r\n\r\nCreating config file /etc/aide/aide.conf.d/31\_aide\_spamassassin with new version\r\n\r\nCreating config file /etc/aide/aide.conf.d/31\_aide\_debsecan with new version\r\n\r\nCreating config file /etc/aide/aide.conf.d/31\_aide\_cron with new version\r\n\r\nCreating config file /etc/aide/aide.conf.d/31\_aide\_findutils with new version\r\n\r\nCreating config file /etc/aide/aide.conf.d/31\_aide\_rkhunter with new version\r\n\r\nCreating config file /etc/aide/aide.conf.d/31\_aide\_ddclient with new version\r\n\r\nCreating config file /etc/aide/aide.conf.d/31\_aide\_resolvconf with new version\r\n\r\nCreating config file /etc/aide/aide.conf.d/31\_aide\_boinc-client with new version\r\n\r\nCreating config file /etc/aide/aide.conf.d/31\_aide\_apt-listbugs with new version\r\n\r\nCreating config file /etc/aide/aide.conf.d/31\_aide\_nslcd with new version\r\n\r\nCreating config file /etc/aide/aide.conf.d/31\_aide\_cracklib-runtime with new version\r\n\r\nCreating config file /etc/aide/aide.conf.d/31\_aide\_exim4 with new version\r\n\r\nCreating config file /etc/aide/aide.conf.d/99\_aide\_root with new version\r\n\r\nCreating config file /etc/aide/aide.conf.d/31\_aide\_nfs with new version\r\n\r\nCreating config file /etc/aide/aide.conf.d/31\_aide\_gnupg with new version\r\n\r\nCreating config file /etc/aide/aide.conf.d/31\_aide\_screen with new version\r\n\r\nCreating config file

84<br>file /etc/aide/aide.conf.d/31 aide lib-init-rw with new version\r\n\r\nCreating config /etc/aide/aide.conf.d/31\_aide\_sudo with new version\r\n\r\nCreating config file /etc/aide/aide.conf.d/70\_aide\_dev with new version\r\n\r\nCreating config file /etc/aide/aide.conf.d/30\_inn2\_vars with new version\r\n\r\nCreating config file /etc/aide/aide.conf.d/31\_aide\_cups with new version\r\n\r\nCreating config file /etc/aide/aide.conf.d/31\_aide\_root-dotfiles with new version\r\n\r\nCreating config file /etc/aide/aide.conf.d/30\_aide\_apache2 with new version\r\n\r\nCreating config file /etc/aide/aide.conf.d/31\_aide\_samba with new version\r\n\r\nCreating config file /etc/aide/aide.conf.d/31 aide at with new version\r\n\r\nCreating config file /etc/aide/aide.conf.d/31\_aide\_tiger with new version\r\n\r\nCreating config file /etc/aide/aide.conf.d/70\_aide\_etc with new version\r\n\r\nCreating config file /etc/aide/aide.conf.d/31\_aide\_dlocate with new version\r\n\r\nCreating config file /etc/aide/aide.conf.d/31\_aide\_x11-common with new version\r\n\r\nCreating config file /etc/aide/aide.conf.d/31\_aide\_fcron with new version\r\n\r\nCreating config file /etc/aide/aide.conf.d/31\_aide\_run\_systemd\_netif with new version\r\n\r\nCreating config file /etc/aide/aide.conf.d/31\_aide\_pm-utils with new version\r\n\r\nCreating config file /etc/aide/aide.conf.d/31\_aide\_x11-xkb-utils with new version\r\n\r\nCreating config file /etc/aide/aide.conf.d/31\_aide\_slapd with new version\r\n\r\nCreating config file /etc/aide/aide.conf.d/31\_aide\_xdm with new version\r\n\r\nCreating config file /etc/aide/aide.conf.d/31\_aide\_pcscd with new version\r\n\r\nCreating config file /etc/aide/aide.conf.d/31\_aide\_apt-listchanges with new version\r\n\r\nCreating config file /etc/aide/aide.conf.d/70\_aide\_proc\_sys with new version\r\n\r\nCreating config file /etc/aide/aide.conf.d/31\_aide\_etckeeper with new version\r\n\r\nCreating config file /etc/aide/aide.conf.d/31\_aide\_torrus with new version\r\n\r\nCreating config file /etc/aide/aide.conf.d/31\_aide\_apcupsd with new version\r\n\r\nCreating config file /etc/aide/aide.conf.d/31\_aide\_postfix with new version\r\n\r\nCreating config file /etc/aide/aide.conf.d/31\_aide\_php7 with new version\r\n\r\nCreating config file /etc/aide/aide.conf.d/31\_aide\_dbus with new version\r\n\r\nCreating config file /etc/aide/aide.conf.d/31\_aide\_vpnc with new version\r\n\r\nCreating config file /etc/aide/aide.conf.d/31\_aide\_anubis with new version\r\n\r\nCreating config file /etc/aide/aide.conf.d/31\_aide\_apt-show-versions with new version\r\n\r\nCreating config file /etc/aide/aide.conf.d/31\_aide\_apt\_frqchg with new version\r\n\r\nCreating config file /etc/aide/aide.conf.d/31\_aide\_libvirt-bin with new version\r\n\r\nCreating config file /etc/aide/aide.conf.d/31\_aide\_laptop-mode-tools with new version\r\n\r\nCreating config file /etc/aide/aide.conf.d/31\_aide\_console-log with new version\r\n\r\nCreating config file /etc/aide/aide.conf.d/10\_aide\_year with new version\r\n\r\nCreating config file /etc/aide/aide.conf.d/31\_aide\_squid with new version\r\n\r\nCreating config file /etc/aide/aide.conf.d/31\_aide\_systemd\_sessions with new version\r\n\r\nCreating config file /etc/aide/aide.conf.d/31\_aide\_checksecurity with new version\r\n\r\nCreating config file /etc/aide/aide.conf.d/31\_aide\_snmpd with new version\r\n\r\nCreating config file /etc/aide/aide.conf.d/31\_aide\_lvm2 with new version\r\n\r\nCreating config file /etc/aide/aide.conf.d/31\_aide\_runuser with new version\r\n\r\nCreating config file /etc/aide/aide.conf.d/31\_aide\_svn-server with new version\r\n\r\nCreating config file /etc/aide/aide.conf.d/31\_aide\_atop with new version\r\n\r\nCreating config file /etc/aide/aide.conf.d/31\_aide\_mysql-server with new version\r\n\r\nCreating config file /etc/aide/aide.conf.d/31\_aide\_modules with new version\r\n\r\nCreating config file /etc/aide/aide.conf.d/31\_aide\_bind9 with new version\r\n\r\nCreating config file /etc/aide/aide.conf.d/31\_aide\_mailman with new version\r\n\r\nCreating config file /etc/aide/aide.conf.d/31\_aide\_rngd with new version\r\n\r\nCreating config file /etc/aide/aide.conf.d/31\_aide\_kerberos with new version\r\n\r\nCreating config file /etc/aide/aide.conf.d/10\_aide\_distribution with new version\r\n\r\nCreating config file /etc/aide/aide.conf.d/30\_aide\_bind9 with new version\r\n\r\nCreating config file /etc/aide/aide.conf.d/31\_aide\_aptitude with new version\r\n\r\nCreating config file /etc/aide/aide.conf.d/31\_aide\_smokeping with new version\r\n\r\nCreating config file /etc/aide/aide.conf.d/31\_aide\_man with new version\r\n\r\nCreating config file /etc/aide/aide.conf.d/31\_aide\_apt-file with new version\r\n\r\nCreating config file /etc/aide/aide.conf.d/31\_aide\_inetd with new version\r\n\r\nCreating config file /etc/aide/aide.conf.d/31\_aide\_apache with new version\r\n\r\nCreating config file /etc/aide/aide.conf.d/31\_aide\_libapache2-mod-fastcgi with new version\r\n\r\nCreating config file /etc/aide/aide.conf.d/31\_aide\_rsnapshot with new version\r\n\r\nCreating config file /etc/aide/aide.conf.d/31\_aide\_anacron with new version\r\n\r\nCreating config file /etc/aide/aide.conf.d/10\_aide\_prevyear with new version\r\n\r\nCreating config file /etc/aide/aide.conf.d/31\_aide\_inn2 with new version\r\n\r\nCreating config file /etc/aide/aide.conf.d/31\_aide\_ifupdown with new version\r\n\r\nCreating config file

/etc/aide/aide.conf.d/31\_aide\_run\_systemd\_resolve with new version\r\n\r\nCreating config file /etc/aide/aide.conf.d/31\_aide\_mail with new version\r\n\r\nCreating config file /etc/aide/aide.conf.d/31\_aide\_hald with new version\r\n\r\nCreating config file /etc/aide/aide.conf.d/31\_aide\_ippl with new version\r\n\r\nCreating config file /etc/aide/aide.conf.d/10\_aide\_hostname with new version\r\n\r\nCreating config file /etc/aide/aide.conf.d/31\_aide\_trac with new version\r\n\r\nCreating config file /etc/aide/aide.conf.d/31\_aide\_amanda-server with new version\r\n\r\nCreating config file /etc/aide/aide.conf.d/31\_aide\_debconf with new version\r\n\r\nCreating config file /etc/aide/aide.conf.d/31\_aide\_xinetd with new version\r\n\r\nCreating config file /etc/aide/aide.conf.d/31\_aide\_network with new version\r\n\r\nCreating config file /etc/aide/aide.conf.d/31\_aide\_udev with new version\r\n\r\nCreating config file /etc/aide/aide.conf.d/31\_aide\_nscd with new version\r\n\r\nCreating config file /etc/aide/aide.conf.d/70\_aide\_tmp with new version\r\n\r\nCreating config file /etc/aide/aide.conf.d/31\_aide\_mtab with new version\r\n\r\nCreating config file /etc/aide/aide.conf.d/31\_aide\_lighttpd with new version\r\n\r\nCreating config file /etc/aide/aide.conf.d/70\_aide\_var with new version\r\n\r\nCreating config file /etc/aide/aide.conf.d/31\_aide\_aptitude\_frqchg with new version\r\n\r\nCreating config file /etc/aide/aide.conf.d/31\_aide\_php-common with new version\r\n\r\nCreating config file  $/etc/aide/aide.comf.d/31$  aide ntp-server with new version\r\n\r\nCreating config file /etc/aide/aide.conf.d/31\_aide\_amanda-client with new version\r\n\r\nCreating config file /etc/aide/aide.conf.d/31\_aide\_crack with new version\r\n\r\nCreating config file /etc/aide/aide.conf.d/31\_aide\_webalizer with new version\r\n\r\nCreating config file /etc/aide/aide.conf.d/31\_aide\_clamav-freshclam with new version\r\n\r\nCreating config file /etc/aide/aide.conf.d/31\_aide\_utmp with new version\r\n\r\nCreating config file /etc/aide/aide.conf.d/31\_aide\_smartmontools with new version\r\n\r\nCreating config file /etc/aide/aide.conf.d/31\_aide\_ssh-agent with new version\r\n\r\nCreating config file /etc/aide/aide.conf.d/31\_aide\_portmap with new version\r\n\r\nCreating config file /etc/aide/aide.conf.d/31\_aide\_postgrey with new version\r\n\r\nCreating config file /etc/aide/aide.conf.d/31\_aide\_pam\_motd with new version\r\n\r\nCreating config file /etc/aide/aide.conf.d/31\_aide\_dpkg with new version\r\n\r\nCreating config file /etc/aide/aide.conf.d/31\_aide\_alsa with new version\r\n\r\nCreating config file /etc/aide/aide.conf.d/31\_aide\_wpasupplicant with new version\r\n\r\nCreating config file /etc/aide/aide.conf.d/31\_aide\_logcheck with new version\r\n\r\nCreating config file /etc/aide/aide.conf.d/31\_aide\_hapsd with new version\r\n\r\nCreating config file /etc/aide/aide.conf.d/31\_aide\_nrpe with new version\r\n\r\nCreating config file /etc/aide/aide.conf.d/31\_aide\_tt-rss with new version\r\n\r\nCreating config file /etc/aide/aide.conf.d/31\_aide\_munin with new version\r\n\r\nCreating config file /etc/aide/aide.conf.d/31\_aide\_fail2ban with new version\r\n\r\nCreating config file /etc/aide/aide.settings.d/10\_aide\_sourceslist with new version\r\n\r\nCreating config file /etc/aide/aide.settings.d/31\_aide\_trac\_settings with new version\r\n\r\nCreating config file /etc/aide/aide.settings.d/31\_aide\_svn-server\_settings with new version\r\n\r\nCreating config file /etc/aide/aide.settings.d/31\_aide\_apt\_settings with new version\r\n\r\nCreating config file /etc/aide/aide.conf with new version\r\nProcessing triggers for rsyslog (8.2001.0-1ubuntu1.3) ...\r\nProcessing triggers for ufw (0.36-6ubuntu1.1) ...\r\nProcessing triggers for systemd (245.4-4ubuntu3.22) ...\r\nProcessing triggers for man-db (2.9.1-1) ...\r\nProcessing triggers for libc-bin (2.31-0ubuntu9.12) ...\r\n", "stdout\_lines": ["Reading package lists...", "Building dependency tree...", "Reading state information...", "The following additional packages will be installed:", " bsd-mailx liblockfile-bin liblockfile1 postfix ssl-cert", "Suggested packages:", figlet procmail postfix-mysql postfix-pgsql postfix-ldap postfix-pcre", " postfix-lmdb postfix-sqlite sasl2-bin | dovecot-common resolvconf", " postfix-cdb postfix-doc opensslblacklist", "The following NEW packages will be installed:", " aide aide-common bsd-mailx liblockfile-bin liblockfile1 postfix ssl-cert", "0 upgraded, 7 newly installed, 0 to remove and 0 not upgraded.", "Need to get 2135 kB of archives.", "After this operation, 7494 kB of additional disk space will be used.", "Get:1 http://eu-west-2.ec2.archive.ubuntu.com/ubuntu focalupdates/main amd64 aide amd64 0.16.1-1ubuntu0.1 [765 kB]", "Get:2 http://eu-west-2.ec2.archive.ubuntu.com/ubuntu focal/main amd64 ssl-cert all 1.0.39 [17.0 kB]", "Get:3 http://euwest-2.ec2.archive.ubuntu.com/ubuntu focal-updates/main amd64 postfix amd64 3.4.13-0ubuntu1.2 [1201 kB]", "Get:4 http://eu-west-2.ec2.archive.ubuntu.com/ubuntu focal/main amd64 liblockfilebin amd64 1.16-1.1 [11.7 kB]", "Get:5 http://eu-west-2.ec2.archive.ubuntu.com/ubuntu focal/main amd64 liblockfile1 amd64 1.16-1.1 [6680 B]", "Get:6 http://eu-west-2.ec2.archive.ubuntu.com/ubuntu focal/main amd64 bsd-mailx amd64 8.1.2-0.20180807cvs-1 [67.2 kB]", "Get:7 http://eu-west-2.ec2.archive.ubuntu.com/ubuntu focal-updates/main amd64 aide-common all 0.16.1-1ubuntu0.1 [66.4 kB]", "Preconfiguring packages ...", "Fetched 2135 kB in 0s (29.1 MB/s)", "Selecting previously unselected package aide.", "(Reading database ... ", "(Reading

database ... 5%", "(Reading database ... 10%", "(Reading database ... 15%", "(Reading database ... 20%", "(Reading database ... 25%", "(Reading database ... 30%", "(Reading database ... 35%", "(Reading database ... 40%", "(Reading database ... 45%", "(Reading database ... 50%", "(Reading database ... 55%", "(Reading database ... 60%", "(Reading database ... 65%", "(Reading database ... 70%", "(Reading database ... 75%", "(Reading database ... 80%", "(Reading database ... 85%", "(Reading database ... 90%", "(Reading database ... 95%", "(Reading database ... 100%", "(Reading database ... 62002 files and directories currently installed.)", "Preparing to unpack .../0 aide\_0.16.1-1ubuntu0.1\_amd64.deb ...", "Unpacking aide (0.16.1-1ubuntu0.1) ...", "Selecting previously unselected package ssl-cert.", "Preparing to unpack .../1-ssl-cert\_1.0.39\_all.deb ...", "Unpacking ssl-cert (1.0.39) ...", "Selecting previously unselected package postfix.", "Preparing to unpack .../2-postfix\_3.4.13-0ubuntu1.2\_amd64.deb ...", "Unpacking postfix (3.4.13- 0ubuntu1.2) ...", "Selecting previously unselected package liblockfile-bin.", "Preparing to unpack  $\ldots$ /3-liblockfile-bin 1.16-1.1 amd64.deb  $\ldots$ ", "Unpacking liblockfile-bin (1.16-1.1)  $\ldots$ ", "Selecting previously unselected package liblockfile1:amd64.", "Preparing to unpack .../4 liblockfile1\_1.16-1.1\_amd64.deb ...", "Unpacking liblockfile1:amd64 (1.16-1.1) ...", "Selecting previously unselected package bsd-mailx.", "Preparing to unpack .../5-bsd-mailx\_8.1.2- 0.20180807cvs-1\_amd64.deb ...", "Unpacking bsd-mailx (8.1.2-0.20180807cvs-1) ...", "Selecting previously unselected package aide-common.", "Preparing to unpack .../6-aide-common 0.16.1-1ubuntu0.1\_all.deb ...", "Unpacking aide-common (0.16.1-1ubuntu0.1) ...", "Setting up aide (0.16.1-1ubuntu0.1) ...", "Setting up liblockfile-bin (1.16-1.1) ...", "Setting up ssl-cert (1.0.39) ...", "Setting up postfix (3.4.13-0ubuntu1.2) ...", "Adding group `postfix' (GID 121) ...", "Done.", "Adding system user `postfix' (UID 114) ...", "Adding new user `postfix' (UID 114) with group `postfix' ...", "Not creating home directory `/var/spool/postfix'.", "Creating /etc/postfix/dynamicmaps.cf", "Adding group `postdrop' (GID 122) ...", "Done.", "setting myhostname: ip-172-31-32-140.eu-west-2.compute.internal", "setting alias maps", "setting alias database", "changing /etc/mailname to ip-172-31-32-140.eu-west-2.compute.internal", "setting myorigin", "setting destinations: \$myhostname, ip-172-31-32-140.eu-west-2.compute.internal, localhost.eu-west-2.compute.internal, , localhost", "setting relayhost: ", "setting mynetworks: 127.0.0.0/8 [::ffff:127.0.0.0]/104 [::1]/128", "setting mailbox\_size\_limit: 0", "setting recipient\_delimiter: +", "setting inet\_interfaces: all", "setting inet\_protocols: all", "/etc/aliases does not exist, creating it.", "WARNING: /etc/aliases exists, but does not have a root alias.", "", "Postfix (main.cf) is now set up with a default configuration. If you need to ", "make changes, edit /etc/postfix/main.cf (and others) as needed. To view ", "Postfix configuration values, see postconf(1).", "", "After modifying main.cf, be sure to run 'systemctl reload postfix'.", "", "Running newaliases", "Created symlink /etc/systemd/system/multiuser.target.wants/postfix.service → /lib/systemd/system/postfix.service.", "Setting up liblockfile1:amd64 (1.16-1.1) ...", "Setting up bsd-mailx (8.1.2-0.20180807cvs-1) ...", "updatealternatives: using /usr/bin/bsd-mailx to provide /usr/bin/mailx (mailx) in auto mode", "Setting up aide-common (0.16.1-1ubuntu0.1) ...", "", "Creating config file /etc/cron.daily/aide with new version", "", "Creating config file /etc/default/aide with new version", "", "Creating config file /etc/aide/aide.conf.d/31\_aide\_adjtime with new version", "", "Creating config file<br>/etc/aide/aide.conf.d/31\_aide\_util-linux with new version", "", "Creating config file /etc/aide/aide.conf.d/31\_aide\_util-linux with new version", "", "Creating config file<br>/etc/aide/aide.conf.d/31\_aide\_munin-nodes with new version", "", "Creating config file<br>/etc/aide/aide.conf.d/31\_aide.proftpd with new ve /etc/aide/aide.conf.d/31\_aide\_munin-nodes with new version", "", "Creating config file /etc/aide/aide.conf.d/31\_aide\_proftpd with new version", "", "Creating config file<br>
/atc/aide/aide.conf.d/31\_aide\_tetex-bin with new version", "", "Creating config file /etc/aide/aide.conf.d/31\_aide\_tetex-bin with new version", "", "Creating config file /etc/aide/aide.conf.d/31\_aide\_slrn with new version", "", "Creating config file /etc/aide/aide.conf.d/31\_aide\_acpid with new version", "", "Creating config file /etc/aide/aide.conf.d/31\_aide\_opie-server with new version", "", "Creating config file /etc/aide/aide.conf.d/31\_aide\_aide with new version", "", "Creating config file<br>/etc/aide/aide.conf.d/31\_aide\_initramfs-tools with new version", "", "Creating config file<br>/etc/aide/aide.conf.d/31\_aide\_dovecot with new vers /etc/aide/aide.conf.d/31\_aide\_initramfs-tools with new version",<br>/atc/aide/aide.conf.d/31 aide\_dovecot with new version", "", /etc/aide/aide.conf.d/31\_aide\_dovecot with new version", "",<br>/atc/aide/aide.conf.d/31 aide nagios2 with new version", "", /etc/aide/aide.conf.d/31\_aide\_nagios2 with new version", "", "Creating config file /etc/aide/aide.conf.d/31\_aide\_cron-apt with new version", "", "Creating config file /etc/aide/aide.conf.d/31\_aide\_openvpn with new version", "", "Creating config file /etc/aide/aide.conf.d/31\_aide\_apache2 with new version", "", "Creating config file /etc/aide/aide.conf.d/31\_aide\_nagios3 with new version", "", "Creating config file /etc/aide/aide.conf.d/31\_aide\_clamav with new version", "", "Creating config file /etc/aide/aide.conf.d/31\_aide\_systemd\_journal with new version", "", "Creating config file /etc/aide/aide.conf.d/31\_aide\_privoxy with new version", "", "Creating config file /etc/aide/aide.conf.d/31\_aide\_isc-dhcp-client with new version", "", "Creating config file /etc/aide/aide.conf.d/31\_aide\_ssh-server with new version", "", "Creating config file /etc/aide/aide.conf.d/31\_aide\_amavisd-new with new version", "", "Creating config file /etc/aide/aide.conf.d/31\_aide\_postgresql with new version", "", "Creating config file /etc/aide/aide.conf.d/31\_aide\_lastlog with new version", "", "Creating config file

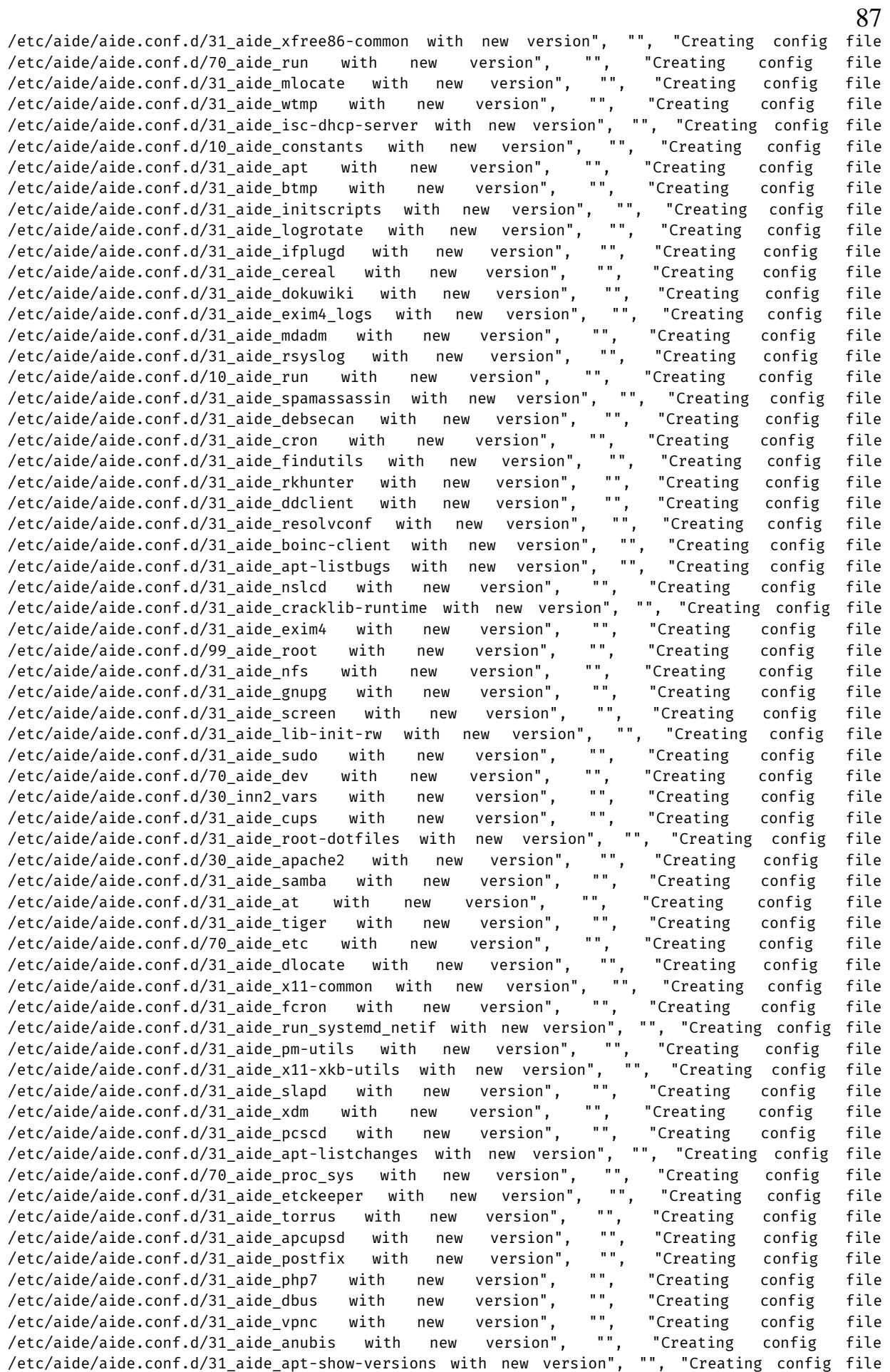

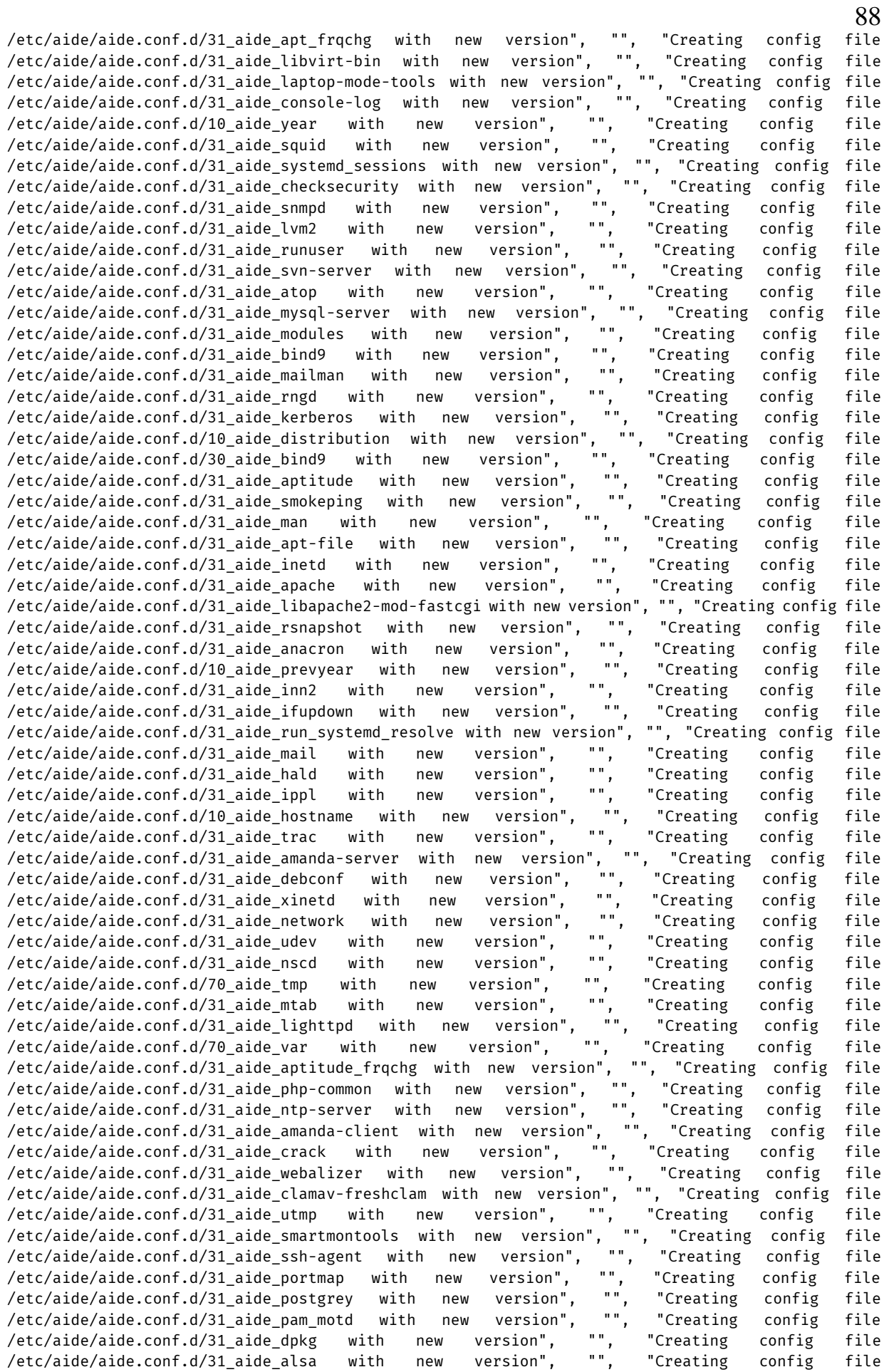

/etc/aide/aide.conf.d/31\_aide\_wpasupplicant with new version", "", "Creating config file /etc/aide/aide.conf.d/31\_aide\_logcheck with new version", "", "Creating config file /etc/aide/aide.conf.d/31\_aide\_hapsd with new version", "", "Creating config file /etc/aide/aide.conf.d/31\_aide\_nrpe with new version", "", "Creating config file /etc/aide/aide.conf.d/31\_aide\_tt-rss with new version", "", "Creating config file /etc/aide/aide.conf.d/31\_aide\_munin with new version", "", "Creating config file /etc/aide/aide.conf.d/31\_aide\_fail2ban with new version", "", "Creating config file /etc/aide/aide.settings.d/10\_aide\_sourceslist with new version", "", "Creating config file /etc/aide/aide.settings.d/31\_aide\_trac\_settings with new version", "", "Creating config file /etc/aide/aide.settings.d/31\_aide\_svn-server\_settings with new version", "", "Creating config file /etc/aide/aide.settings.d/31\_aide\_apt\_settings with new version", "", "Creating config file /etc/aide/aide.conf with new version", "Processing triggers for rsyslog (8.2001.0-1ubuntu1.3) ...", "Processing triggers for ufw (0.36-6ubuntu1.1) ...", "Processing triggers for systemd (245.4-4ubuntu3.22) ...", "Processing triggers for man-db (2.9.1-1) ...", "Processing triggers for libc-bin (2.31-0ubuntu9.12) ..."]}

TASK [CIS-Ubuntu-20.04-Ansible : Configure default AIDE excludes file] \*\*\*\*\*\*\*\*\* changed: [172.20.0.4] => {"changed": true, "checksum": "70d8669a74ec2e060b7e180a738aa7efcb594546", "dest": "/etc/aide/aide.conf.d/00\_local\_excludes", "gid": 0, "group": "root", "md5sum": "7a332f6ff06e4a53342fa05cc26f224d", "mode": "0644", "owner": "root", "size": 677, "src": "/home/ubuntu/.ansible/tmp/ansible-tmp-1702137971.066711-35773- 151274905262378/source", "state": "file", "uid": 0}

TASK [CIS-Ubuntu-20.04-Ansible : Simplify AIDE checksums] \*\*\*\*\*\*\*\*\*\*\*\*\*\*\*\*\*\*\*\*\*\* skipping: [172.20.0.4] => {"changed": false, "skip\_reason": "Conditional result was False"}

TASK [CIS-Ubuntu-20.04-Ansible : Add extra AIDE exclude paths] \*\*\*\*\*\*\*\*\*\*\*\*\*\*\*\*\* skipping: [172.20.0.4] => {"changed": false, "skip reason": "Conditional result was False"}

TASK [CIS-Ubuntu-20.04-Ansible : Configure AIDE as appropriate for your environment | aideinit] \*\*\*

changed: [172.20.0.4] => {"changed": true, "cmd": ["aideinit", "--yes", "--force"], "delta": "0:08:04.722876", "end": "2023-12-09 16:14:20.665055", "msg": "", "rc": 0, "start": "2023-12-09 16:06:15.942179", "stderr": "Running aide --init...", "stderr\_lines": ["Running aide --init..."], "stdout": "Start timestamp: 2023-12-09 16:06:18 +0000 (AIDE 0.16.1)\nAIDE initialized database at /var/lib/aide/aide.db.new\nVerbose level: 6\n\nNumber of entries:\t97312\n\n--------------------------------------------------\nThe attributes of the (uncompressed) database(s):\n--------- $\verb|-----|--|--|--|+\hbox{char}(\alpha/2)^\text{right/}(abc/abc)\label{thm} $$\verb|-----|--|--|+\hbox{char}(\alpha/2)^\text{right/}(abc)\label{thm} $$\verb|--|--|+\hbox{char}(\alpha/2)^\text{right/}(abc)\label{thm} $$\verb|--|+\hbox{char}(\alpha/2)^\text{right/}(abc)\label{thm} $$\verb|--|+\hbox{char}(\alpha/2)^\text{right/}(abc)\label{thm} $$\verb|--|+\hbox{char}(\alpha/2)^\text{right/}(abc)\label{thm} $$\verb|--|+\hbox{char}(\alpha/2)^\text{right/}(abc)\label{$ 85ia8dD10ioO3C2By4BACcihwsc=\n TIGER : Bna5nyPWLEmXvclqiJmPXhT3rgNRq+tx\n SHA256 : A60tHVXlDYdnseXCPLSvKOsBdMB1XPWN\n com cIB/r6YfOP0=\n SHA512 : YEOvZfmXTXZ7JjkbLZb3TsLuZIUg+bpT\n ukKl84XMsMnjY6oj9xUV3lT8NltlS8jF\n Y/I2SblcKu1WSf3p5kVNYw==\n CRC32 : ZDuyvg==\n HAVAL : uJsy3zAgwIIzwImNYsXybW9/Fc0coD3q\n aTPgBV3dbHU=\n GOST : aAfcPz4NUojKwAZaUrrQEsiFxy7swHWi\n tnAC487v0M8=\n\n\nEnd timestamp: 2023-12-09 16:14:20 +0000 (run time: 8m 2s)", "stdout\_lines": ["Start timestamp: 2023- 12-09 16:06:18 +0000 (AIDE 0.16.1)", "AIDE initialized database at /var/lib/aide/aide.db.new", "Verbose level: 6", "", "Number of entries:\t97312", "", "-------------------------------------- ------------", "The attributes of the (uncompressed) database(s):", "--------------------------------------------------------", "", "/var/lib/aide/aide.db.new", " RMD160 : 85ia8dD10ioO3C2By4BACcihwsc=", " TIGER : Bna5nyPWLEmXvclqiJmPXhT3rgNRq+tx", " SHA256 : 85ia8dD10ioO3CZBY4BACCIIWSC ,<br>A60tHVXlDYdnseXCPLSvKQsBdMB1XPWN", "<br>YEOvZfmXTXZ7JjkbLZb3TsLuZIUg+bpT", " ukKl84XMsMnjY6oj9xUV3lT8NltlS8jF", " Y/I2SblcKu1WSf3p5kVNYw==", " CRC32<br>uJsy3zAqwIIzwImNYsXybW9/Fc0coD3q", " uJsy3zAgwIIzwImNYsXybW9/Fc0coD3q", "CRC32 : ZDuyvg==", " HAVAL :<br>uJsy3zAgwIIzwImNYsXybW9/Fc0coD3q", " aTPgBV3dbHU=", " GOST :<br>aAfcPz4NUojKwAZaUrrQEsiFxy7swHWi", " tnAC487v0M8=", "", "", "End timestamp: 2023-12tnAC487v0M8=", "", "", "End timestamp: 2023-12-

09 16:14:20 +0000 (run time: 8m 2s)"]}

TASK [CIS-Ubuntu-20.04-Ansible : Configure AIDE as appropriate for your environment | aideinit db] \*\*\* changed: [172.20.0.4] => {"changed": true, "cmd": "mv /var/lib/aide/aide.db.new /var/lib/aide/aide.db\n", "delta": "0:00:00.094816", "end": "2023-12-09 16:14:24.215068", "msg": "", "rc": 0, "start": "2023-12-09 16:14:24.120252", "stderr": "", "stderr lines": [], "stdout": "", "stdout\_lines": []}

TASK [CIS-Ubuntu-20.04-Ansible : 1.3.2 Ensure filesystem integrity is regularly checked | Cron] \*\*\* changed: [172.20.0.4] => {"changed": true, "envs": [], "jobs": ["Run AIDE integrity check weekly"]}

TASK [CIS-Ubuntu-20.04-Ansible : 1.4.2 Ensure bootloader password is set - step 1 - check bootloader\_credentials.password has been changed] \*\*\* skipping:  $[172.20.0.4]$  => {"changed": false, "skip reason": "Conditional result was False"} TASK [CIS-Ubuntu-20.04-Ansible : 1.4.2 Ensure bootloader password is set - step 2 - check if it isn't already set up] \*\*\* skipping: [172] => {"changed": false, "skip reason": "Conditional result was False"} TASK [CIS-Ubuntu-20.04-Ansible : 1.4.2 Ensure bootloader password is set - step 3 - create bootloader password hash] \*\*\* skipping: [172.20.0.4] => {"changed": false, "skip reason": "Conditional result was False"} TASK [CIS-Ubuntu-20.04-Ansible : 1.4.2 Ensure bootloader password is set - step 4 - create custom grub configuration file] \*\*\* skipping: [172.20.0.4] => {"changed": false, "skip reason": "Conditional result was False"} TASK [CIS-Ubuntu-20.04-Ansible : 1.4.2 Ensure bootloader password is set - step 4 - update grub] \*\*\* skipping: [172.20.0.4] => {"changed": false, "skip reason": "Conditional result was False"} TASK [CIS-Ubuntu-20.04-Ansible : 1.4.3 Ensure permissions on bootloader config are configured] \*\*\* changed: [172.20.0.4] => {"changed": true, "gid": 0, "group": "root", "mode": "0400", "owner": "root", "path": "/boot/grub/grub.cfg", "size": 8176, "state": "file", "uid": 0} TASK [CIS-Ubuntu-20.04-Ansible : 1.4.4 Ensure authentication required for single user mode check root password has been changed] \*\*\* fatal: [172.20.0.4]: FAILED! => {"changed": false, "msq": "Exiting: Change root password from r00tP4ssw0rd in defaults/main.yml"} TASK [CIS-Ubuntu-20.04-Ansible : 1.4.4 Ensure authentication required for single user mode create a root password] \*\*\* fatal: [172.20.0.4]: FAILED! => {"msg": "crypt.crypt not supported on Mac OS X/Darwin, install passlib python module. crypt.crypt not supported on Mac OS X/Darwin, install passlib python module"}

#### **PLAY RECAP \*\*\*\*\*\*\*\*\*\*\*\*\*\*\*\*\*\*\*\*\*\*\*\*\*\*\*\*\*\*\*\*\*\*\*\*\*\*\*\*\*\*\*\*\*\*\*\*\*\*\*\*\*\*\*\*\*\*\*\*\*\*\*\*\*\*\*\*\* 172.20.0.4 : ok=45 changed=19 unreachable=0 failed=1 skipped=10 rescued=1 ignored=2**

#### **Додаток Г**

### Набір інструкцій у файлі tasks/section 4 Logging and Auditing

```
---
# 4 Logging and Auditing
# 4.1 Configure System Accounting (auditd)
# 4.1.1 Ensure auditing is enabled
# 4.1.1.1 Ensure auditd is installed
# The capturing of system events provides system administrators with information to allow them to 
determine if unauthorized access to their system is occurring.
- name: 4.1.1.1 Ensure auditd is installed
apt:
  name: ["auditd", "audispd-plugins"]
   state: present
   install_recommends: false
 tags:
    - section4
   - level 2_server
   - level 2 workstation
    - 4.1.1.1
# 4.1.1.2 Ensure auditd service is enabled
# The capturing of system events provides system administrators with information to allow them to 
determine if unauthorized access to their system is occurring.
- name: 4.1.1.2 Ensure auditd service is enabled
service:
    name: auditd
    state: started
   enabled: true
 tags:
    - section4
   - level 2 server
    - level_2_workstation
   -4.1.1.2# 4.1.1.3 Ensure auditing for processes that start prior to auditd is enabled
- name: 4.1.1.3 Ensure auditing for processes that start prior to auditd is enabled
 # Audit events need to be captured on processes that start up prior to auditd , so that potential 
malicious activity cannot go undetected.
replace:
    dest: /etc/default/grub
   regexp: \lceil \land (GRUB CMDLINE LINUX=(?!.*audit)\"[^\"]*)(\".*)'
    replace: '\1 audit=1\2'
 tags:
    - section4
   - level 2 server
   - level 2 workstation
   -4.1.1.3# 4.1.1.4 Ensure audit backlog limit is sufficient
# during boot if audit=1, then the backlog will hold 64 records. If more that 64 records are created 
during boot, auditd records will be lost and potential malicious activity could go undetected.
- name: 4.1.1.4 Ensure audit_backlog_limit is sufficient
replace:
    dest: /etc/default/grub
    regexp: '^(GRUB_CMDLINE_LINUX=(?!.*audit_backlog_limit)\"[^\"]*)(\".*)'
    replace: '\1 audit_backlog_limit={{grub_backlog_limit}}\2'
 tags:
    - section4
   - level 2 server
   - level 2 workstation
   -4.1.1.4# 4.1.2 Configure Data Retention
# 4.1.2.1 Ensure audit log storage size is configured
- name: 4.1.2.1 Ensure audit log storage size is configured
lineinfile:
    dest: /etc/audit/auditd.conf
    regexp: "^max_log_file( |=)"
    line: "max_log_file = {{ max_log_file }}"
```

```
tags:
    - section4
   - level 2 server
   - level 2 workstation
   -4.1.2.1# 4.1.2.2 Ensure audit logs are not automatically deleted
- name: 4.1.2.2 Ensure audit logs are not automatically deleted
 lineinfile:
    dest: /etc/audit/auditd.conf
    regexp: "^max_log_file_action"
   line: "max_log_file_action = {{ max_log_file_action }}"
 tags:
    - section4
   - level 2 server
   - level 2 workstation
   -4122# 4.1.2.3 Ensure system is disabled when audit logs are full
- name: 4.1.2.3 Ensure system is disabled when audit logs are full
block:
   - name: 4.1.2.3 Ensure system is disabled when audit logs are full | admin space left action
      lineinfile:
        dest: /etc/audit/auditd.conf
        regexp: "^admin_space_left_action"
       line: "admin_space_left_action = {{ admin_space_left_action }}"
   - name: 4.1.2.3 Ensure system is disabled when audit logs are full | space left action
     lineinfile:
        dest: /etc/audit/auditd.conf
        regexp: "^space_left_action"
       line: "space left action = {{ space left action }}"
   - name: 4.1.2.3 Ensure system is disabled when audit logs are full | action mail acct
      lineinfile:
        dest: /etc/audit/auditd.conf
        regexp: "^action_mail_acct"
       line: "action mail acct = {{ action mail acct }}"
 tags:
     - section4
   - level 2 server
   - level 2 workstation
   - 4 1 2 3# 4.1.3 Ensure events that modify date and time information are collected
# Unexpected changes in system date and/or time could be a sign of malicious activity on the system.
- name: 4.1.3 Ensure events that modify date and time information are collected
 template:
    src: files/templates/auditd/time-change.rules.j2
    dest: /etc/audit/rules.d/time-change.rules
   owner: root
   group: root
   mode: 0600
 tags:
    - section4
   - level 2 server
    - level_2_workstation
    - 4.1.3
# 4.1.4 Ensure events that modify user/group information are collected
# # Unexpected changes to these files could be an indication that the system has been compromised and 
that an unauthorized user is attempting to hide their activities or compromise additional accounts.
- name: 4.1.4 Ensure events that modify user/group information are collected
 template:
    src: files/templates/auditd/identity.rules.j2
   dest: /etc/audit/rules.d/identity.rules
   owner: root
   group: root
   mode: 0600
 tags:
    - section4
   - level 2 server
   - level 2 workstation
   -4.1.4
```

```
# 4.1.5 Ensure events that modify the system's network environment are collected
# Monitoring sethostname and setdomainname will identify potential unauthorized changes to host and 
domainname of a system. The changing of these names could potentially break
# security parameters that are set based on those names. The /etc/hosts file is monitored for changes 
in the file that can indicate an unauthorized intruder is trying to change
# machine associations with IP addresses and trick users and processes into connecting to unintended 
machines. Monitoring /etc/issue and /etc/issue.net is important, as
# intruders could put disinformation into those files and trick users into providing information to the 
intruder. Monitoring /etc/network is important as it can show if
# network interfaces or scripts are being modified in a way that can lead to the machine becoming 
unavailable or compromised. All audit records will be tagged with the identifier "system-locale."
- name: 4.1.5 Ensure events that modify the system's network environment are collected
template:
    src: files/templates/auditd/system-locale.rules.j2
    dest: /etc/audit/rules.d/system-locale.rules
    owner: root
    group: root
   mode: 0600
 tags:
    - section4
   - level 2 server
   - level 2 workstation
   -4.1.5# 4.1.6 Ensure events that modify the system's Mandatory Access Controls are collected
# # Changes to files in these directories could indicate that an unauthorized user is attempting to 
modify access controls and change security contexts, leading to a compromise of the system.
- name: 4.1.6 Ensure events that modify the system's Mandatory Access Controls are collected
template:
    src: files/templates/auditd/MAC-policy.rules.j2
    dest: /etc/audit/rules.d/MAC-policy.rules
   owner: root
   group: root
   mode: 0600
 tags:
    - section4
   - level 2 server
   - level 2 workstation
   -4.1.6# 4.1.7 Ensure login and logout events are collected
# Monitoring login/logout events could provide a system administrator with information associated with 
brute force attacks against user logins.
- name: 4.1.7 Ensure login and logout events are collected
 template:
    src: files/templates/auditd/logins.rules.j2
    dest: /etc/audit/rules.d/logins.rules
   owner: root
   group: root
   mode: 0600
 tags:
    - section4
   - level 2 server
    - level_2_workstation
   -4.1.7# 4.1.8 Ensure session initiation information is collected
# # Monitoring these files for changes could alert a system administrator to logins occurring at 
unusual hours, which could indicate intruder activity (i.e. a user logging in at a time when they do 
not normally log in).
- name: 4.1.8 Ensure session initiation information is collected
 template:
    src: files/templates/auditd/session.rules.j2
    dest: /etc/audit/rules.d/session.rules
    owner: root
    group: root
    mode: 0600
 tags:
    - section4
   - level 2 server
   - level 2 workstation
```

```
-4.1.8# 4.1.9 Ensure discretionary access control permission modification events are collected
# Monitoring for changes in file attributes could alert a system administrator to activity that could 
indicate intruder activity or policy violation.
- name: 4.1.9 Ensure discretionary access control permission modification events are collected
template:
   src: files/templates/auditd/perm mod.rules.j2
    dest: /etc/audit/rules.d/perm_mod.rules
    owner: root
    group: root
   mode: 0600
 tags:
    - section4
   - level 2 server
   - level 2 workstation
   - 4.1.9# 4.1.10 Ensure unsuccessful unauthorized file access attempts are collected
# Failed attempts to open, create or truncate files could be an indication that an individual or 
process is trying to gain unauthorized access to the system.
- name: 4.1.10 Ensure unsuccessful unauthorized file access attempts are collected
template:
    src: files/templates/auditd/audit.rules.j2
    dest: /etc/audit/rules.d/audit.rules
    owner: root
    group: root
   mode: 0600
 tags:
    - section4
   - level 2 server
    - level_2_workstation
   - 4.1.10# 4.1.11 Ensure use of privileged commands is collected
- name: 4.1.11 Ensure use of privileged commands is collected
block:
    - name: 4.1.11 Ensure use of privileged commands is collected | get data
     script: 4_1_11.sh
      register: output_4_1_11
    - name: 4.1.11 Ensure use of privileged commands is collected | apply
      template:
        src: files/templates/auditd/privileged.rules.j2
        dest: /etc/audit/rules.d/privileged.rules
        owner: root
        group: root
        mode: 0600
 tags:
    - section4
   - level 2 server
   - level 2 workstation
   -4.1.11# 4.1.12 Ensure successful file system mounts are collected
# It is highly unusual for a non privileged user to mount file systems to the system. While tracking 
mount commands gives the system administrator evidence that external media
# may have been mounted (based on a review of the source of the mount and confirming it's an external 
media type), it does not conclusively indicate that data was exported to the
# media. System administrators who wish to determine if data were exported, would also have to track 
successful open , creat and truncate system calls requiring write access to a
# file under the mount point of the external media file system. This could give a fair indication that 
a write occurred. The only way to truly prove it, would be to track
# successful writes to the external media. Tracking write system calls could quickly fill up the audit 
log and is not recommended. Recommendations on configuration options to track data export to media is 
beyond the scope of this document.
- name: 4.1.12 Ensure successful file system mounts are collected
template:
   src: files/templates/auditd/system_mounts.rules.j2
   dest: /etc/audit/rules.d/system_mounts.rules
    owner: root
    group: root
    mode: 0600
```

```
tags:
    - section4
   - level 2 server
   - level 2 workstation
   -4.1.12# 4.1.13 Ensure file deletion events by users are collected
# Monitoring these calls from non-privileged users could provide a system administrator with evidence 
that inappropriate removal of files and file attributes associated with
# protected files is occurring. While this audit option will look at all events, system administrators 
will want to look for specific privileged files that are being deleted or altered.
- name: 4.1.13 Ensure file deletion events by users are collected
template:
    src: files/templates/auditd/delete.rules.j2
    dest: /etc/audit/rules.d/delete.rules
    owner: root
    group: root
   mode: 0600
 tags:
    - section4
   - level 2 server
   - level 2 workstation
   -4.1.13# 4.1.14 Ensure changes to system administration scope (sudoers) is collected
# Changes in the /etc/sudoers file can indicate that an unauthorized change has been made to scope of 
system administrator activity.
- name: 4.1.14 Ensure changes to system administration scope (sudoers) is collected
template:
    src: files/templates/auditd/scope.rules.j2
    dest: /etc/audit/rules.d/scope.rules
    owner: root
   group: root
   mode: 0600
 tags:
    - section4
   - level 2 server
   - level 2 workstation
   - 4.1.14# 4.1.15 Ensure system administrator command executions (sudo) are collected
# # # Creating an audit log of administrators with temporary elevated privileges and the operation(s) 
they performed is essential to reporting. Administrators will want to correlate the events written to 
the audit trail with the records written to sudo logfile to verify if unauthorized commands have been 
executed.
- name: 4.1.15 Ensure system administrator command executions (sudo) are collected
 template:
    src: files/templates/auditd/actions.rules.j2
    dest: /etc/audit/rules.d/actions.rules
   owner: root
   group: root
    mode: 0600
 tags:
    - section4
    - level_2_server
   - level 2 workstation
   -4.1.15# 4.1.16 Ensure kernel module loading and unloading is collected
# # # # Monitoring the use of insmod, rmmod and modprobe could provide system administrators with
evidence that an unauthorized user loaded or unloaded a kernel module, possibly compromising the 
security of the system. Monitoring of the init module and delete module system calls would reflect an
unauthorized user attempting to use a different program to load and unload modules.
- name: 4.1.16 Ensure kernel module loading and unloading is collected
template:
    src: files/templates/auditd/modules.rules.j2
    dest: /etc/audit/rules.d/modules.rules
    owner: root
    group: root
   mode: 0600
 tags:
    - section4
```

```
- level 2 server
   - level 2 workstation
   -4.1.16# 4.1.17 Ensure the audit configuration is immutable
# # # In immutable mode, unauthorized users cannot execute changes to the audit system to potentially
hide malicious activity and then put the audit rules back. Users would most likely notice a system 
reboot and that could alert administrators of an attempt to make unauthorized audit changes.
- name: 4.1.17 Ensure the audit configuration is immutable
block:
    - name: 4.1.17 Ensure the audit configuration is immutable
     template:
       src: files/templates/auditd/99-finalize.rules.j2
       dest: /etc/audit/rules.d/99-finalize.rules
       owner: root
       group: root
       mode: 0600
    - name: 4.1.17 Ensure the audit configuration is immutable
     template:
       src: files/templates/auditd/11-init.rules.j2
       dest: /etc/audit/rules.d/11-init.rules
       owner: root
       group: root
       mode: 0600
     notify:
       - audit rules load
       - auditd restart
 ignore_errors: yes
 tags:
    - section4
   - level_2_server
   - level_2_workstation
   -4.1.17# 4.2 Configure Logging
# 4.2.1 Configure rsyslog
# 4.2.1.1 Ensure rsyslog is installed
- name: 4.2.1.1 Ensure rsyslog is installed
apt:
   name: rsyslog
   state: present
   install_recommends: false
 tags:
   - section4
   - level 1 server
   - level_1_workstation
   -4.2.1.1# 4.2.1.2 Ensure rsyslog Service is enabled
- name: 4.2.1.2 Ensure rsyslog Service is enabled
service:
   name: rsyslog
   enabled: yes
 tags:
   - section4
   - level 1 server
   - level 1 workstation
   -4.2.1.2# 4.2.1.3 Ensure logging is configured
- name: 4.2.1.3 Ensure logging is configured
blockinfile:
   path: /etc/rsyslog.conf
   backup: yes
   block: |
     *.emerg :omusrmsg:*
    mail.* -/\text{var}/\text{log}/\text{mail} mail.info -/var/log/mail.info
    mail.warning -/var/log/mail.warn
    mail.err /var/log/mail.err
    news.crit -/var/log/news/news.crit
    news.err -/var/log/news/news.err
```

```
news.notice -/var/log/news/news.notice
      *.=warning;*.=err -/var/log/warn
      *.crit /var/log/warn
      *.*;mail.none;news.none -/var/log/messages
    local0, local1.* -/var/log/localmessages
    local2, local3.* -/var/log/localmessages
    local4, local5.* -/var/log/localmessages
    local6, local7.* -/var/log/localmessages
 tags:
    - section4
   - level 1 server
   - level 1 workstation
   -4.2.1.3# 4.2.1.4 Ensure rsyslog default file permissions configured
# It is important to ensure that log files have the correct permissions to ensure that sensitive data 
is archived and protected.
- name: 4.2.1.4 Ensure rsyslog default file permissions configured
lineinfile:
   dest: /etc/rsyslog.conf
   regexp: '^\$FileCreateMode'
   line: "$FileCreateMode 0640"
 tags:
    - section4
   - level 1 server
   - level 1 workstation
   -4.2.1.4# 4.2.1.5 Ensure rsyslog is configured to send logs to a remote log host
# # Storing log data on a remote host protects log integrity from local attacks. If an attacker gains 
root access on the local system, they could tamper with or remove log data that is stored on the local 
system
- name: 4.2.1.5 Ensure rsyslog default file permissions configured
lineinfile:
   path: /etc/rsyslog.conf
   backup: yes
   block: |
     *.* action(type="omfwd" target="{{ remoteSyslog.host }}" port="{{ remoteSyslog.port }}" 
protocol="{{ remoteSyslog.protocol }}" action.resumeRetryCount="100" queue.type="LinkedList" 
queue.size="1000")
when: remoteSyslog.enable == True
 tags:
   - section4
  - level 1_server
   - level 1 workstation
   -4.2.1.5# 4.2.1.6 Ensure remote rsyslog messages are only accepted on designated log hosts.
# The guidance in the section ensures that remote log hosts are configured to only accept rsyslog data 
from hosts within the specified domain and that those systems that are not designed to be log hosts do 
not accept any remote rsyslog messages. This provides protection from spoofed log data and ensures that 
system administrators are reviewing reasonably complete syslog data in a central location.
 - name: 4.2.1.6 Ensure remote rsyslog messages are only accepted on designated log hosts.
block:
   - name: 4.2.1.6 Ensure remote rsyslog messages are only accepted on designated log hosts. | $ModLoad
     lineinfile:
        dest: /etc/rsyslog.conf
        regexp: '^\$ModLoad'
        line: "$ModLoad imtcp"
   - name: 4.2.1.6 Ensure remote rsyslog messages are only accepted on designated log hosts. |
$InputTCPServerRun
     lineinfile:
       dest: /etc/rsyslog.conf
       regexp: '^\$InputTCPServerRun'
       line: "$InputTCPServerRun 514"
     notify:
        - rsyslog restart
 tags:
    - section4
   - level 1 server
   - level 1 workstation
```

```
-4.2.1.6# 4.2.2 Configure journald
# 4.2.2.1 Ensure journald is configured to send logs to rsyslog
# Storing log data on a remote host protects log integrity from local attacks. If an attacker gains 
root access on the local system, they could tamper with or remove log data that is stored on the local 
system.
- name: 4.2.2.1 Ensure journald is configured to send logs to rsyslog
lineinfile:
    dest: /etc/systemd/journald.conf
    regexp: "(#)?ForwardToSyslog=(yes|no)"
   line: ForwardToSyslog=yes
 tags:
    - section4
   - level 1 server
   - level 1 workstation
   -4.2.2.1# 4.2.2.2 Ensure journald is configured to compress large log files
- name: 4.2.2.2 Ensure journald is configured to compress large log files
lineinfile:
   dest: /etc/systemd/journald.conf
    regexp: "(#)?Compress=(yes|no)"
    line: Compress=yes
 tags:
    - section4
   - level 1 server
   - level 1 workstation
   -4.2.2.2# 4.2.2.3 Ensure journald is configured to write logfiles to persistent disk
# Writing log data to disk will provide the ability to forensically reconstruct events which may have 
impacted the operations or security of a system even after a system crash or reboot.
- name: 4.2.2.3 Ensure journald is configured to write logfiles to persistent disk
lineinfile:
    dest: /etc/systemd/journald.conf
    regexp: "(#)?Storage=(auto|persistent)"
    line: Storage=persistent
notify:
   - journald restart
 tags:
    - section4
   - level 1 server
    - level_1_workstation
   -4.2.2.3# 4.2.3 Ensure permissions on all logfiles are configured
# It is important to ensure that log files have the correct permissions to ensure that sensitive data 
is archived and protected.
- name: 4.2.3 Ensure permissions on all logfiles are configured
shell: |
   find /var/log -type f -exec chmod g-wx,o-rwx "{}" + -o -type d -exec chmod g-w,o-rwx "{}" +
tags:
    - section4
   - level 1 server
    - level_1_workstation
   -4.2.3# 4.3 Ensure logrotate is configured
# # By keeping the log files smaller and more manageable, a system administrator can easily archive 
these files to another system and spend less time looking through inordinately large log files.
- name: 4.3 Ensure logrotate is configured
 replace:
    path: /etc/logrotate.d/rsyslog
   regexp: '^(\s*)(daily|weekly|monthly|yearly)$'
   replace: "\\1{{ logrotate policy }}"
 tags:
    - section4
   - level 1 server
   - level 1 workstation
```
 $-4.3$ 

```
# 4.4 Ensure logrotate assigns appropriate permissions
```

```
# It is important to ensure that log files have the correct permissions to ensure that sensitive data 
is archived and protected.
- name: 4.4 Ensure logrotate assigns appropriate permissions
lineinfile:
   dest: /etc/logrotate.conf
  regexp: "^create"
   line: "create 0640 root utmp"
notify:
   - journald restart
tags:
   - section4
- level 1 server
- level 1 workstation
  - 4.4
```
**Додаток Д**

### **ІЛЮСТРАТИВНА ЧАСТИНА**

МЕТОД ПІДВИЩЕННЯ ЗАХИЩЕНОСТІ DOCKER-КОНТЕЙНЕРІВ

## **Алгоритм роботи програми**

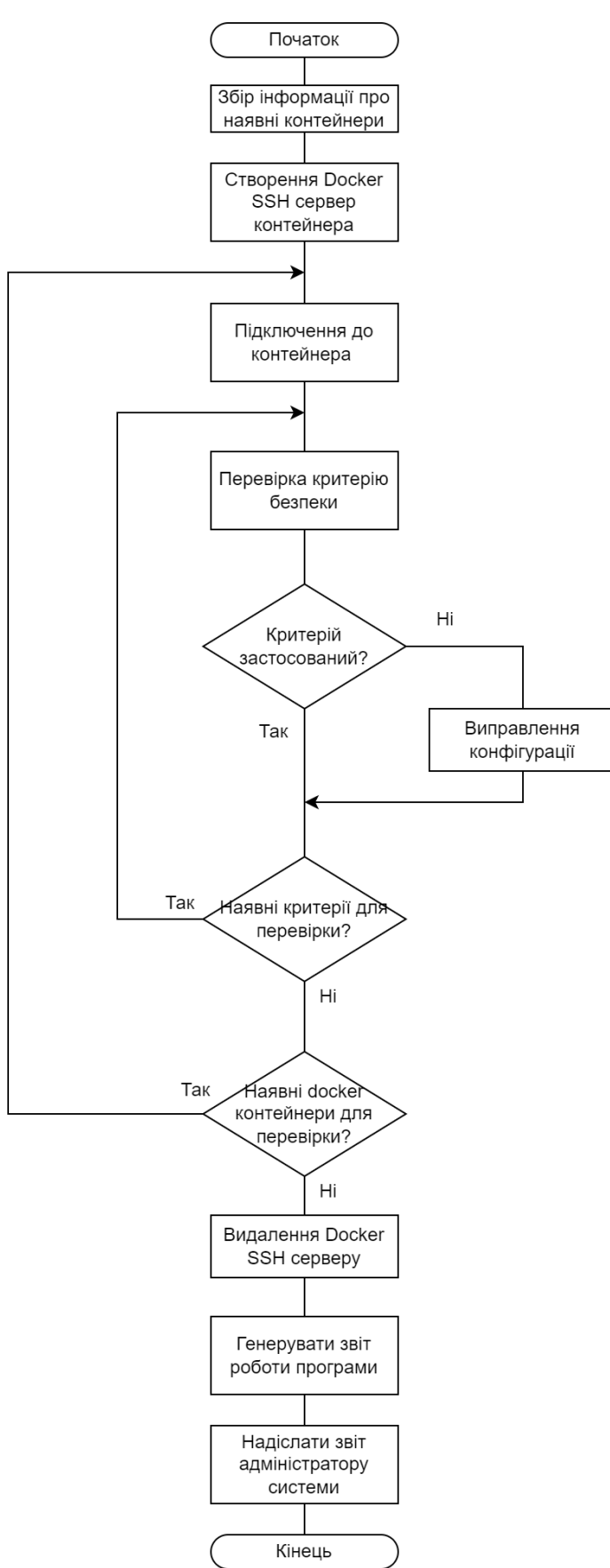

# **Рівні середовища Docker**

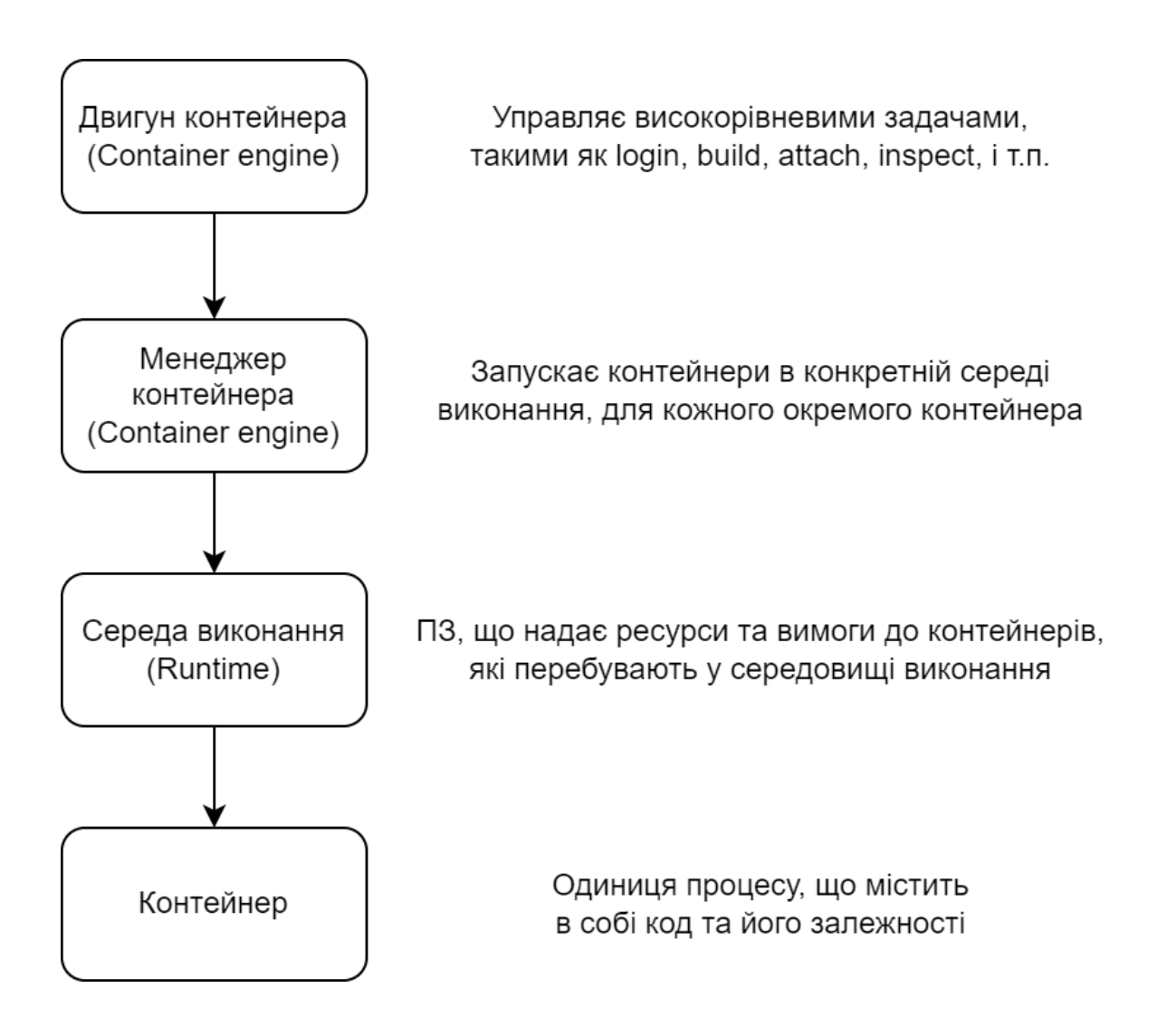

# **Схема взаємодії використовуваних компонентів**

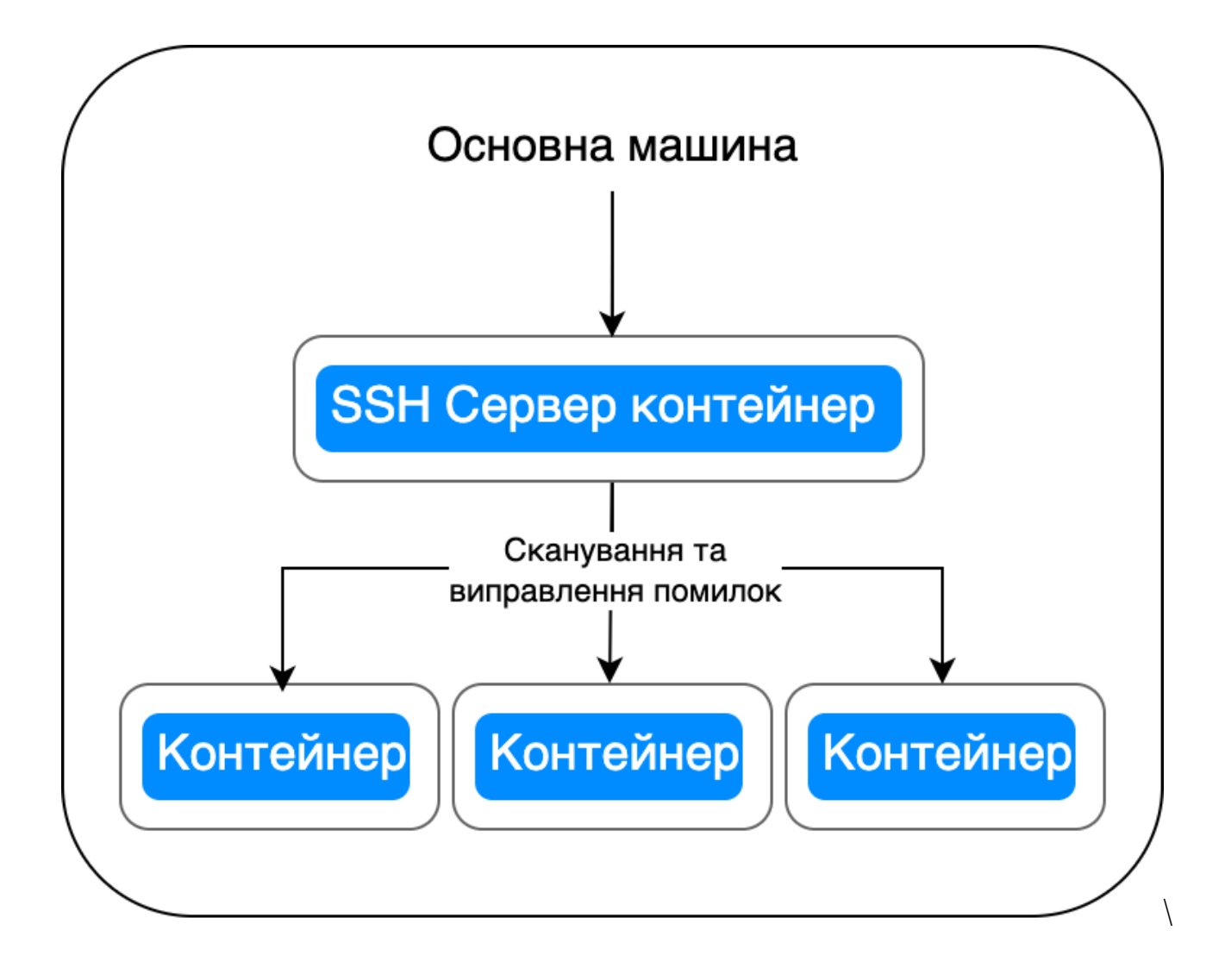

# **Запущені Docker-контейнери для тестування**

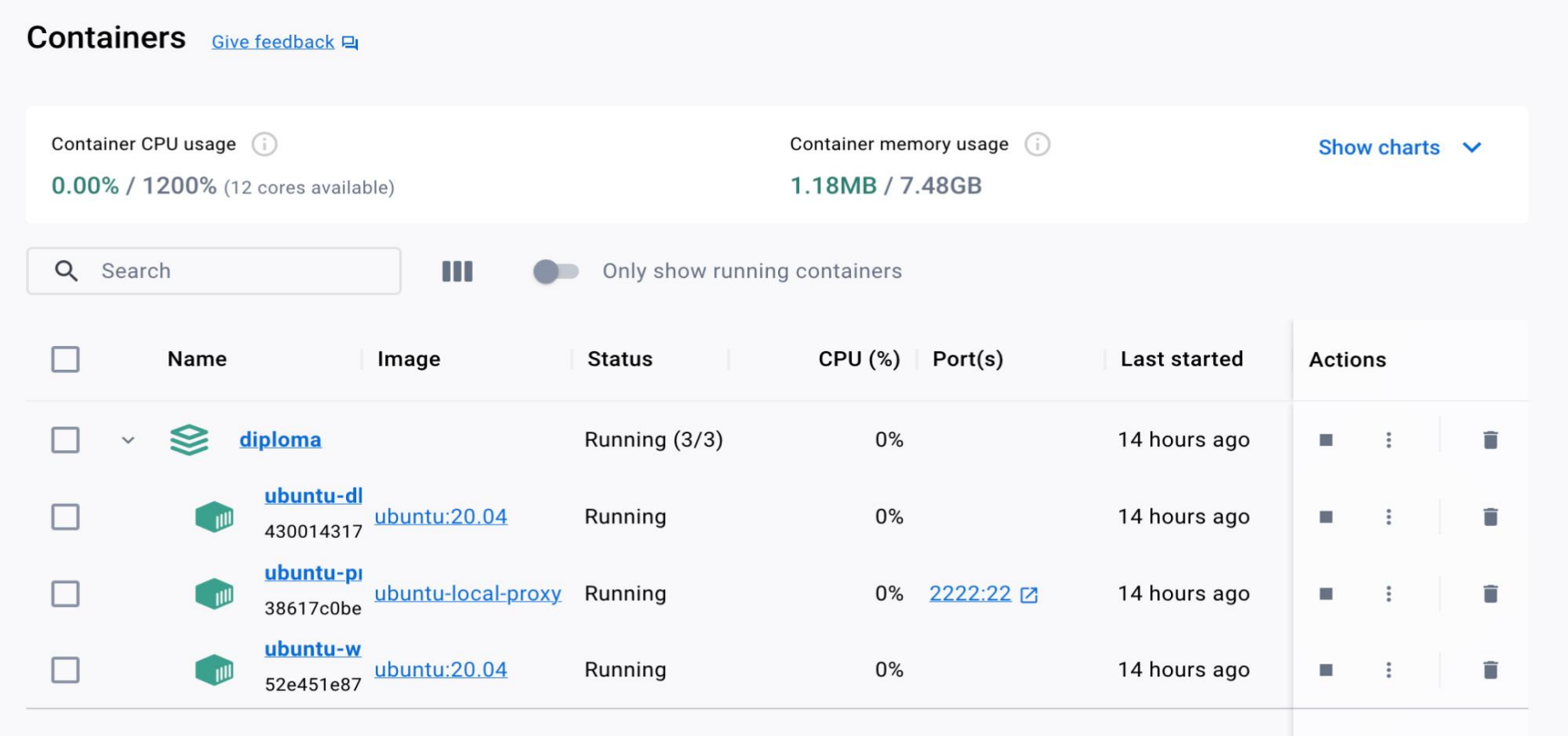
## **Діаграма розподілення типів ШПЗ у образах Docker-контейнерів**

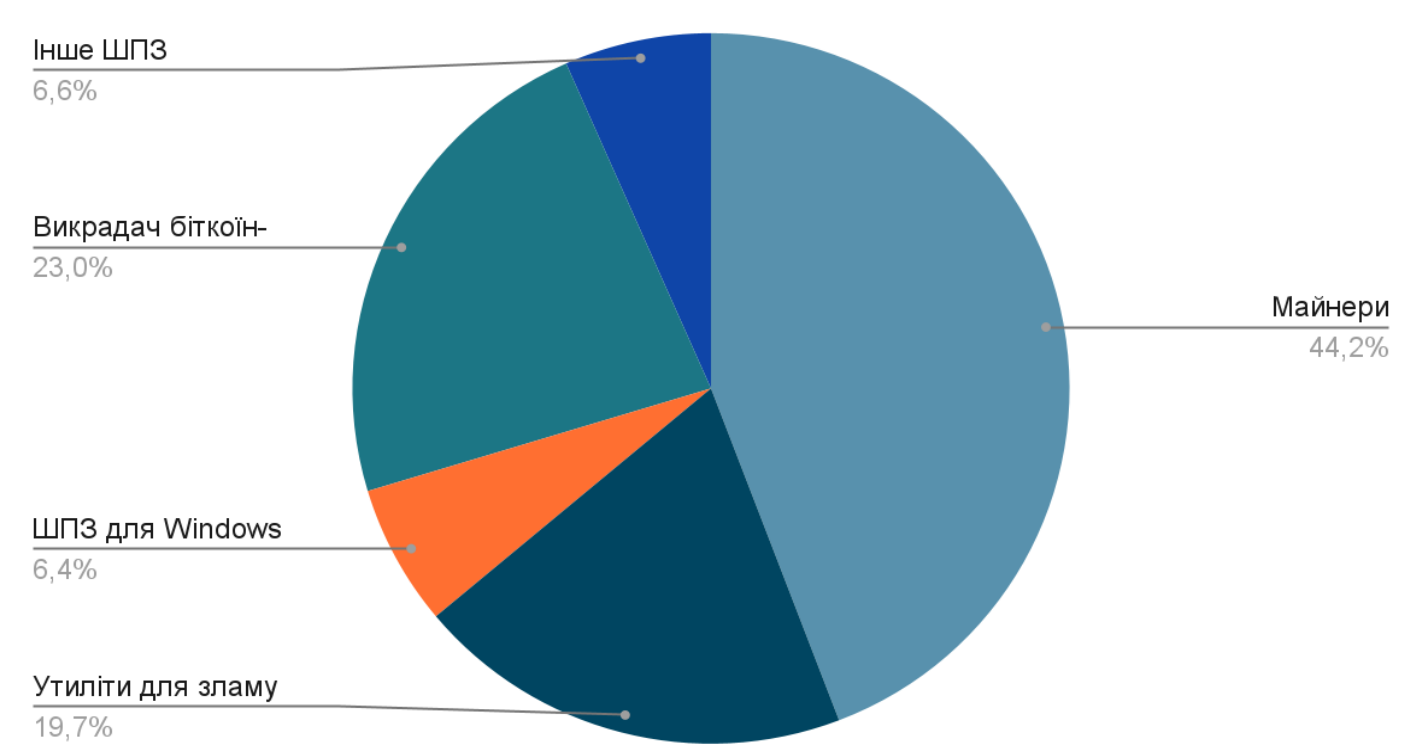

## **Points scored**

## **Розрахунки приросту коефіцієнту захищеності контейнерів**

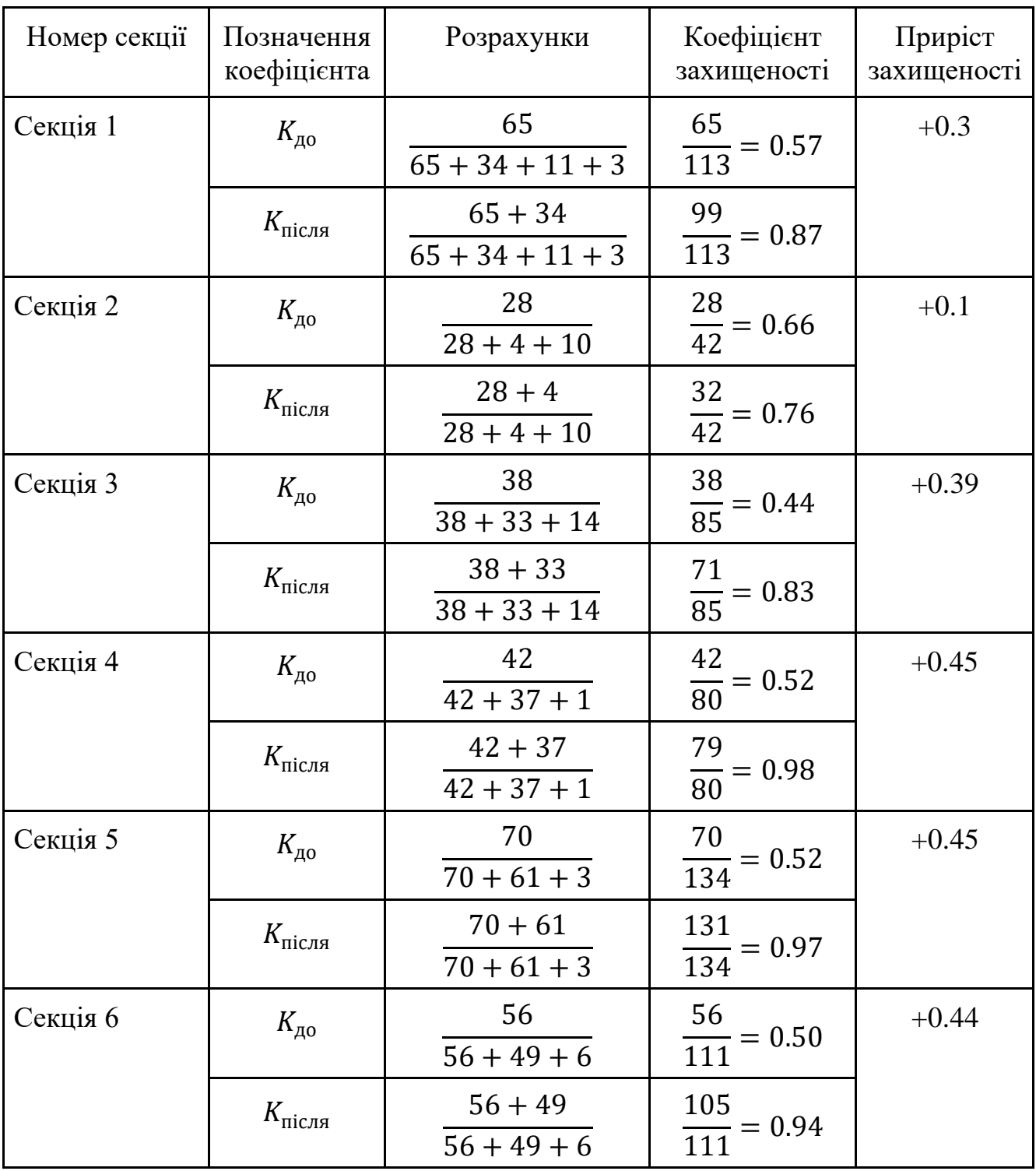

## **Результат сканування образа Ubuntu утилітою Trivy**

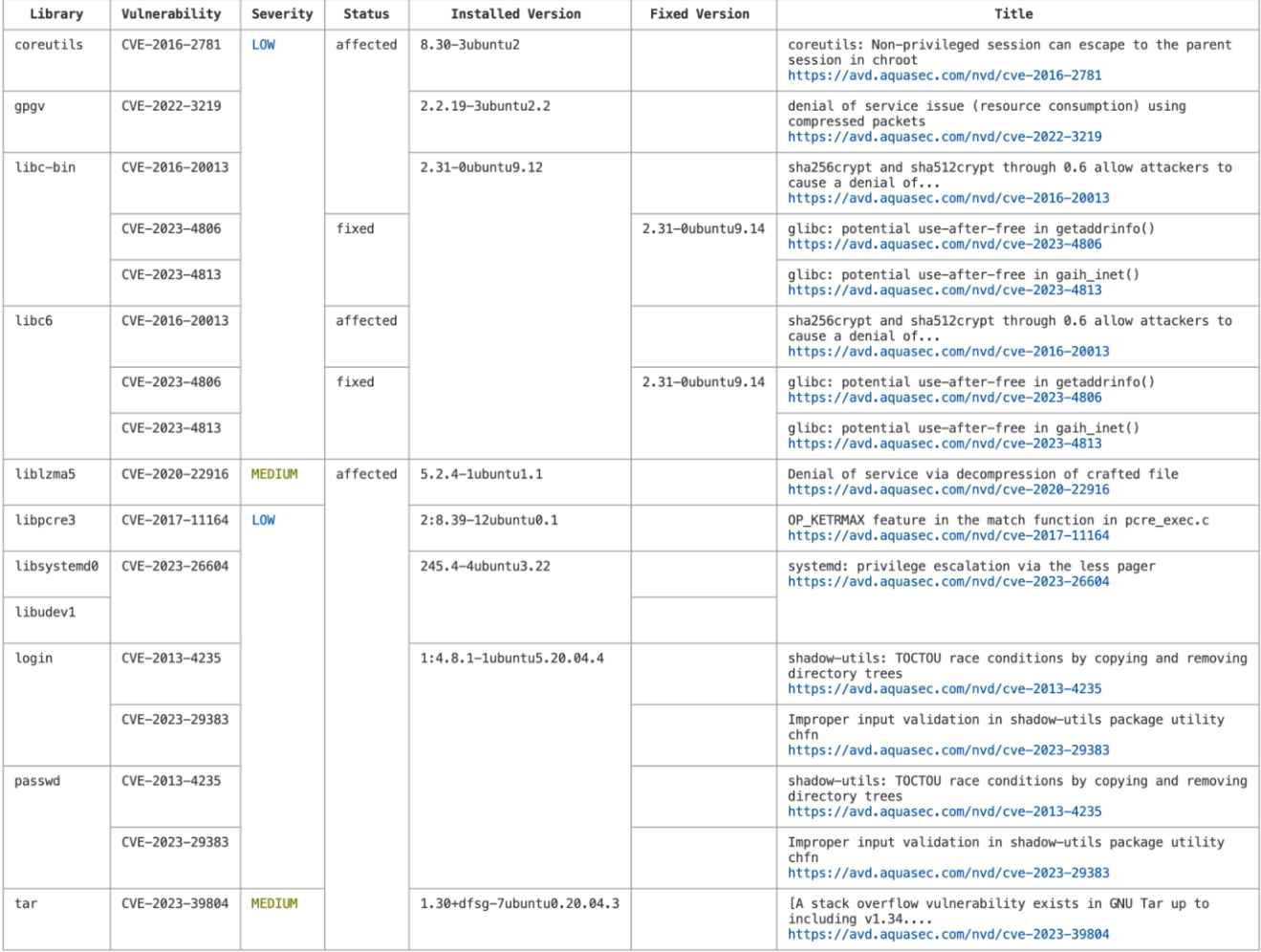